# PacBiG

# **Technical overview – Kinnex library preparation using Kinnex full-length RNA kit**

Sequel II and IIe systems ICS v11.0 Revio system ICS v13.0+ SMRT Link v13.0+

PN 103-344-700 Rev 01 | September 2024

### **Kinnex library preparation using Kinnex full-length RNA kit**

### Technical Overview

- 1. Kinnex full-length RNA method overview
- 2. Kinnex full-length RNA library preparation workflow details
- 3. Kinnex full-length RNA sequencing preparation workflow details
- 4. Kinnex full-length RNA example sequencing performance data
- 5. Kinnex full-length RNA data analysis workflow overview
- 6. Technical documentation & applications support resources

## **Kinnex library preparation using Kinnex full-length RNA kit: Getting started**

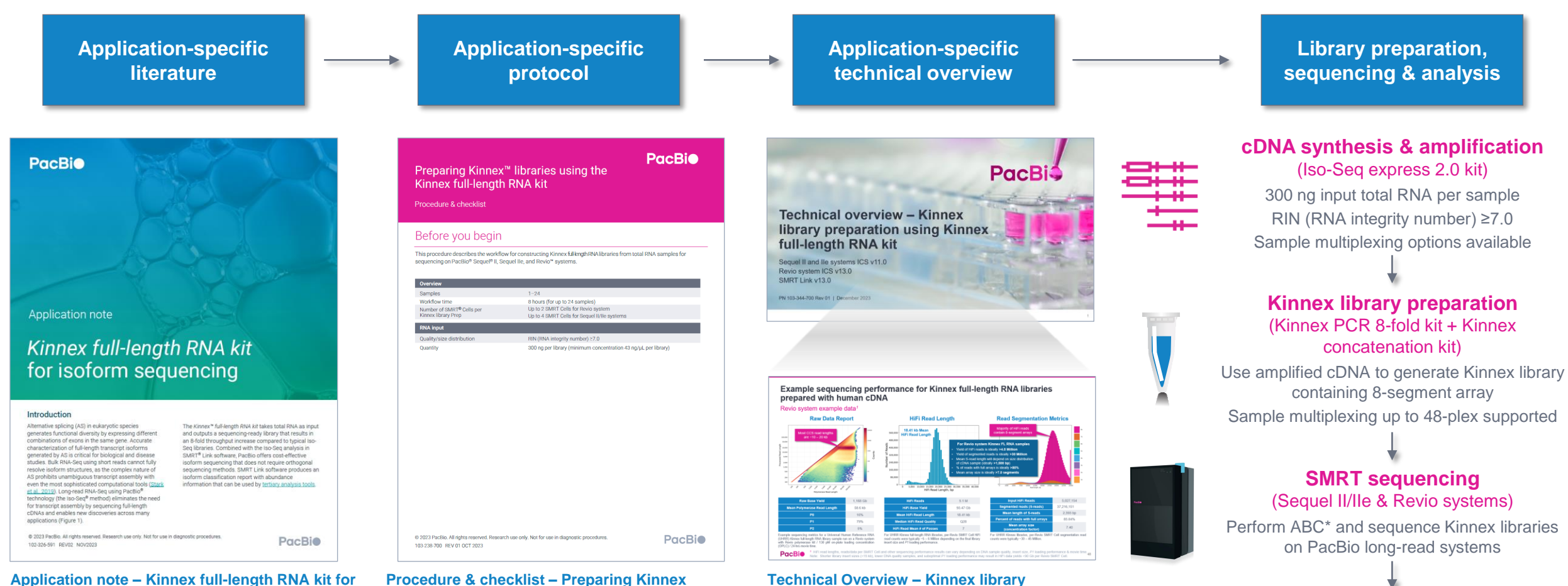

### **isoform sequencing ([102-326-591\)](https://www.pacb.com/wp-content/uploads/Application-note-Kinnex-full-length-RNA-kit-for-isoform-sequencing.pdf)**

Summary overview of application-specific library preparation and data analysis workflow recommendations.

#### **libraries using the Kinnex full-length RNA kit [\(103-238-700\)](https://www.pacb.com/wp-content/uploads/Procedure-checklist-Preparing-Kinnex-libraries-using-the-Kinnex-full-length-RNA-kit.pdf)**

Technical documentation containing applicationspecific library preparation protocol details.

#### **preparation using Kinnex full-length RNA kit ([103-344-700](https://www.pacb.com/wp-content/uploads/Technical-overview-Kinnex-library-preparation-using-Kinnex-full-length-RNA-kit.pdf))**

Technical overview presentations describe sample preparation details for constructing Kinnex HiFi libraries for specific applications. Example sequencing performance data for a given application are also summarized.

#### Use SMRT Link Read Segmentation data utility to split arrayed transcript HiFi reads

**Data analysis** (SMRT Link)

3 Use SMRT Link Iso-Seq analysis application to identify novel genes and isoforms with abundance information

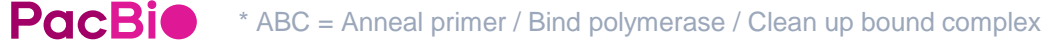

# **Kinnex full-length RNA method overview**

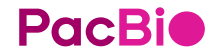

### **Kinnex full-length RNA method overview**

Use Kinnex full-length RNA kit to perform high-accuracy, full-length isoform sequencing with PacBio long-read systems

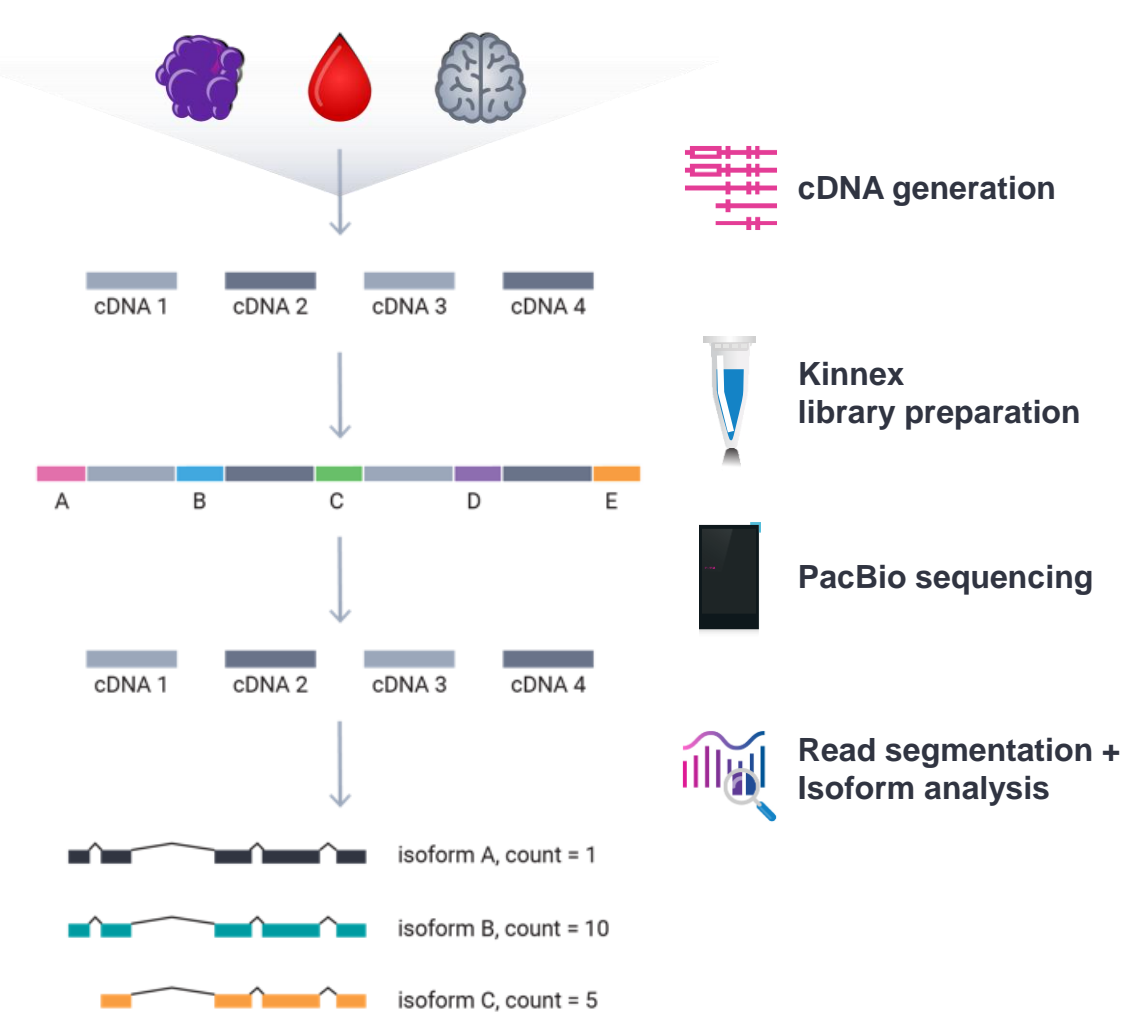

- Input 300 ng total RNA, RIN ≥7
- Generate up to 12-plex barcoded cDNA using **Iso-Seq** express 2.0 kit (103-071-500)
- 2-day Kinnex library preparation using Kinnex full-length RNA kit (103-072-000)
- SMRT Link Run Design support for 'Kinnex full-length RNA' application type with auto-analysis (read segmentation + isoform analysis)*<sup>1</sup>*
- SMRT Link Iso-Seq isoform-classification software to identify novel genes and isoforms with abundance information

### **Kinnex full-length RNA method overview (cont.)**

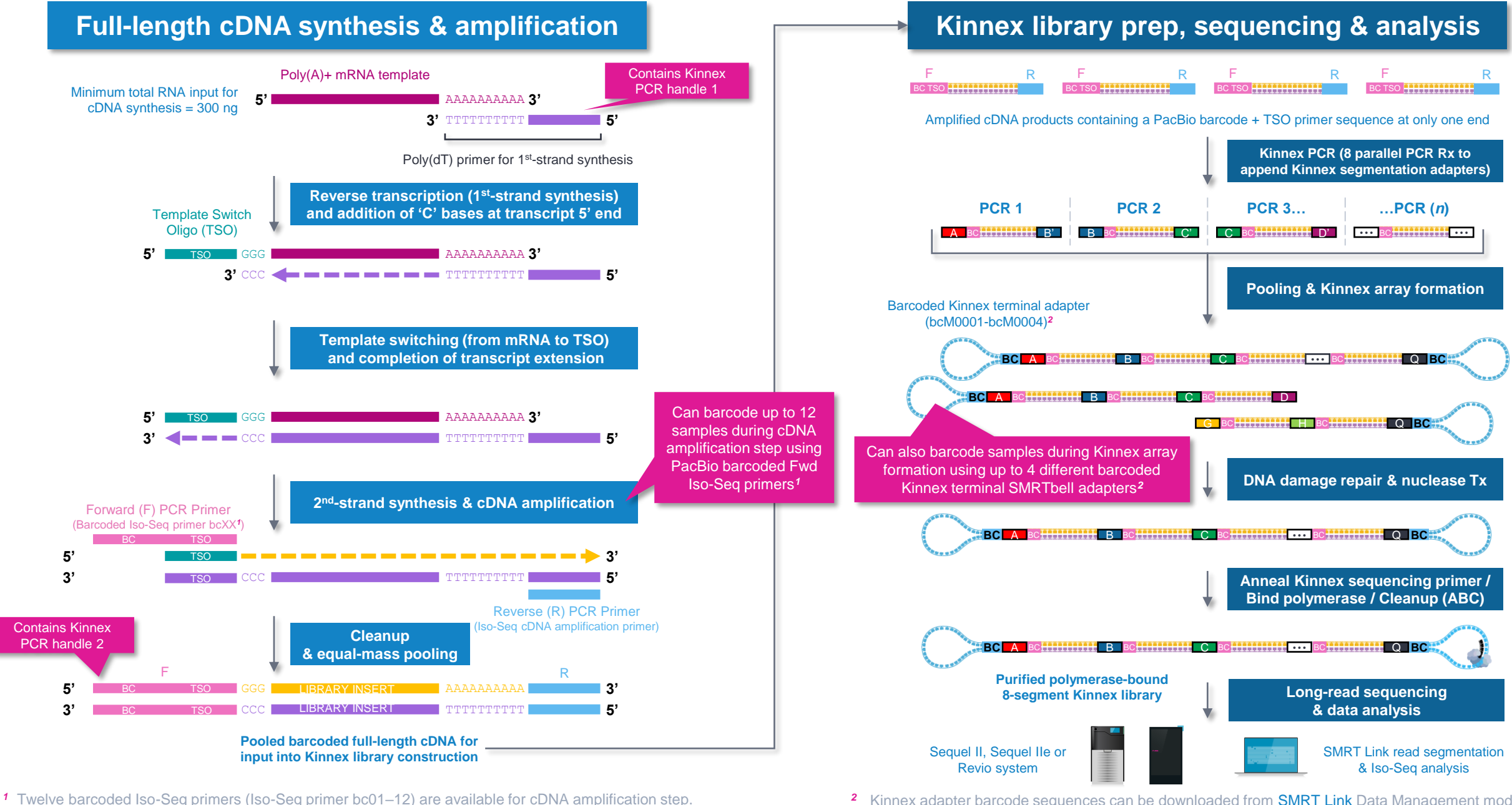

*<sup>2</sup>* Kinnex adapter barcode sequences can be downloaded from [SMRT Link](https://www.pacb.com/support/software-downloads/) Data Management module.

6

### **Kinnex full-length RNA library preparation procedure description**

Procedure & checklist – Preparing Kinnex libraries using the Kinnex full-length RNA kit [\(103-238-700\)](https://www.pacb.com/wp-content/uploads/Technical-overview-Kinnex-library-preparation-using-Kinnex-full-length-RNA-kit.pdf) describes the workflow for constructing Kinnex libraries from total RNA samples using the **Iso-Seq express 2.0 kit** and **Kinnex full-length RNA kit** for sequencing on PacBio Sequel II, Sequel IIe, and Revio systems

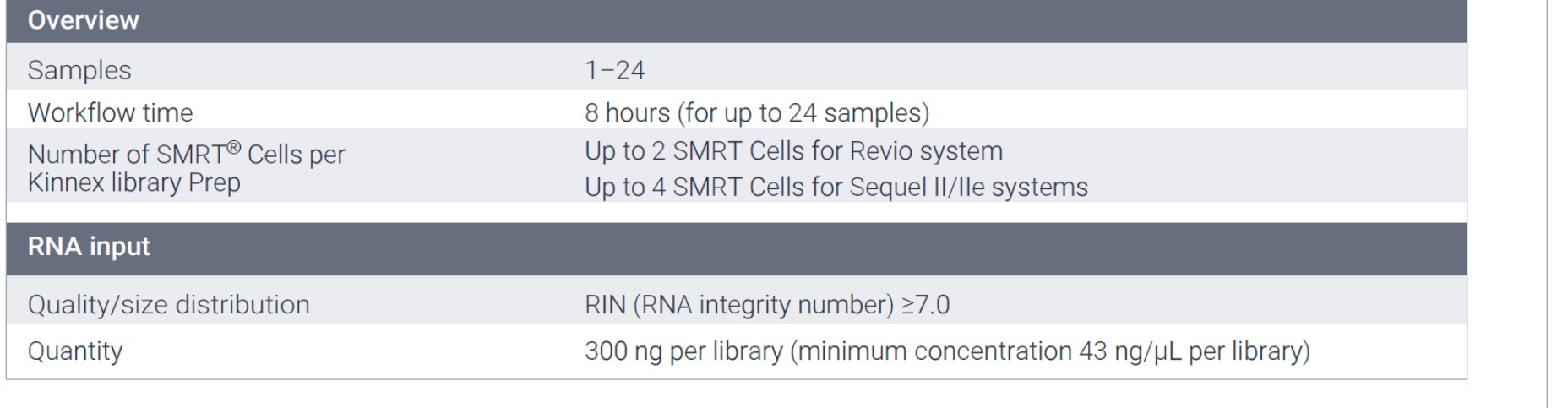

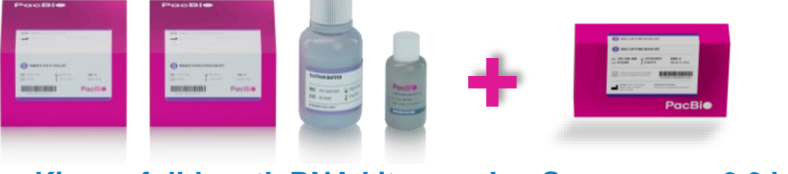

**Kinnex full-length RNA kit** 103-072-000 (12 rxn)

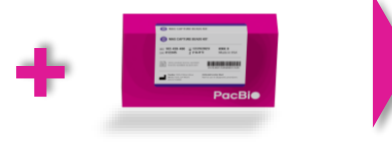

**Iso-Seq express 2.0 kit***<sup>1</sup>* 103-071-500 (24 rxn)

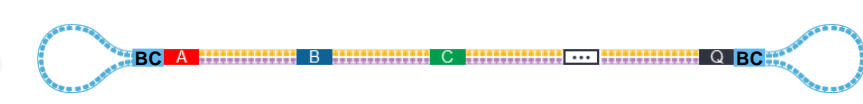

**Kinnex full-length RNA library template (~12–16 kb)**  Contains 8 concatenated full-length cDNA segments

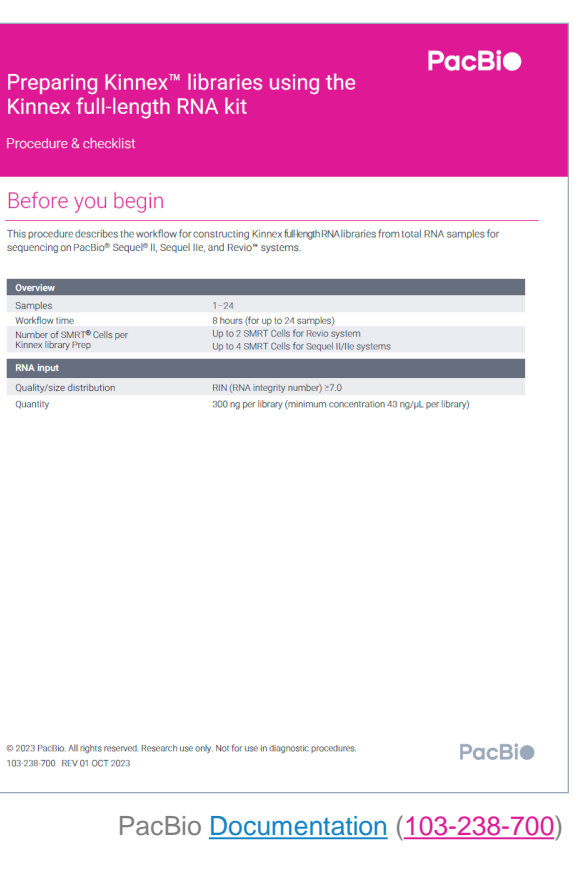

- Kinnex full-length RNA library prep protocol uses **Kinnex full-length RNA kit and Iso-Seq express 2.0 kit**
	- → **Do not use** SMRTbell prep kit 3.0 with this protocol

### **Kinnex full-length RNA kit bundle and Iso-Seq express 2.0 kit components**

Kinnex full-length RNA kit bundle and Iso-Seq express 2.0 kit provide full support for Kinnex library prep workflow

#### **Iso-Seq express 2.0 kit (103-071-500)**

Includes Iso-Seq Express template switching oligo, barcoded cDNA PCR Primers, and other reagents needed for performing 1st-strand cDNA synthesis and PCR amplification of cDNA products generated from input total RNA.

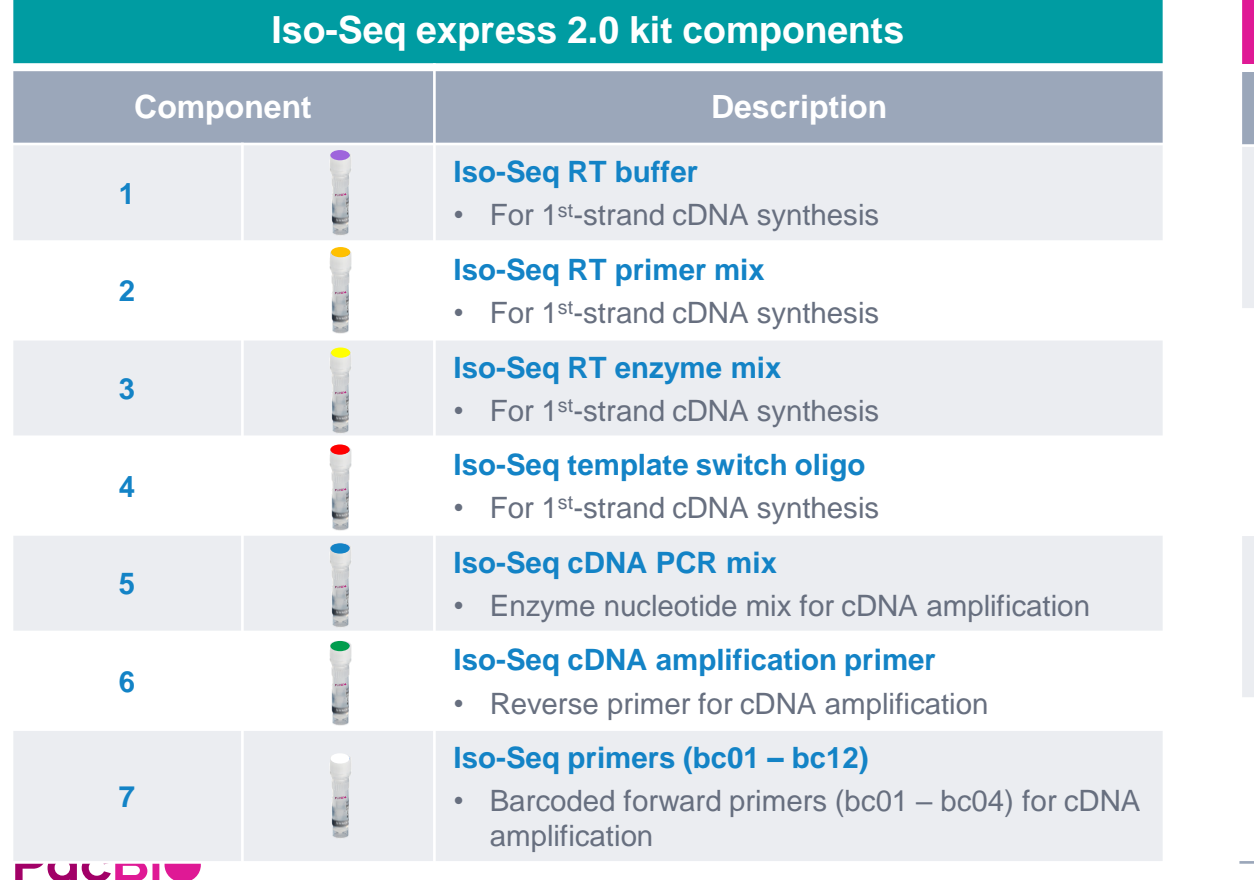

#### **Kinnex full-length RNA kit bundle (103-072-000)**

Includes Kinnex PCR kit, Kinnex concatenation and ancillary DNA cleanup reagents needed for incorporation of Kinnex segmentation adapters and Kinnex array formation for generating Kinnex full-length RNA libraries.

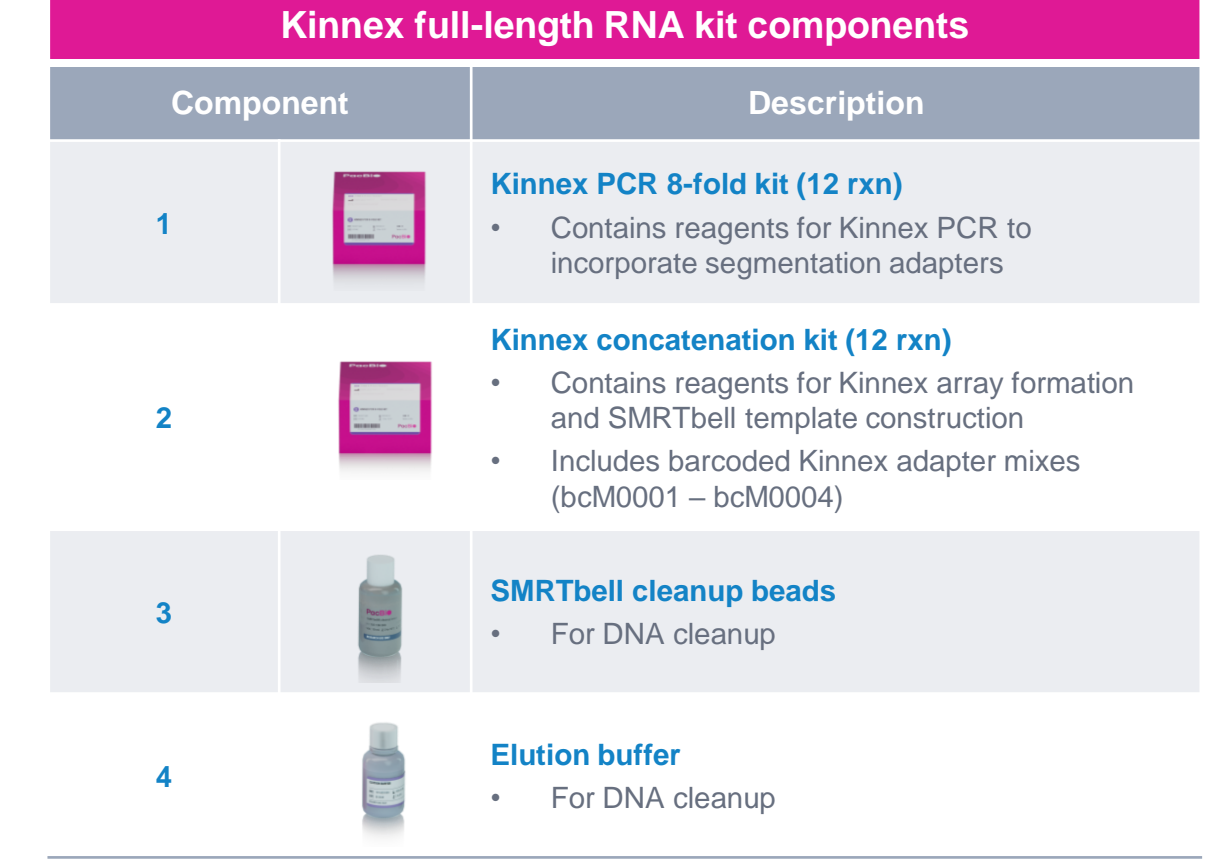

8

### **Kinnex full-length RNA library barcoding options for sample multiplexing**

#### Kinnex full-length RNA library preparation procedure supports up to 48-plex sample multiplexing

Kinnex full-length RNA library preparation procedure supports **up to 48-plex** sample multiplexing through combined use of:

- $\rightarrow$  12 different barcoded cDNA amplification PCR primers (bc01 bc12)
- $\rightarrow$  4 different barcoded Kinnex terminal SMRTbell adapters (bc01 bc04)

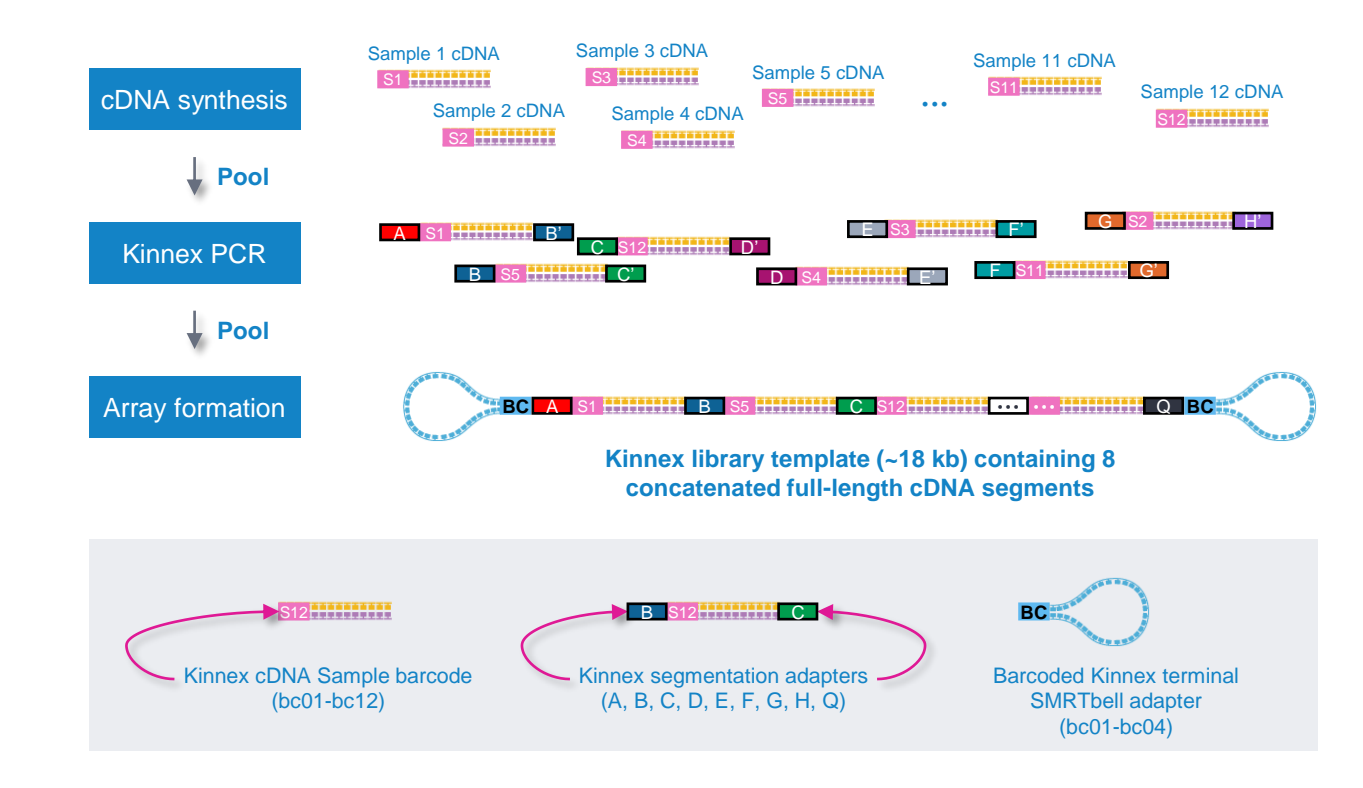

# **Kinnex full-length RNA experimental design considerations**

#### Kinnex full-length RNA application use case recommendations for PacBio systems

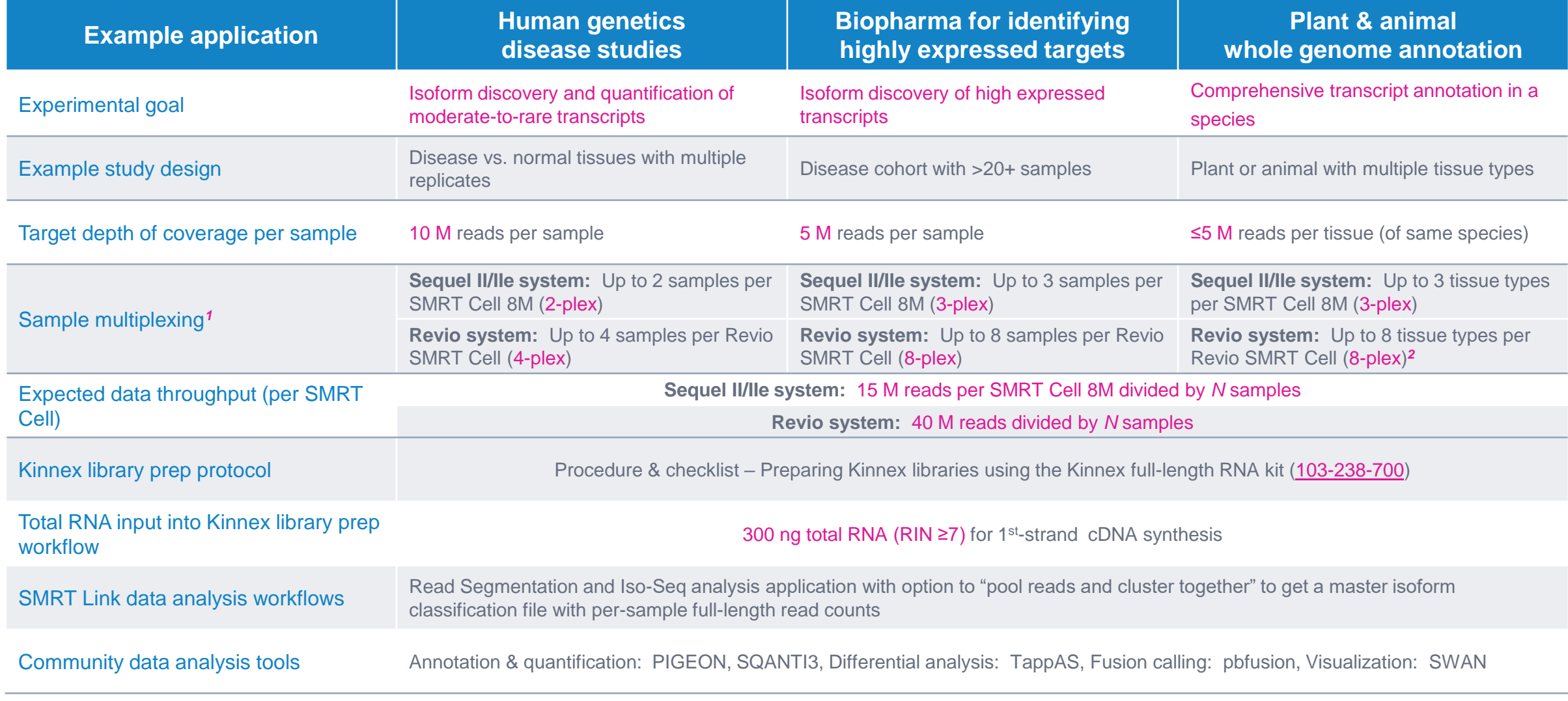

**PacBio** 

<sup>1</sup> Kinnex concatenation kit (103-071-800) can support up to 48-plex sample multiplexing through the combined use of 12 different barcoded cDNA amplification primers and 4 different barcoded Kinnex terminal SMRTbell adapters during Kinnex full-length RNA library construction.

2 If targeting <5 M transcripts reads per sample → can multiplex up to 12 tissues types per Revio SMRT Cell.

# **Kinnex full-length RNA library preparation workflow details**

### **Procedure & checklist – Preparing Kinnex libraries using the Kinnex full-length RNA kit (103-238-700)**

Procedure & checklist [103-238-700](https://www.pacb.com/wp-content/uploads/Procedure-checklist-Preparing-Kinnex-libraries-using-the-Kinnex-full-length-RNA-kit.pdf) describes the workflow for constructing Kinnex libraries from total RNA samples using the **Iso-Seq express 2.0 kit** and **Kinnex full-length RNA kit** for sequencing on PacBio Sequel II, Sequel IIe, and Revio systems*<sup>1</sup>*

### **Procedure & checklist contents**

- 1. Total RNA input QC recommendations and general best practices for reagent & sample handling.
- 2. Enzymatic workflow steps for cDNA synthesis and amplification.
- 3. Enzymatic workflow steps for construction of 8-segment Kinnex arrays from amplified cDNA.
- 4. Enzymatic workflow steps for DNA damage repair & nuclease treatment of Kinnex libraries.
- 5. Workflow steps for final cleanup of Kinnex SMRTbell libraries using SMRTbell cleanup beads.

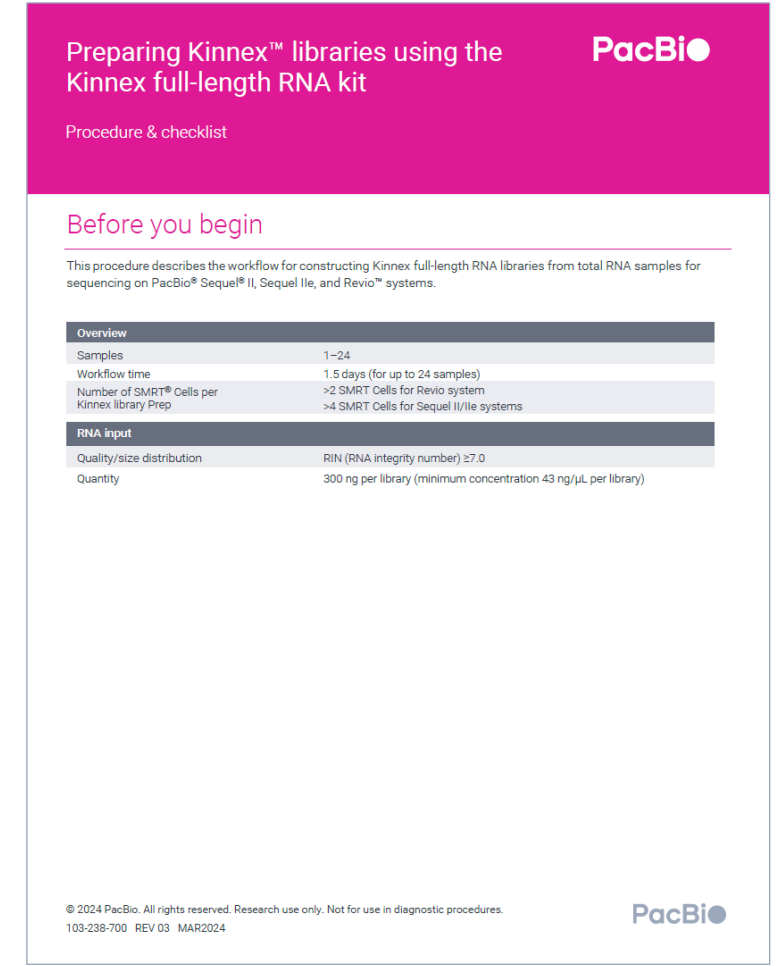

PacBio [Documentation](https://www.pacb.com/support/documentation/) ([103-238-700](https://www.pacb.com/wp-content/uploads/Procedure-checklist-Preparing-Kinnex-libraries-using-the-Kinnex-full-length-RNA-kit.pdf))

### **Kinnex full-length RNA library construction workflow overview**

Procedure & checklist – Preparing Kinnex libraries using the Kinnex full-length RNA kit (103-238-700)

**Cleanup**

**DNA QC**

**Walk-away time\***

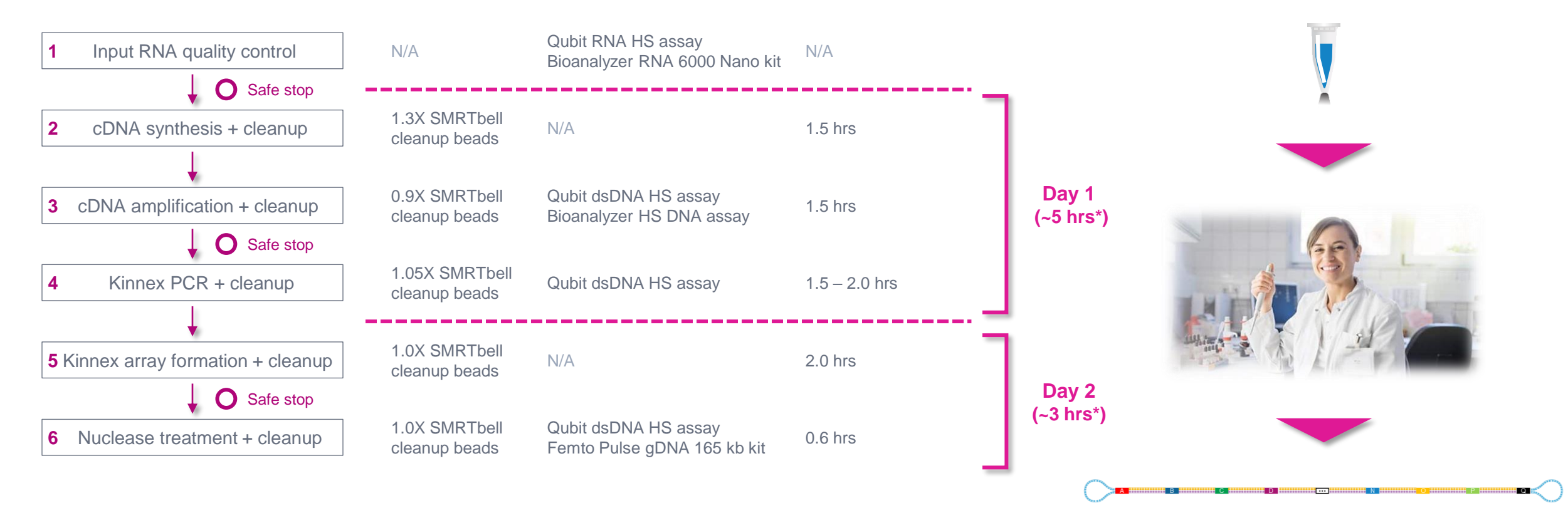

### **General best practices recommendations for preparing Kinnex full-length RNA libraries**

### Reagent and sample handling

- Take care to accurately pipette SMRTbell cleanup beads because small changes in volume can significantly alter the size distribution of your sample.
- Equilibrate the SMRTbell cleanup beads at room temperature for 30 mins prior to use.
- In cDNA amplification and Kinnex PCR, keep sample(s) on ice until thermal cycler lid has reached 105°C to avoid digestion of primers by polymerase exonuclease activity.
- This workflow takes ~8 hrs to complete.
	- If a stop is necessary, refer to the workflow for safe stopping points.

## **Input RNA quality control**

### Input RNA quality control is highly recommended before proceeding to the MAS-Seq library prep workflow

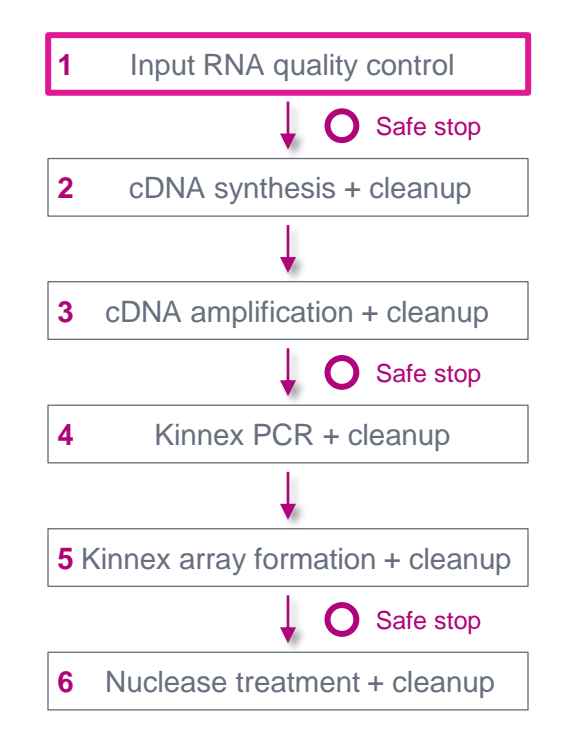

Left: Bioanalyzer electropherogram detailing the regions that are indicative of RNA quality. **Right:** Sample electro-pherograms corresponding to different RNA Integrity Number (RIN) scores. Samples range from intact (RIN 10), to degraded (RIN 2). Images from Agilent Application Note: RNA Integrity Number (RIN) – Standardization of RNA Quality Control ([5989-1165EN](https://www.agilent.com/cs/library/applications/5989-1165EN.pdf))

- 300 ng of total RNA per library (minimum concentration 43 ng/μL per library) is required for this procedure
- Sample QC of input total RNA samples should be assessed by measuring RNA Integrity Number (RIN) using a Bioanalyzer 2100 instrument (Agilent Technology) with RNA 6000 Nano kit*<sup>1</sup>*
	- RIN ≥7.0 (ideally ≥8.0) is sufficient for Kinnex full-length RNA protocol
	- Samples with RIN <7.0 can be processed, but risk of significant underperformance or even failure is greatly increased
- RIN score (1 to 10) is related to ratio of the area under 28s and 18s fragment peaks and also takes into account signal intensity above baseline in the Inter-Region and Fast Region since this is where degradation products appear
	- Higher RIN numbers are correlated with better overall sample quality and lower degradation

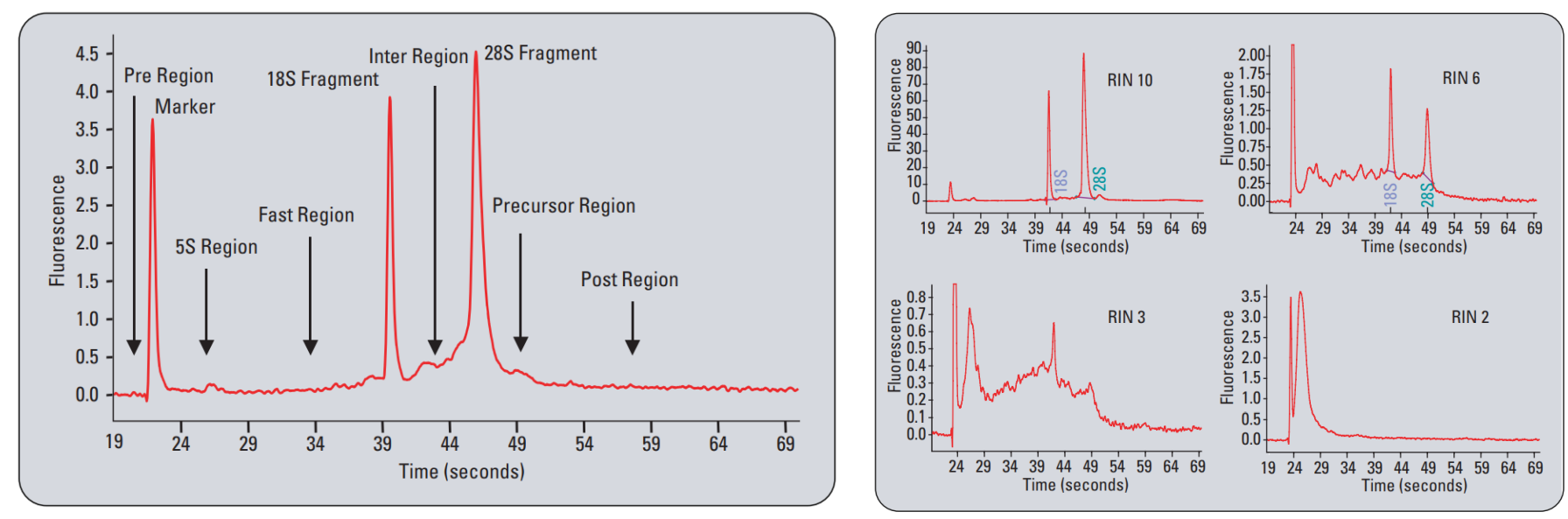

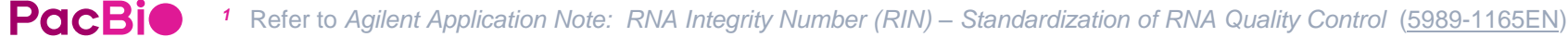

### **cDNA synthesis + cleanup**

### In this step, total RNA samples are converted to first-strand cDNA products

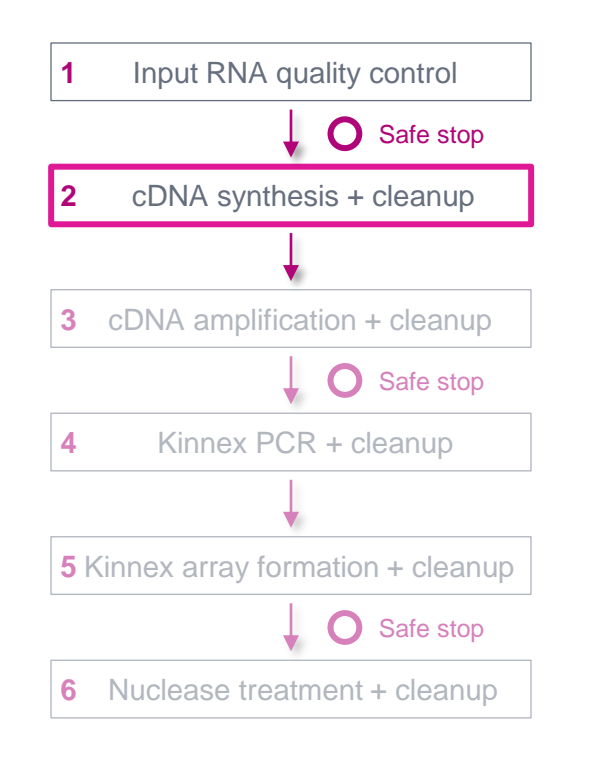

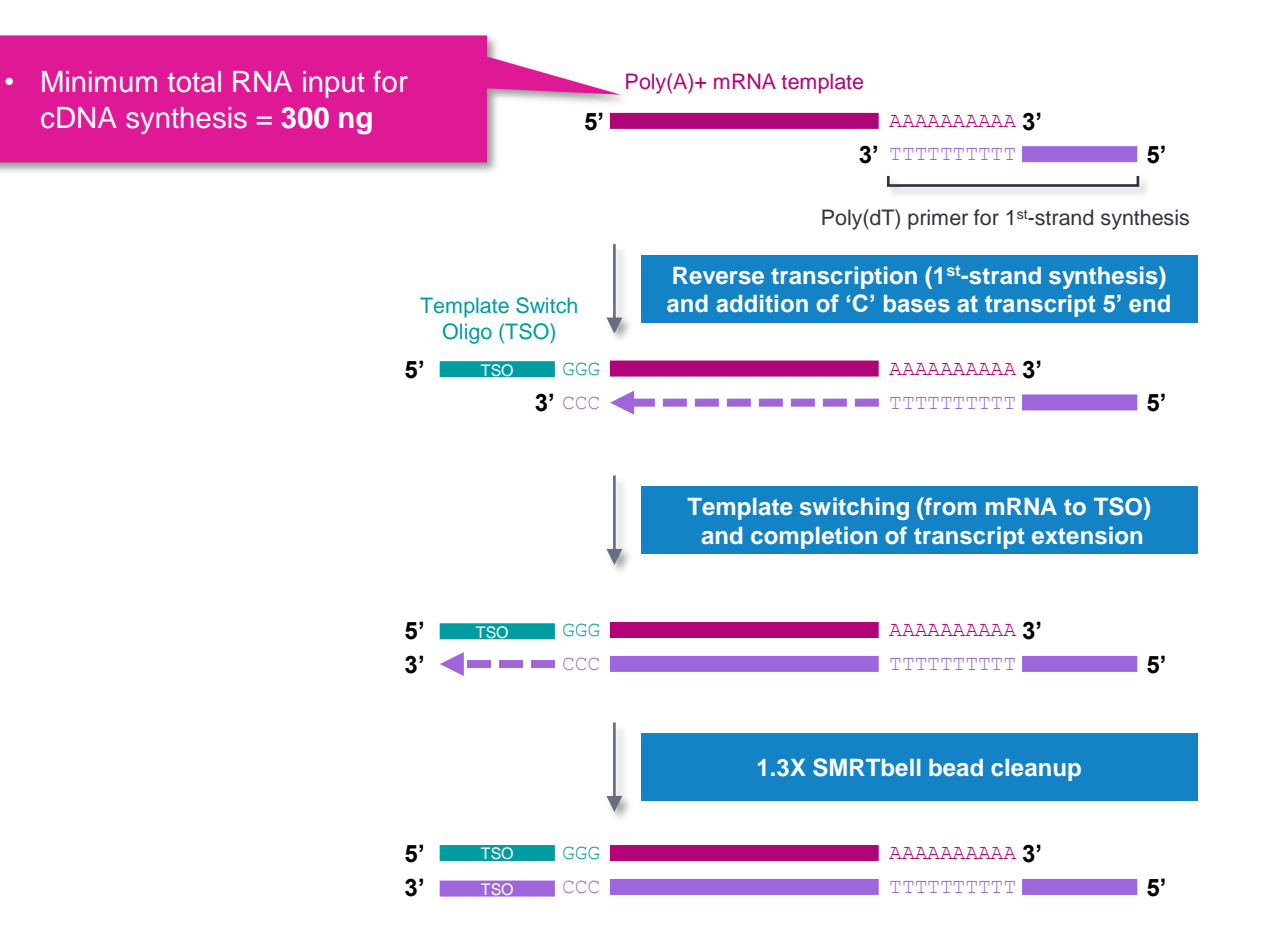

# **cDNA synthesis + cleanup (cont.)**

### Procedural notes

**PacBio** 

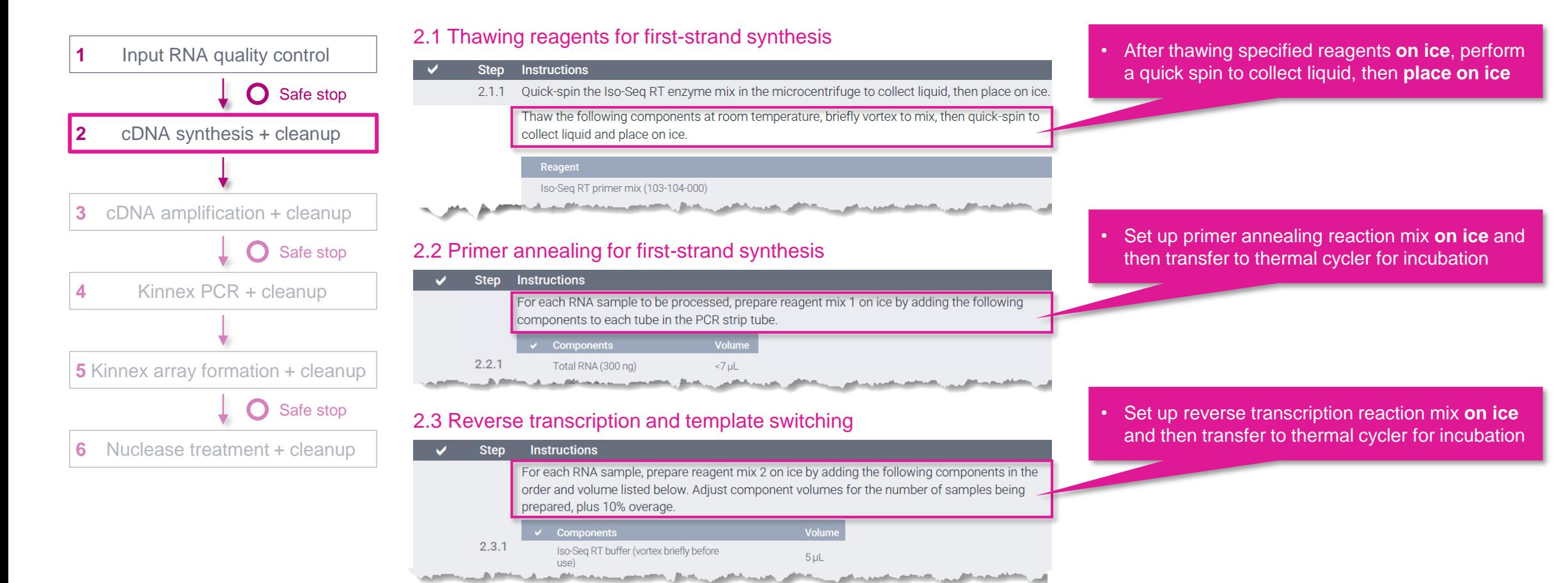

#### 2.4 1.3X SMRTbell bead cleanup

- Step Instructions 2.4.1 For each sample, add 29 µL of elution buffer to the 21 µL reverse transcription and template switching reaction (Section 2.3) for a total volume of 50 µL
	- 2.4.2 Add 65 µL of resuspended, room-temperature SMRTbell cleanup beads.
	- 2.4.3 Mix beads by pipetting 10 times or until evenly distributed
- an memberah di berasal di banyak di banyak di banyak dan banyak di banyak di banyak di banyak di banyak di bany

#### • Perform **1.3X** SMRTbell bead cleanup

### **cDNA amplification + cleanup**

In this step, first-strand cDNA products are PCR-amplified and barcoded using barcoded Iso-Seq primers

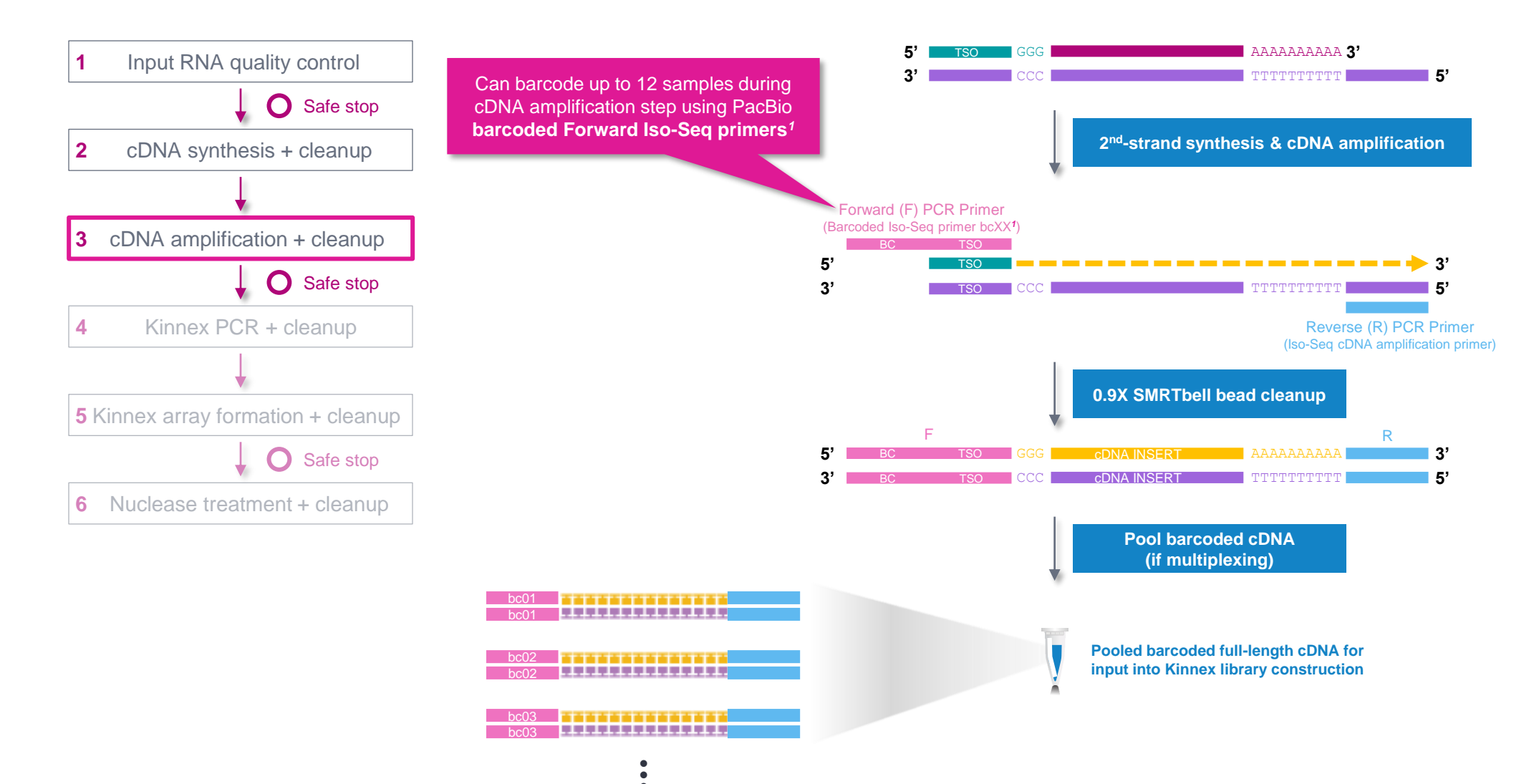

•

### **cDNA amplification + cleanup**

### Procedural notes

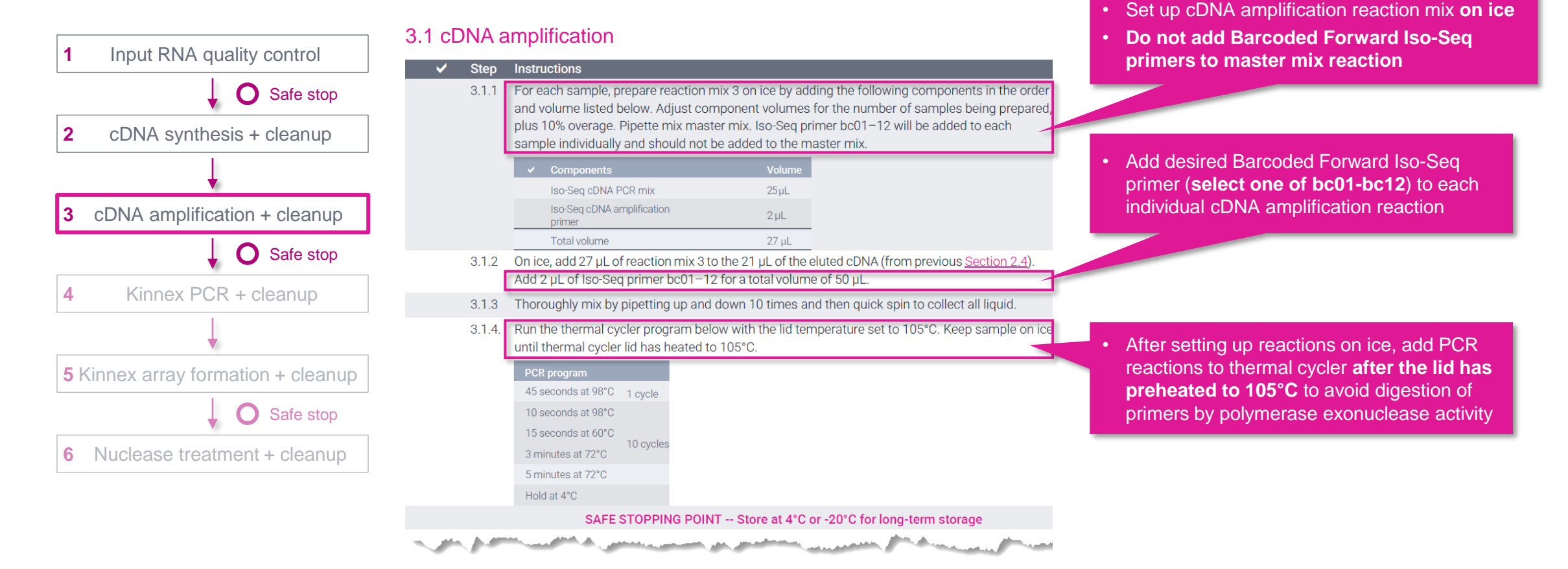

# **cDNA amplification + cleanup (cont.)**

### Procedural notes

**PacBio** 

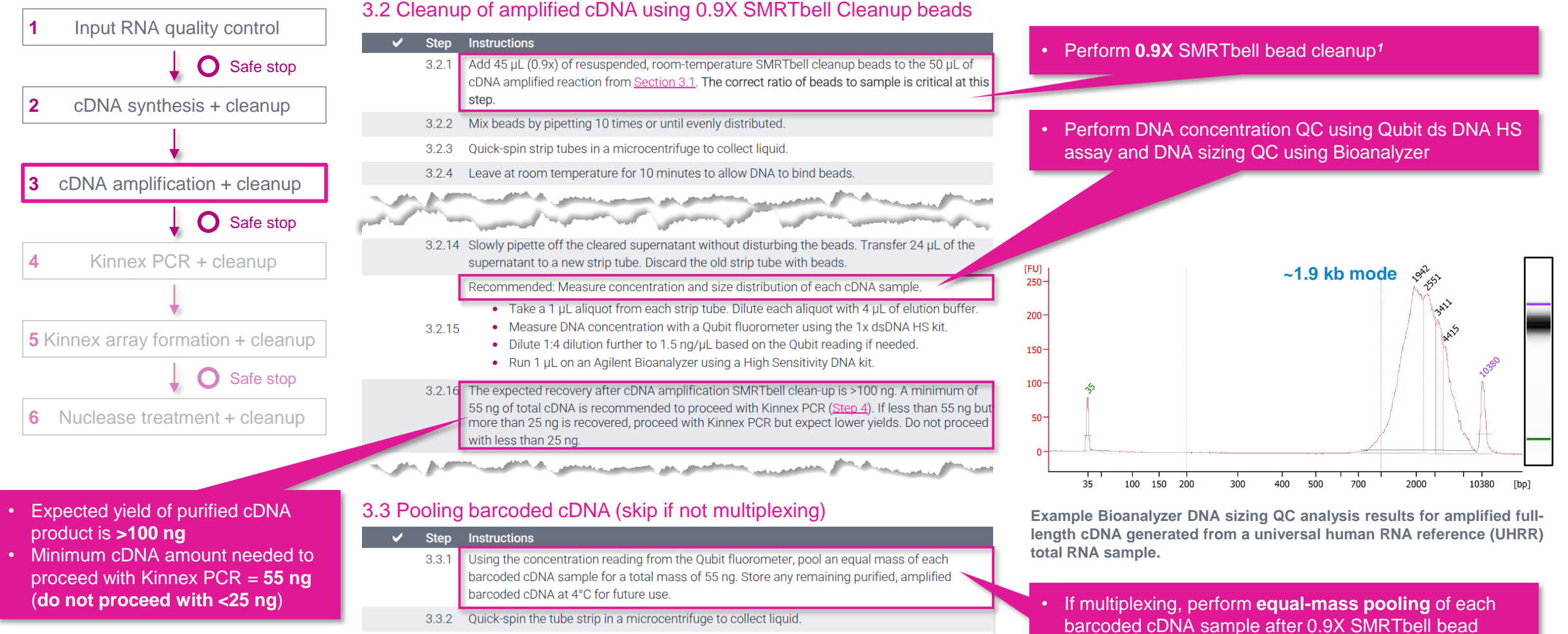

3.3.3 Proceed to next step of the protocol

and the control of the complete services and the control of the control of the control of the control of the control of the control of the control of the control of the control of the control of the control of the control

 $20$ \* Note: Non-Kinnex full-length RNA (bulk monomer) Iso-Seg protocol (Procedure & checklist – Preparing Iso-Seg libraries using SMRTbell prep kit 3.0 [102-396-000] offers 3 options for post-cDNA amplification SMRTbell bead cleanup: 0.82X, 0.86X, and 0.95X → For simplification, Kinnex full-length RNA protocol only specifies to use 0.9X.

cleanup

# **Kinnex PCR**

In this step, incorporate programmable Kinnex segmentation adapter sequences into amplified cDNA products

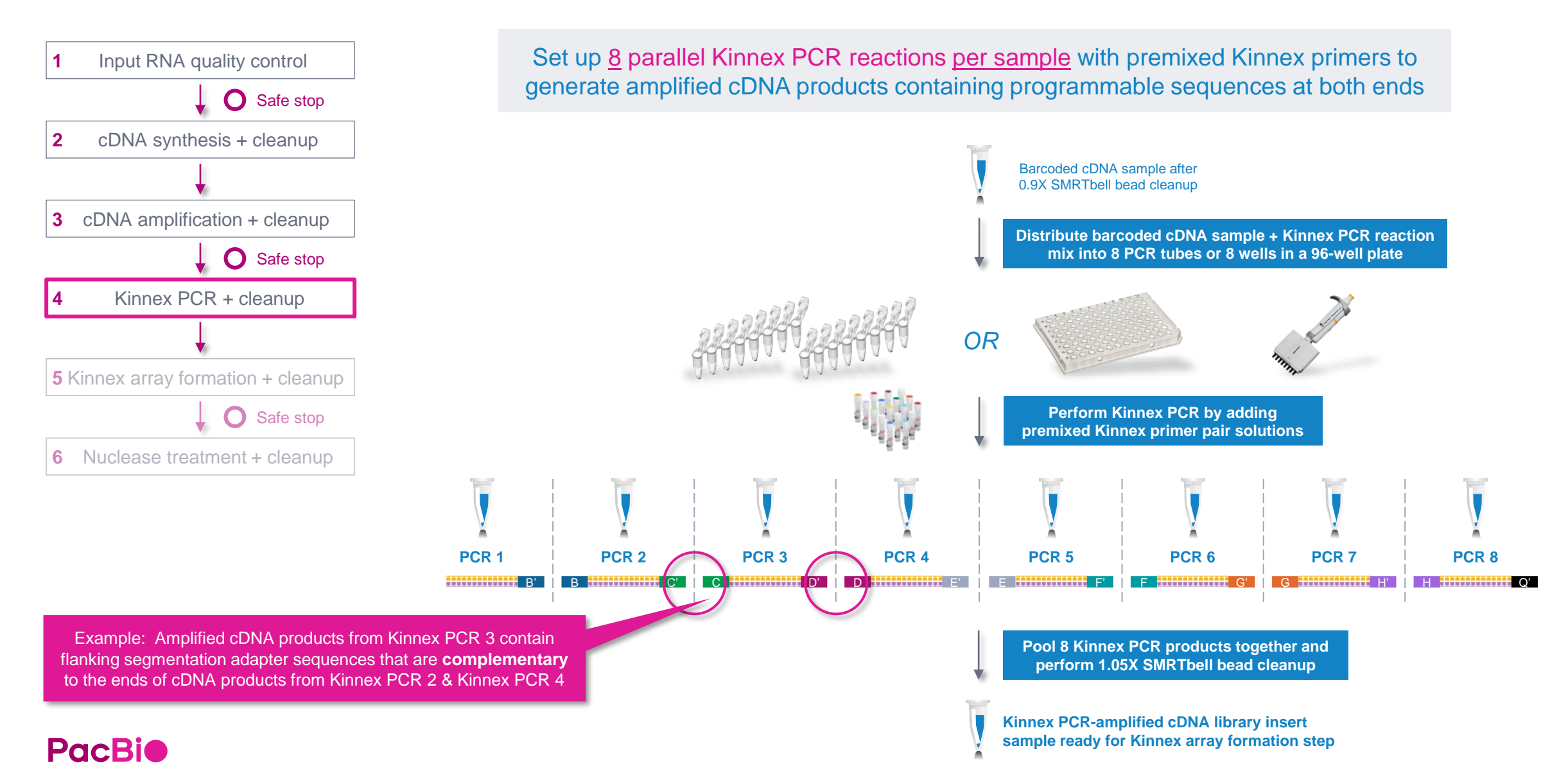

# **Kinnex PCR (cont.)**

#### Procedural notes

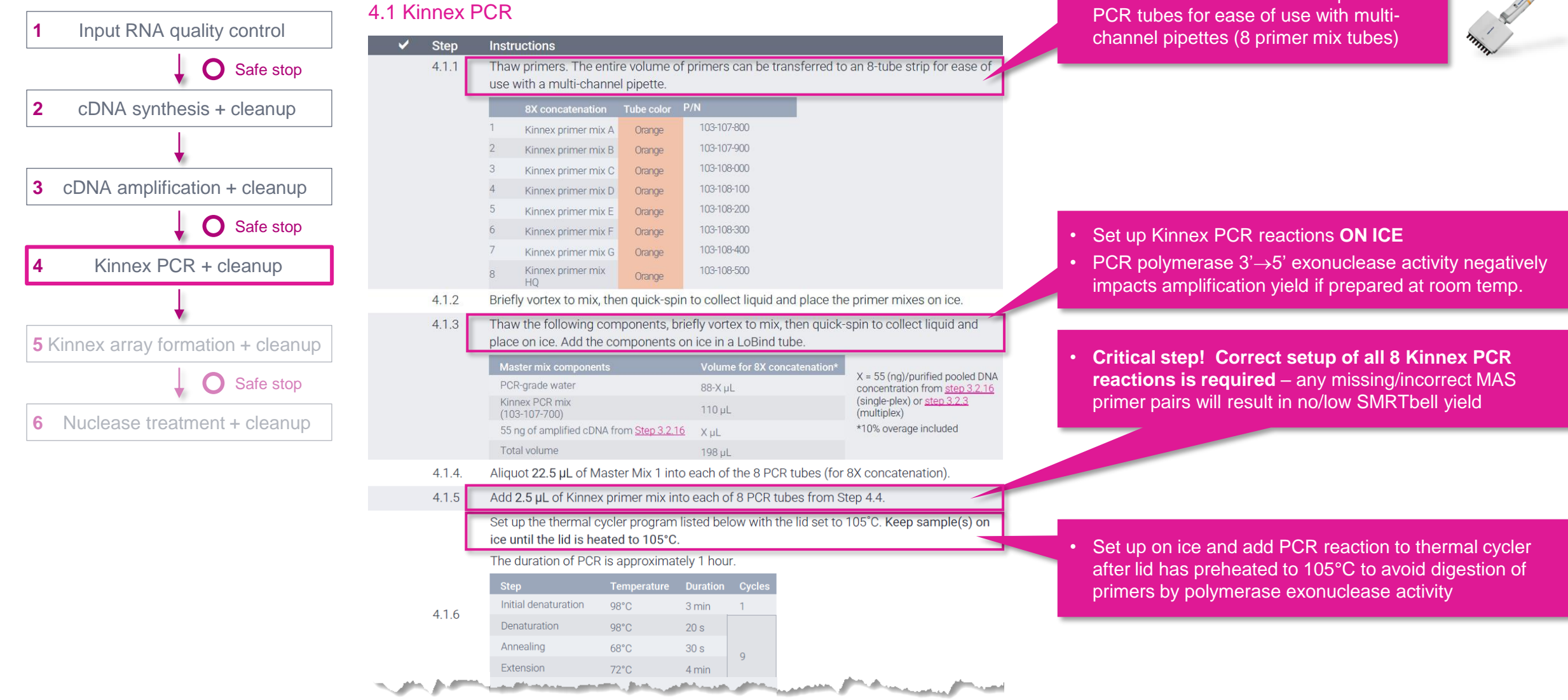

• Can transfer entire volume of primers to

# **Kinnex PCR (cont.)**

### Procedural notes

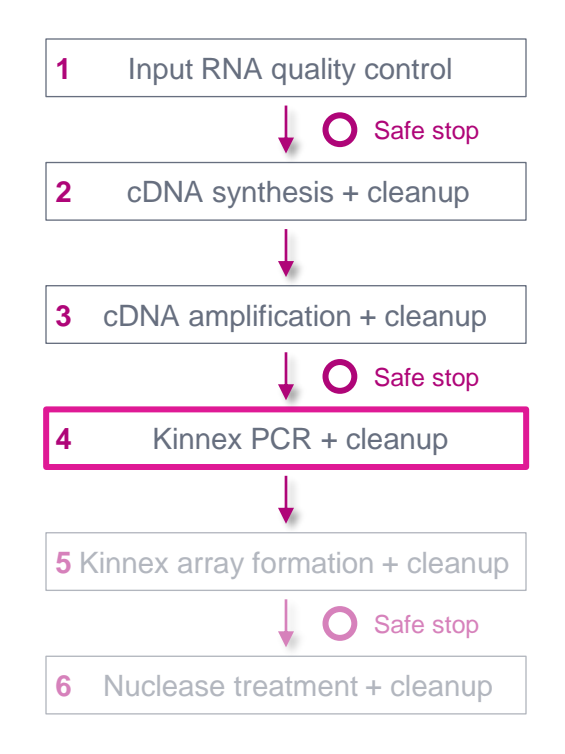

#### 4.2 Pooling of 8 Kinnex PCR products and 1.05X SMRTbell cleanup

- **Step Instructions** Add 23 µL from each of the 8 PCR reactions into a 1.5 mL tube for a total volume of 184 µL. Ap  $4.2.7$ equal volume of each PCR product is necessary for efficient array assembly Add 193 µL (1.05X v/v) of resuspended, room-temperature SMRTbell cleanup beads to a tube of  $4.2.2$ pooled Kinnex PCR amplicon. The correct ratio of beads to pooled sample is critical at this step
- 4.2.3 Pipette-mix the beads until evenly distributed.
- 4.2.4 Quick-spin the tube in a microcentrifuge to collect liquid.
- $4.2.5$ Leave at room temperature for 10 minutes to allow the DNA to bind beads
- 4.2.6 Place the tube in a magnetic separation rack until the beads separate fully from the solution.
- Slowly pipette off the cleared supernatant without disturbing the beads. Discard the  $4.2.7$ supernatant.
- Slowly dispense 200 µL, or enough to cover the beads, of freshly prepared 80% ethanol into the  $4.2.8$ tube. After 30 seconds, pipette off the 80% ethanol and discard.
- 4.2.9 Repeat the previous step.

4.2.10

#### Remove residual 80% ethanol:

- Remove the tube from the magnetic separation rack.
- Quick-spin the tube in a microcentrifuge.
- Place the tube back in the magnetic separation rack until the beads separate fully from the solution.
- Pipette off residual 80% ethanol and discard.
- Remove the tube from the magnetic rack. Immediately add 40 µL of elution buffer to the tube 4.2.11 and resuspend the beads by pipetting 10 times or until evenly distributed.
- 4.2.12 Quick-spin the tube in a microcentrifuge to collect liquid.
- 4.2.13 Leave at room temperature for 5 minutes to elute DNA.
- 4.2.14 Place tube in a magnetic separation rack until beads separate fully from the solution.
- Slowly pipette off the cleared supernatant without disturbing the beads. Transfer supernatant to 4.2.15 a new LoBind tube. Discard old tube with beads

المستخدم المستخدم المستخدم المستخدم المستخدم المستخدم المستخدم المستخدم المستخدم المستخدم المستخدم المستخدمات

Make a 1:10 dilution of the sample in elution buffer and measure DNA concentration with a 4.2.16 Qubit fluorometer using the 1x dsDNA HS kit. Typical yield is 6-12 µg.

• Pool exactly 23 µL from each Kinnex PCR reaction in a clean 1.5 mL DNA LoBind tube*<sup>1</sup>* for a total combined volume of 184  $\mu$ L

- Add exactly 193  $\mu$ L of SMRTbell cleanup beads (1.05X)
- Kinnex PCR mix significantly increases stringency of SMRTbell clean up beads, so accurate pipetting is critical

• Perform DNA concentration QC to verify there is sufficient yield of Kinnex PCR products (min.  $4 \mu g$ ) to proceed to Kinnex array formation step

## **Kinnex array formation**

In this step, assemble cDNA transcripts ("segments") containing programmable ends into a linear array

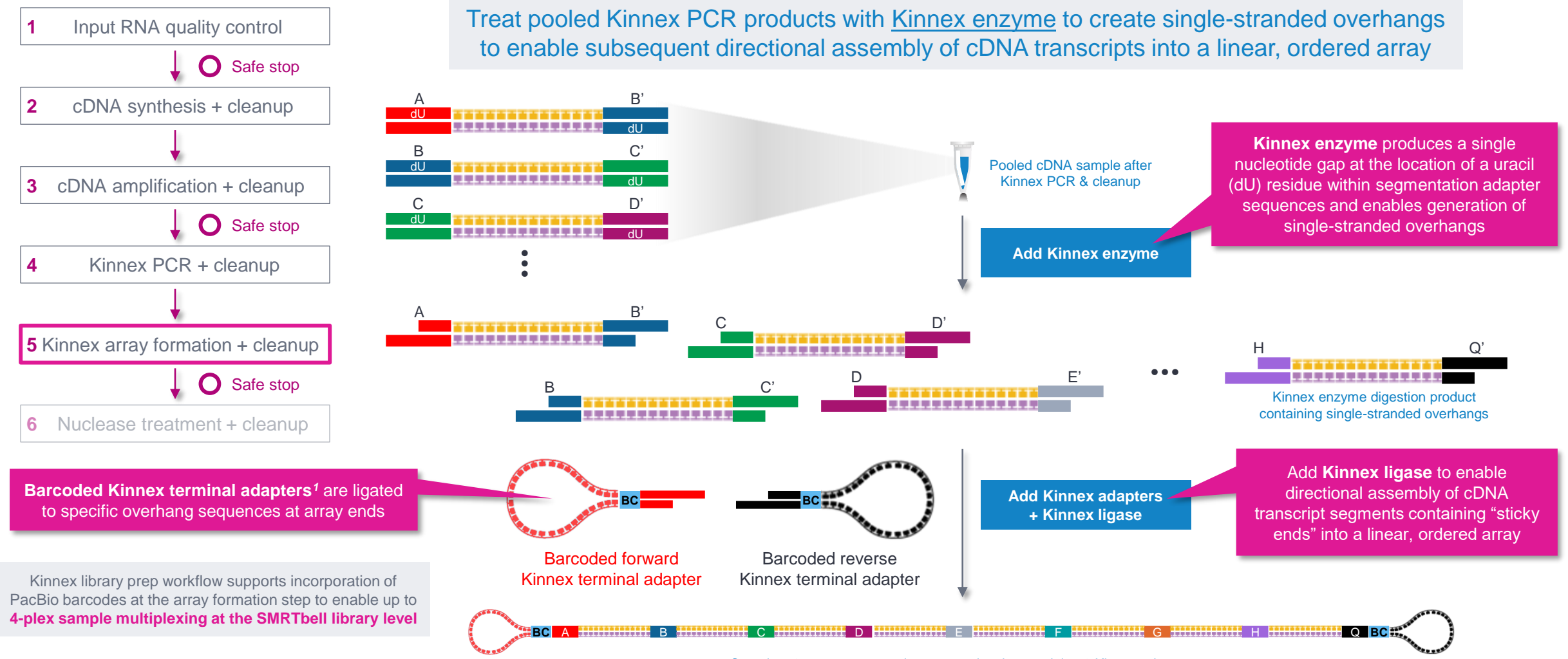

Complete 8-segment transcript array molecule containing 2 Kinnex adapters

**PacBio** 

*<sup>1</sup>* **Note:** Four barcoded terminal Kinnex adapters (Kinnex adapter bcM0001-M0004) are available for Kinnex array formation step. **Note:** Kinnex concatenation workflow is not compatible with standard SMRTbell adapters from SMRTbell prep kit 3.0 and is also not compatible with SMRTbell barcoded adapter plate 3.0.

# **Kinnex array formation (cont.)**

Kinnex terminal adapters incorporate barcode sequences to enable up to 4-plex sample multiplexing at the library level

- Kinnex adapters contain barcode sequences*<sup>1</sup>* to enable (optional) sample multiplexing at the SMRTbell library level (up to 4-plex)
	- Forward and reverse Kinnex adapter pairs are pre-mixed in Kinnex concatenation kits
	- Kinnex concatenation kits contain a total of 4 barcoded Kinnex adapter mixes (bcM0001-bcM0004) to enable multiplexing of up to 4 samples per SMRT Cell

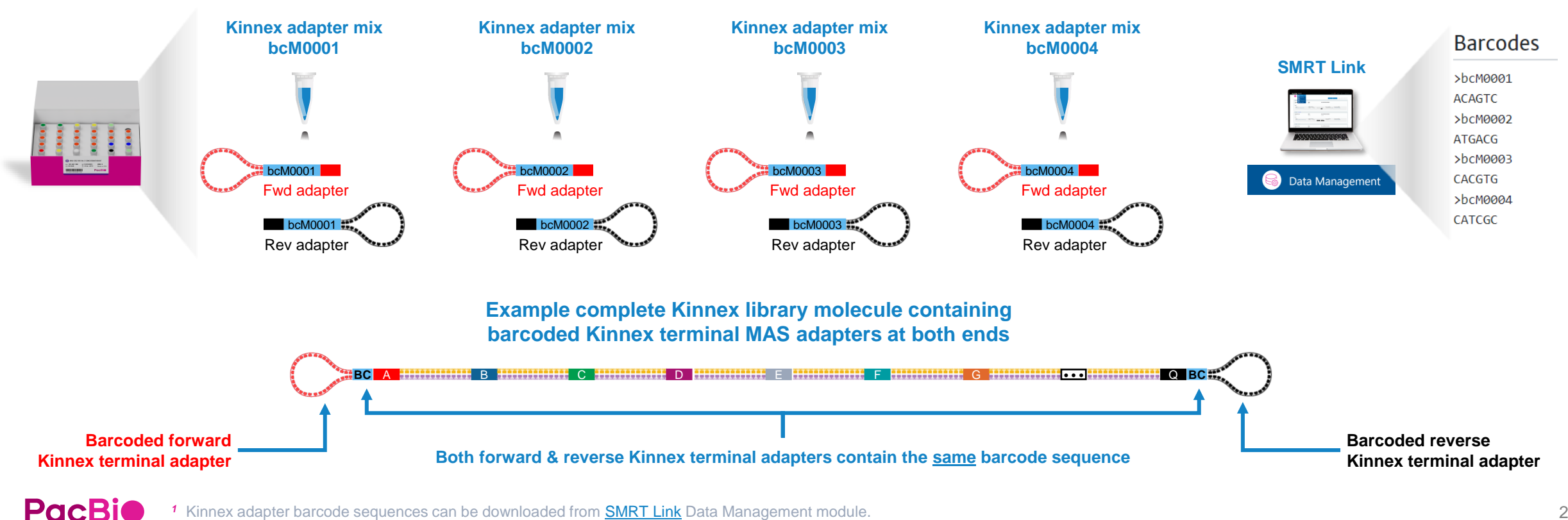

# **Kinnex array formation (cont.)**

Kinnex terminal adapters use a new design that enables improved SMRT sequencing performance

- Kinnex adapters enable:
	- Longer polymerase read length → Improved HiFi conversion rate (HiFi reads/Total *P1* reads)
	- Improved *P1* loading efficiency

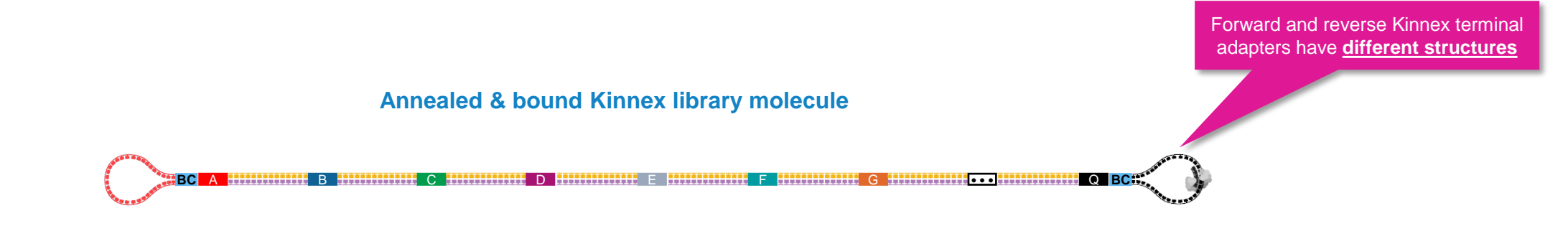

• New Kinnex adapter design requires a different sequencing primer (Kinnex sequencing primer 103-179-000)

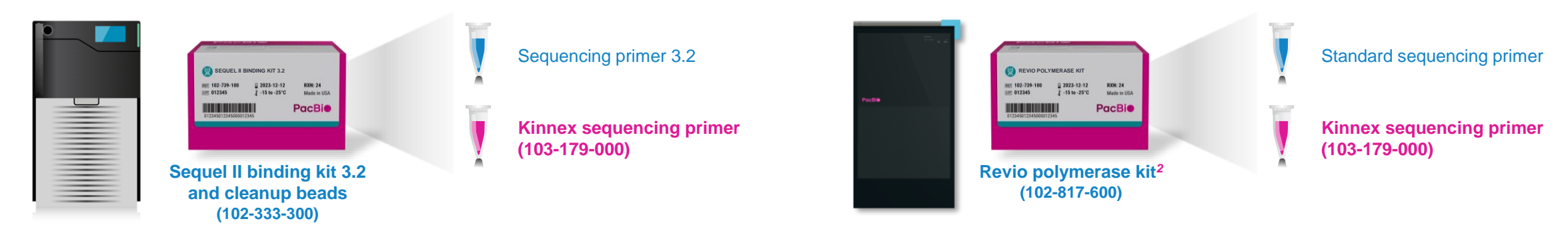

# **Kinnex array formation (cont.)**

### Procedural notes

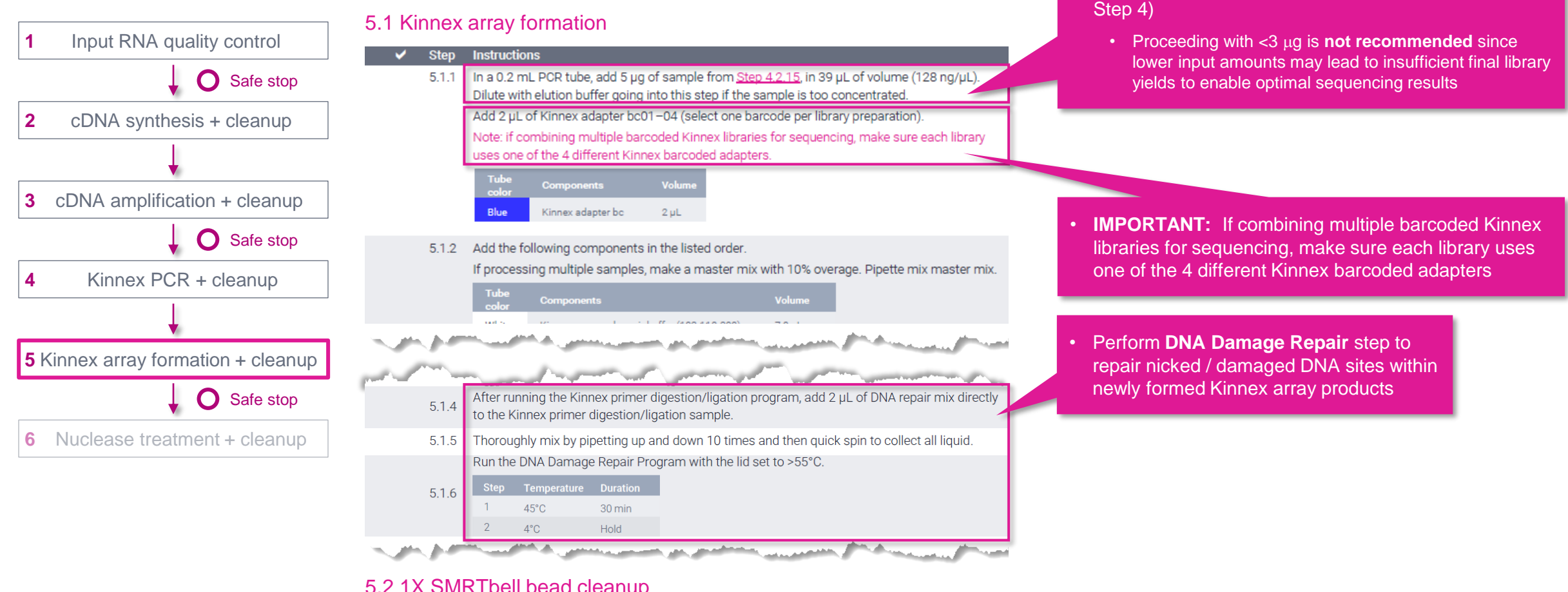

#### 5.2 1X SMRTbell bead cleanup

- Step Instructions Add 1X v/v (60 µL) of resuspended, room temperature SMRTbell cleanup beads to each  $5.2.1$ sample.
- Pipette-mix the beads until evenly distributed and quick-spin in a microcentrifuge to collect  $5.2.2$ liauid

#### • Perform **1X** SMRTbell bead cleanup at room temp.

• Recommended input amount to proceed with Kinnex array formation is 5  $\mu$ g of Kinnex PCR amplicons (from

الموارد المستخدمة المستخدمة المستخدمة المستخدمة المستخدمة المستخدمة المستخدمة المستخدمة المستخدمة المستخدمة المستخدمة

### **Nuclease treatment & cleanup**

Perform nuclease treatment and final SMRTbell bead cleanup to remove incomplete SMRTbell template arrays

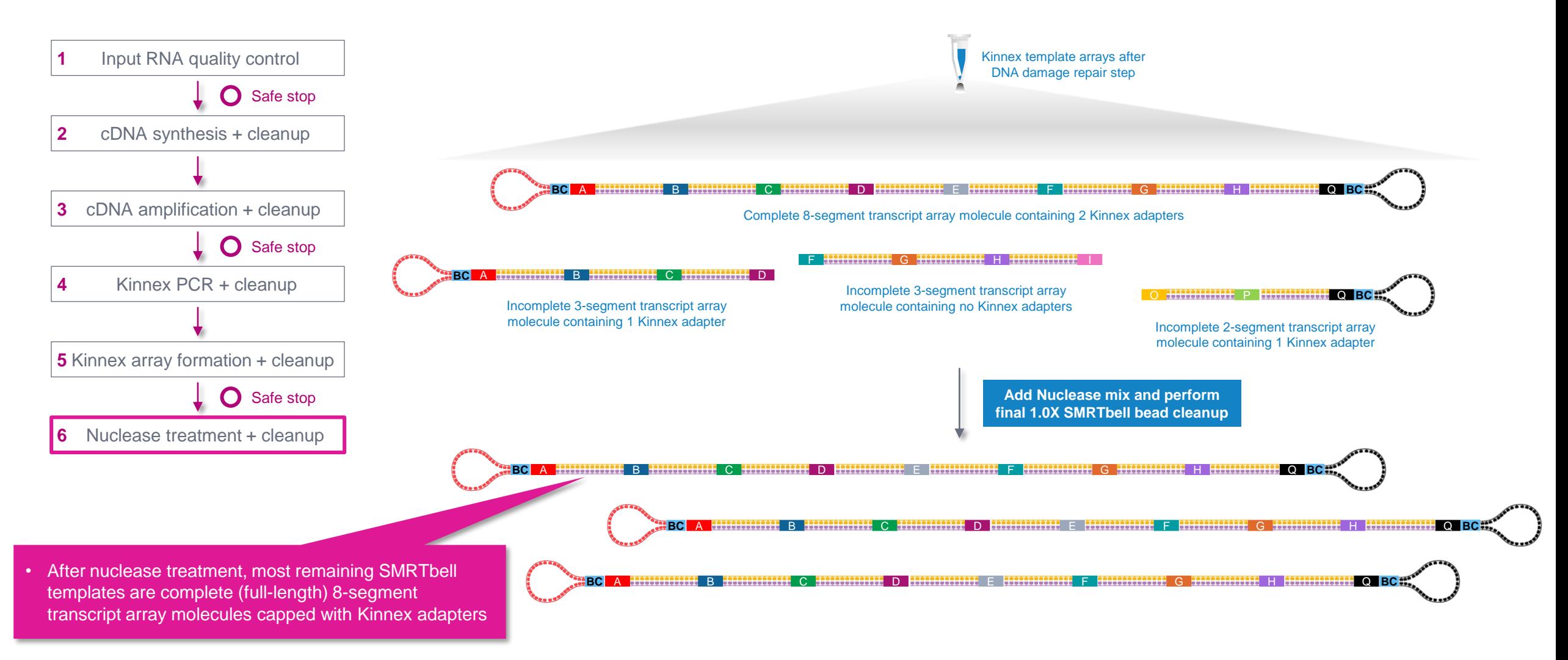

#### **PacBio**

### **Nuclease treatment & cleanup (cont.)**

#### Procedural notes

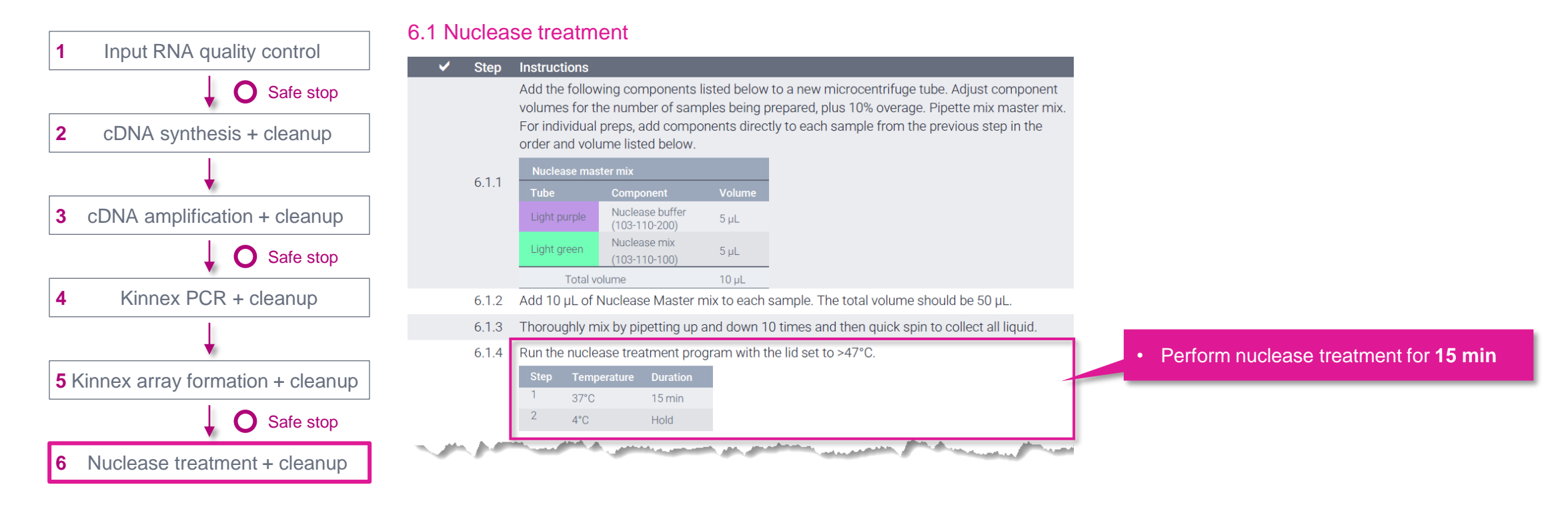

## **Nuclease treatment & cleanup (cont.)**

### Procedural notes

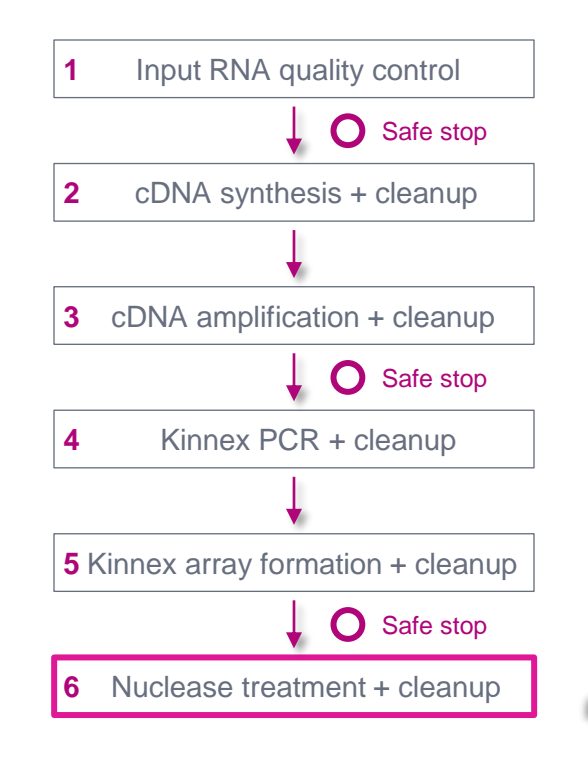

Final Kinnex library yield is typically sufficient to load **≥2 SMRT Cells**

#### 6.2 Final cleanup with 1X SMRTbell cleanup beads

- **Step Instructions** 
	- $6.2.1$ Add 50 µL SMRTbell cleanup beads to each sample from the previous step. Pipette-mix the beads until evenly distributed.
	- $6.2.2$ Quick-spin the tube strip in a microcentrifuge to collect all liquid.
	- Leave at room temperature for 10 minutes to allow DNA to bind the beads. 6.23
	- Place the tube strip in a magnetic separation rack until the beads separate fully from the 6.24 solution.
	- $6.2.5$ Slowly pipette off the cleared supernatant without disturbing the beads and discard the supernatant.
	- Slowly dispense 200 µL, or enough to cover the beads, of freshly prepared 80% ethanol into each  $6.2.6$ tube. After 30 seconds, pipette off the 80% ethanol and discard.
	- 627 Repeat the previous step.

6.2.8

Remove residual 80% ethanol:

- Remove the tube strip from the magnetic separation rack.
- Quick-spin the tube strip in a microcentrifuge.
- Place the tube strip back in a magnetic separation rack until beads separate fully from and the company of the contraction and account of the company

Slowly pipette off the cleared supernatant without disturbing the beads. Transfer supernatant to 6.2.13 a new PCR tube strip. Discard old tube strip with beads.

Take a 1 µL aliquot from each tube. Make a 1:5 dilution of the sample in elution buffer and > measure DNA concentration with a Qubit fluorometer using the 1x dsDNA HS kit. Calculate the 6.2.14 total mass. Expect 10-25% recovery of the starting Kinnex-PCR product.

Recommended: Further dilute each aliguot to 250 pg/uL with the Femto Pulse dilution buffer Measure the final SMRTbell library size distribution with a Femto Pulse system.

Proceed to SMRT Link Sample Setup to prepare the SMRTbell library for sequencing. DNA concentration must be less than 60 ng/ul to go into ABC. Using a concentration above 60  $6.2.15$ ng/µl will result in lower loading during sequencing.

Store SMRTbell libraries at 4°C if sequencing within the week. Long-term storage should be at - $6.2.16$ 20°C. Minimize freeze-thaw cycles when handling SMRTbell libraries.

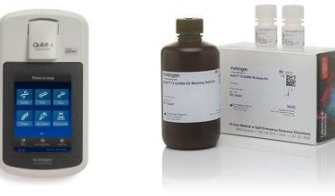

- Perform **DNA concentration QC** on final purified Kinnex RNA library using a Qubit dsDNA HS assay
	- Typical final SMRTbell library yield from 5  $\mu$ g of input DNA into Kinnex array formation is **~10 – 25%** – a much higher observed yield might suggest incomplete digestion of partial SMRTbell templates
	- **Troubleshooting tip:** If SMRTbell library yield is higher than expected and *P1* loading is lower than expected, consider repeating the nuclease treatment step

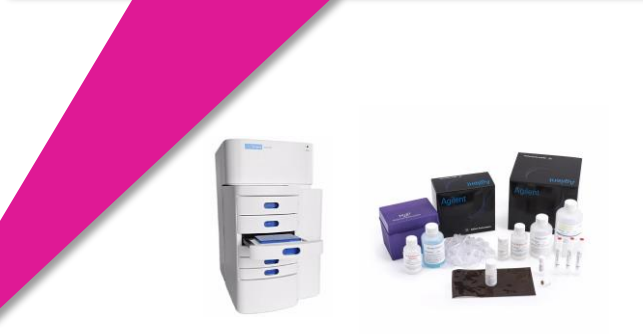

- Perform **DNA sizing QC** on final purified Kinnex fulllength RNA library using a Femto Pulse system (expected final library insert size is **~12 – 16 kb**)
- Kinnex full-length RNA final SMRTbell library concentration must be **≤60 ng/** μ**L** to proceed with SMRT Link sample setup (ABC*<sup>1</sup>* )
	- $\rightarrow$  Using a concentration above 60 ng/ $\mu$ L will result in lower loading during sequencing

**BO** 

**PacBio** 

**PROTOCOL COMPLETE** 

### **Kinnex full-length RNA library prep inputs & expected step yields**

Final Kinnex library yield is typically sufficient to load ≥2 SMRT Cells

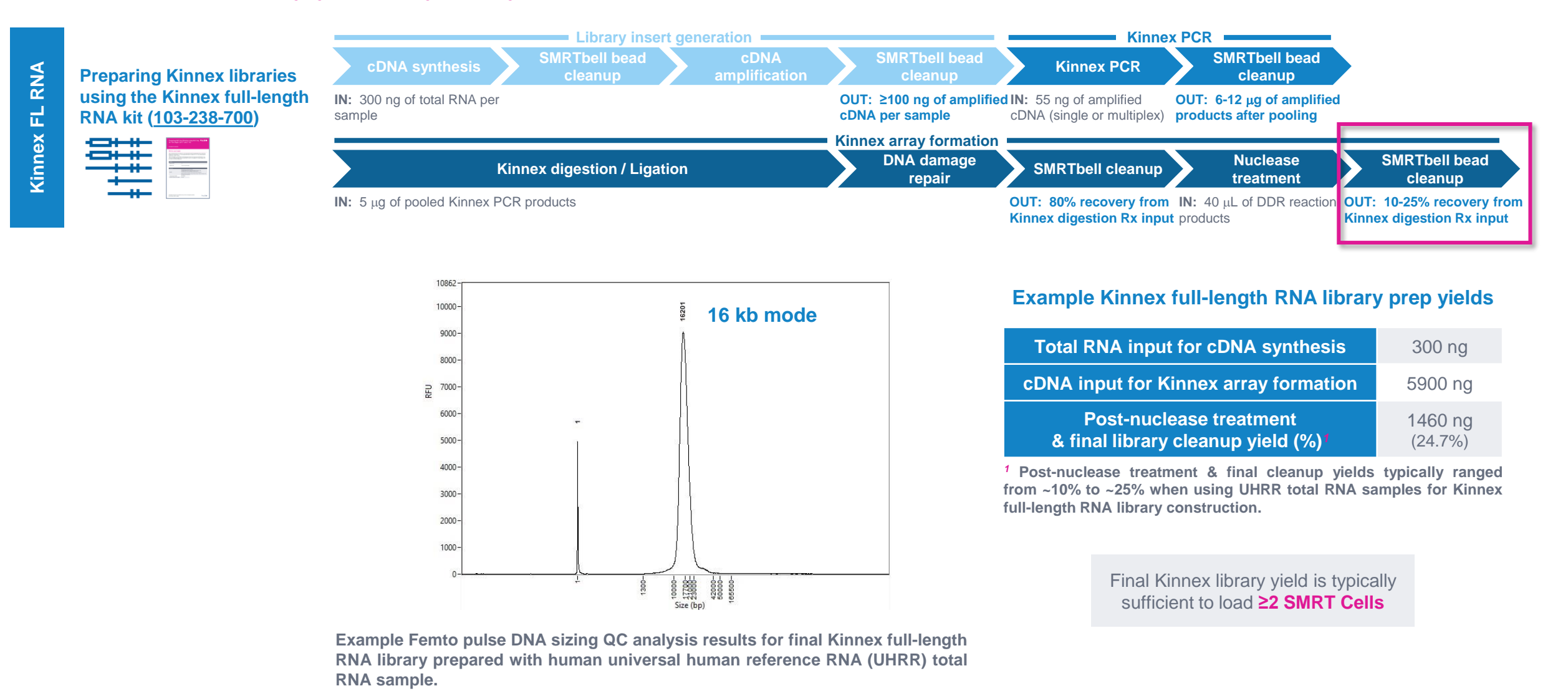

**PacBio** 

# **Kinnex full-length RNA sequencing preparation workflow details**

### **Sample Setup & Run Design recommendations for Kinnex full-length RNA libraries**

SMRT Link supports Kinnex full-length RNA sequencing preparation & analysis workflow for PacBio systems*<sup>1</sup>*

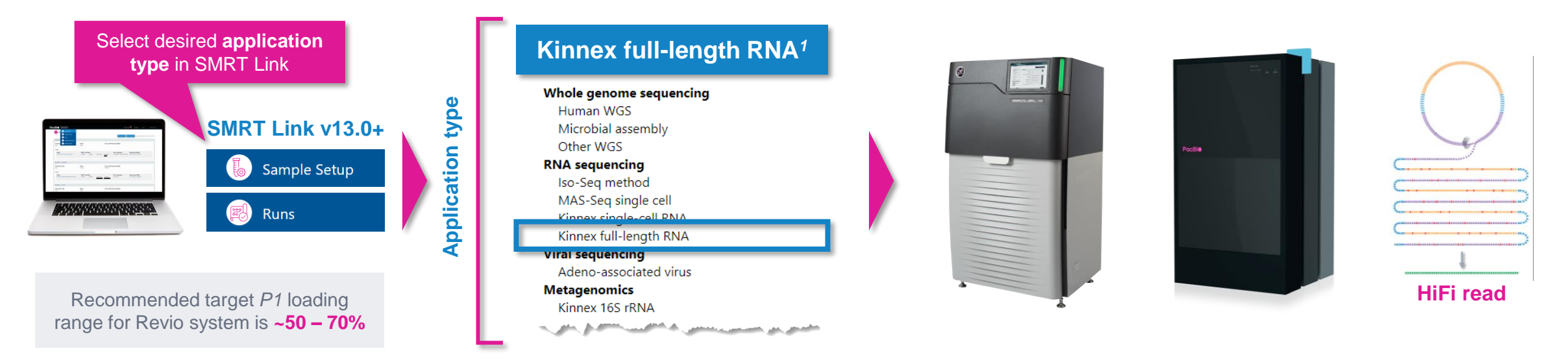

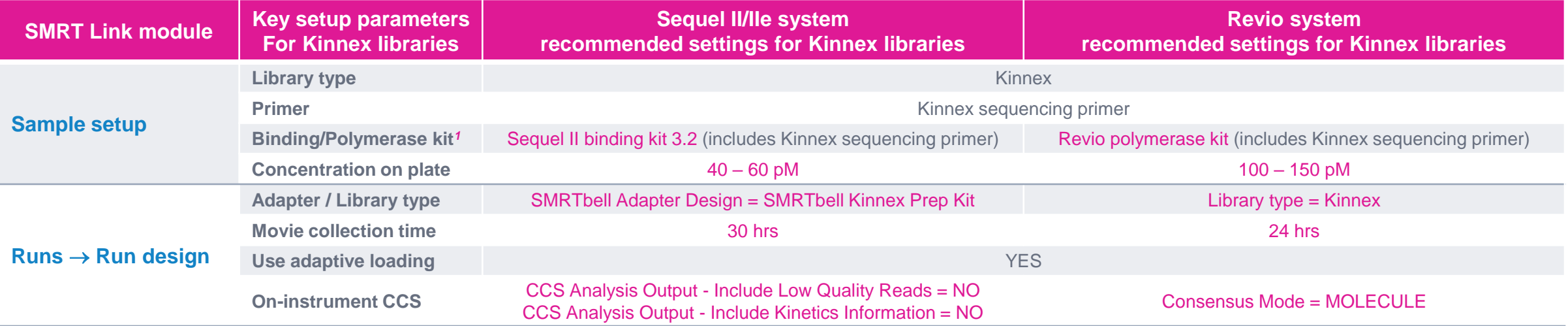

**PacBio** *<sup>1</sup>* Kinnex full-length RNA kit requires SMRT Link v13.0 or higher.

### **SMRT Link Sample Setup and Run Design for Kinnex kits video demonstration**

Video demonstration of SMRT Link Sample Setup and Run Design setup procedure for Kinnex kits supporting full-length RNA sequencing, single-cell RNA sequencing and full-length 16S rRNA sequencing

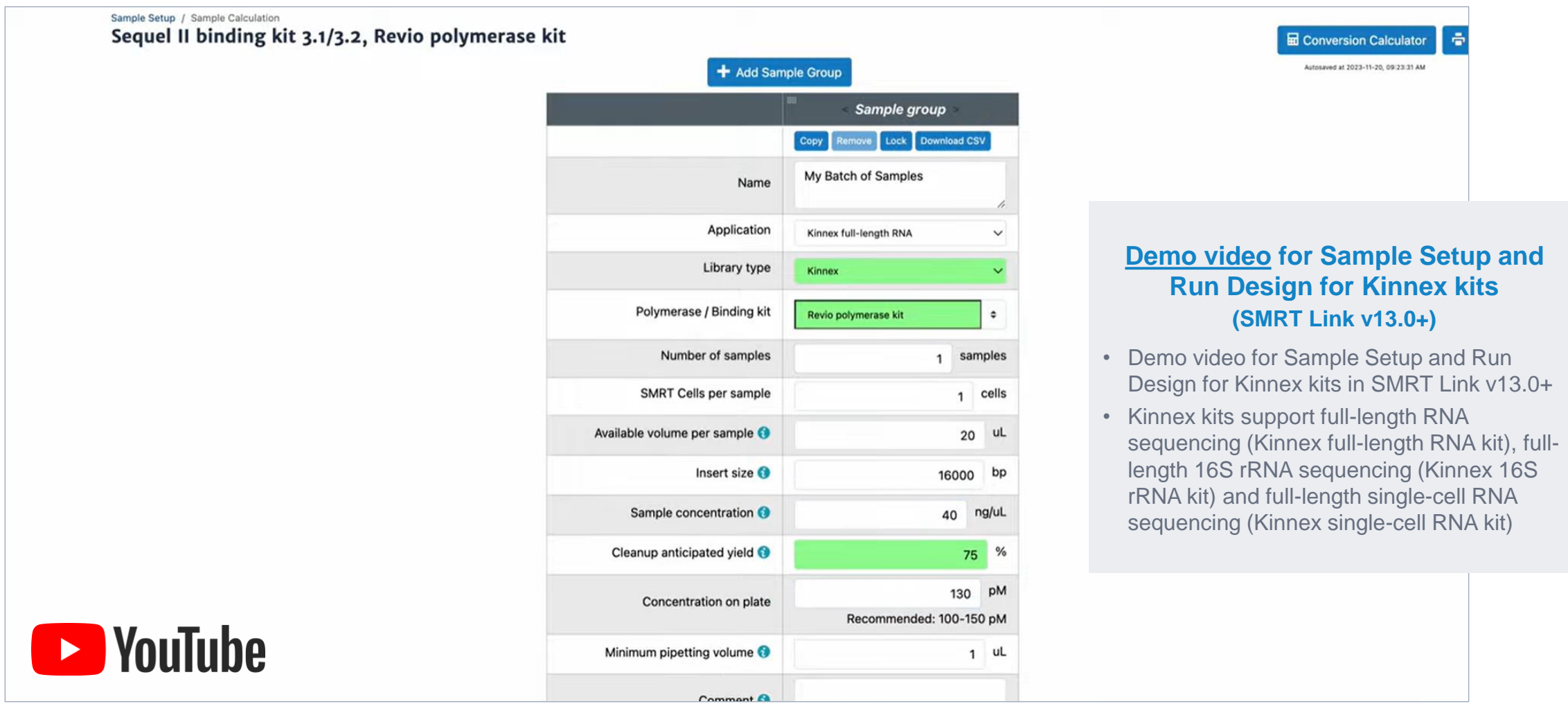

### **SMRT Link Sample Setup procedure for Kinnex full-length RNA libraries**

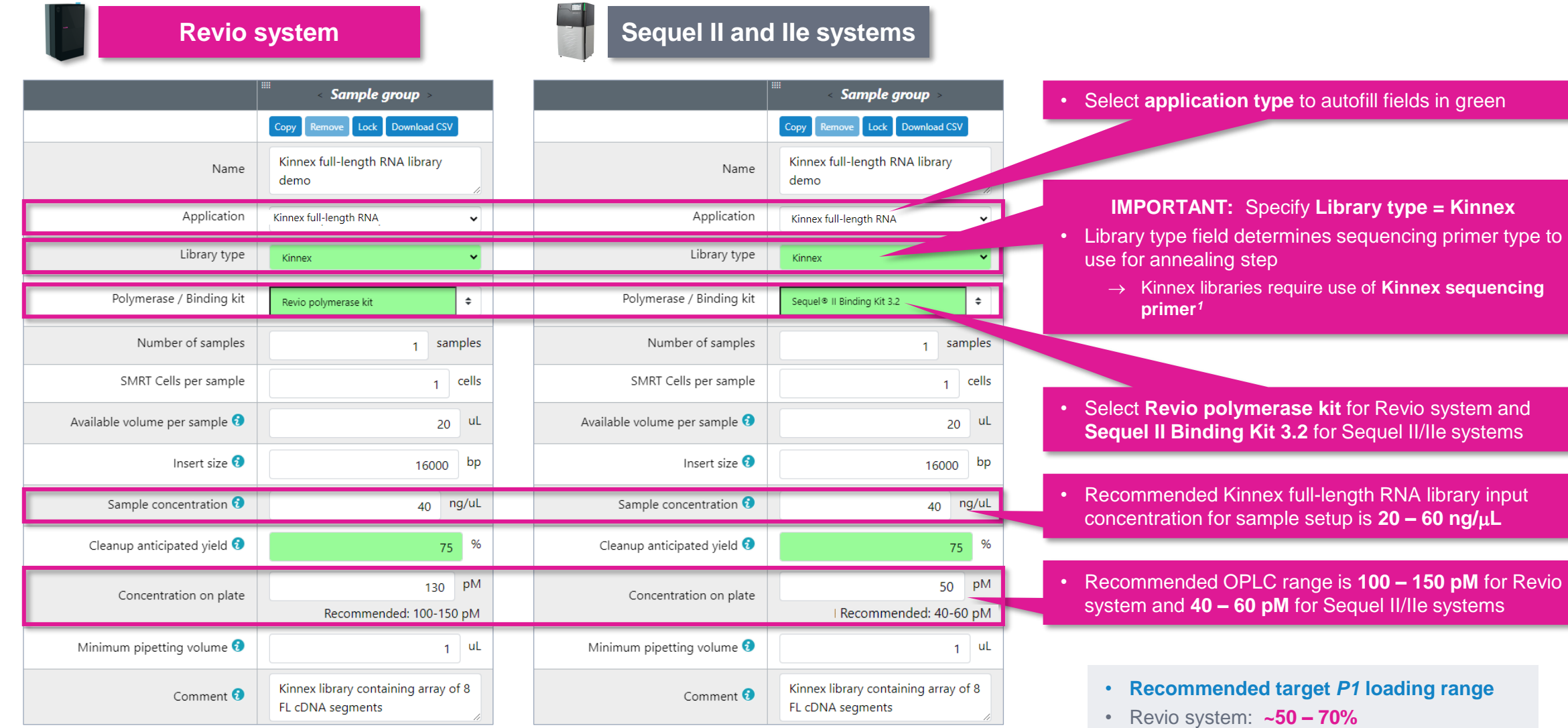

• Sequel II and IIe systems: **~60 – 80%**

**PacBio** 

SMRTbell adapters have different structures and require use of Kinnex sequencing primer for primer annealing step. (View Video tutorial – SMRT Link Sample Setup and Run Design setup procedure  $35$ *<sup>1</sup>* Sample Setup **Library type** field specifies structure of SMRTbell library and determines sequencing primer type to use for annealing step. For Kinnex libraries, the forward and reverse Kinnex terminal *for Kinnex kits* at: [YouTube Link](https://youtu.be/9yOnnIVm1uM?si=c1BnYfVbP3Qbd4Ad))

### **SMRT Link Run Design procedure for Revio system**

#### Sample and run information

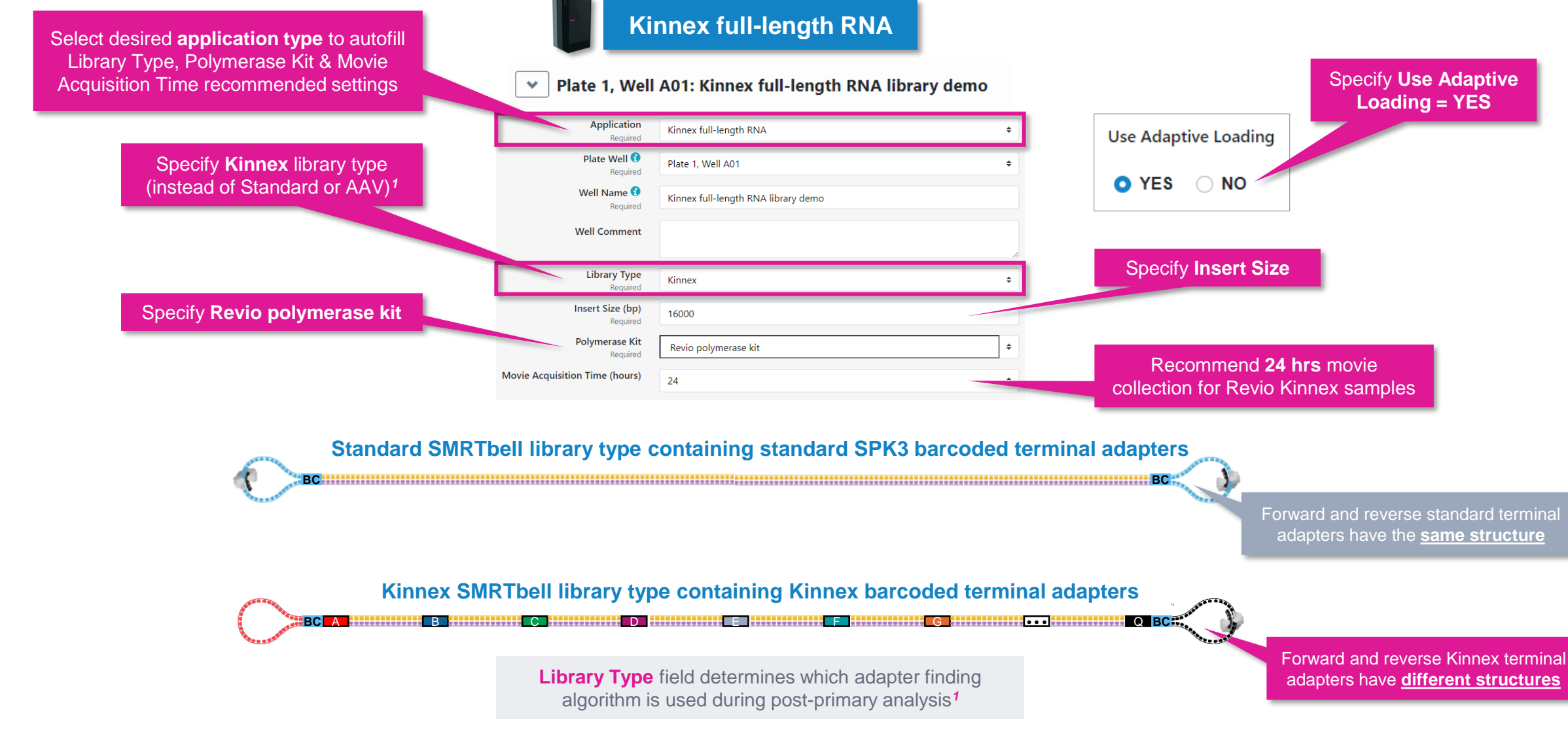

<sup>1</sup> **Note:** When sequencing a Kinnex library sample, if 'Standard' library type is mistakenly selected instead of 'Kinnex' then a higher missing adapter rate (> 95%) and a slight degradation in barcode **PacBio** demultiplexing performance (~93-96% barcoded HiFi read yield) will be observed.
## **SMRT Link Run Design procedure for Revio system (cont.)**

### Sample indexing (barcoding) information

 $\mathbb{H}$  .  $\Box$ 

 $\mathbf{H} \mathbf{H} = \begin{bmatrix} 1 & 0 \\ 0 & 1 \end{bmatrix}$ 

bcM0003--bcM0003

bcM0004--bcM0004

**PacBio** 

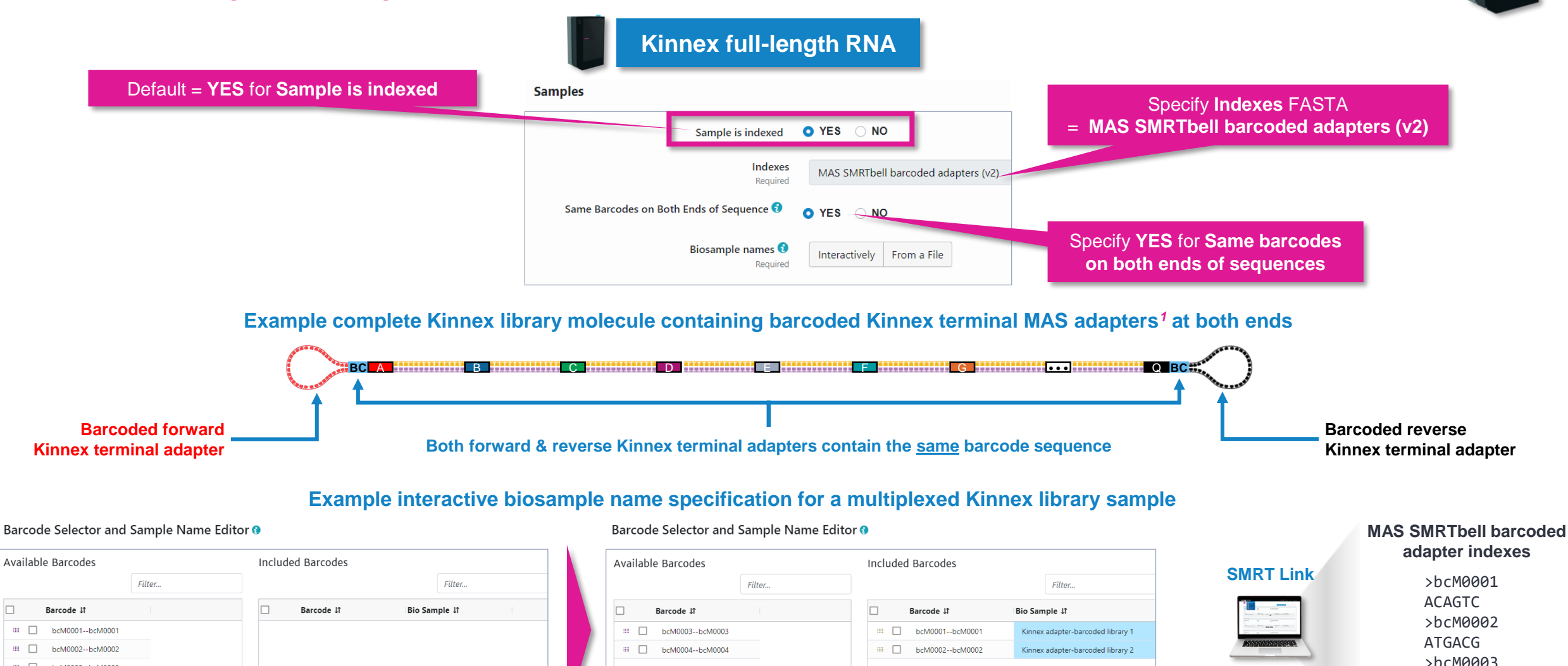

37 *<sup>1</sup>* Four barcoded terminal Kinnex adapters (Kinnex adapter bcM0001-bcM0004) are available for Kinnex array formation step. Kinnex adapter barcode sequences can be downloaded from [SMRT Link](https://www.pacb.com/support/software-downloads/) Data Management module.

CACGTG >bcM0004 CATCGC

Data Management

## **SMRT Link Run Design procedure for Revio system (cont.)**

### Run options and data options

**Kinnex full-length RNA**

**On-plate loading concentration Run Options**  $\checkmark$ is **required** for Revio samples **Library Concentration (pM)** 130 Required

Default = **NO** for **Include Base Kinetics Data Options**  $\checkmark$ YES ONO **Include Base Kinetics Consensus Mode O** MOLECULE STRAND Default **Consensus Mode = MOLECULE***1*Assign Data To Project <sup>8</sup> **General Project** 

**Can leave Include Base Kinetics and Consensus Mode fields at their default settings** for Kinnex library samples

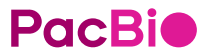

#### **SMRT Link Run Design procedure for Sequel II/IIe systems** Select desired Kinnex application Sample information and run information the state of the state of the state of the state of the state of the state of the state of the state of the state of the state of the state of the state of the state of the state of t Copy **T** Delete  $\vee$  SAMPLE 1: Kinnex full-length RNA library demo, A01, 30 hour movie, 1600 **Kinnex full-length RNAImport from Sample Setup El** Select Sample **Application** Kinnex full-length RNA • Select desired Kinnex application from the **Application** field drop-down menu Well Sample Name <sup>3</sup> Kinnex full-length RNA library demo Required • The following fields are auto-populated with default **Bio Sample Name O** recommended values and high-lighted in **green**: **Sample Comment** ❑ **SMRTbell Adapter Design** Default SMRTbell adapter design for Kinnex samples is **SMRTbell Kinnex Prep Kit**  $\rightarrow$  SMRTbell Kinnex Prep Kit Sample Well æ. A01 ❑ **Binding Kit SMRTbell Adapter Design** SMRTbell® Kinnex Prep Kit Required  $\rightarrow$  Sequel II Binding Kit 3.2 **Binding Kit** Sequel<sup>®</sup> II Binding Kit 3.2 Required ❑ **Sequencing Kit Sequencing Kit** Sequel® II Sequencing Plate 2.0 (4 rxn) Required  $\rightarrow$  Sequel II Sequencing Plate 2.0 (4 rxn or 1 rxn) **DNA Control Complex** Sequel® II DNA Internal Control Complex 3.2 ❑ **DNA Control Complex**  Insert Size (bp) 16000 Required  $\rightarrow$  Sequel II DNA Internal Control Complex 3.2 Recommended Concentration on Plate (pM)  $40 - 60$  pM ❑ **Movie Time per SMRT Cell On-Plate Loading Concentration (pM)** 45 Recommended OPLC for Sequel II/IIe Required  $\rightarrow$  30 hrs Kinnex library samples is **40 – 60 pM** Movie Time per SMRT Cell (hours)  $30<sup>°</sup>$ ❑ **Pre-Extension Time**  $\rightarrow$  2 hrs Recommended O YES  $\bigcap$  NO **Use Pre-Extension** movie time = **30 hrs** Pre-Extension Time (hours) **SMRTbell Adapter Design field determines which adapter** finding algorithm is used during post-primary analysis*<sup>1</sup>* CCS Analysis will be performed on-instrument to produce HiFi .bam files

**Example sample information entered into a Sequel IIe system run design worksheet for a Kinnex fulllength RNA library sample.**

<sup>1</sup> Note: When sequencing a Kinnex library sample, if 'Overhand-SMRTbell Prep Kit 3.0' is mistakenly selected instead of 'SMRTbell Kinnex Prep kit' in the SMRTbell Adapter Design field, then a **PacBio** higher missing adapter rate (> 95%) and a slight degradation in barcode demultiplexing performance (~93-96% barcoded HiFi read yield) will be observed.

## **SMRT Link Run Design procedure for Sequel II/IIe systems (cont.)**

### Advanced options

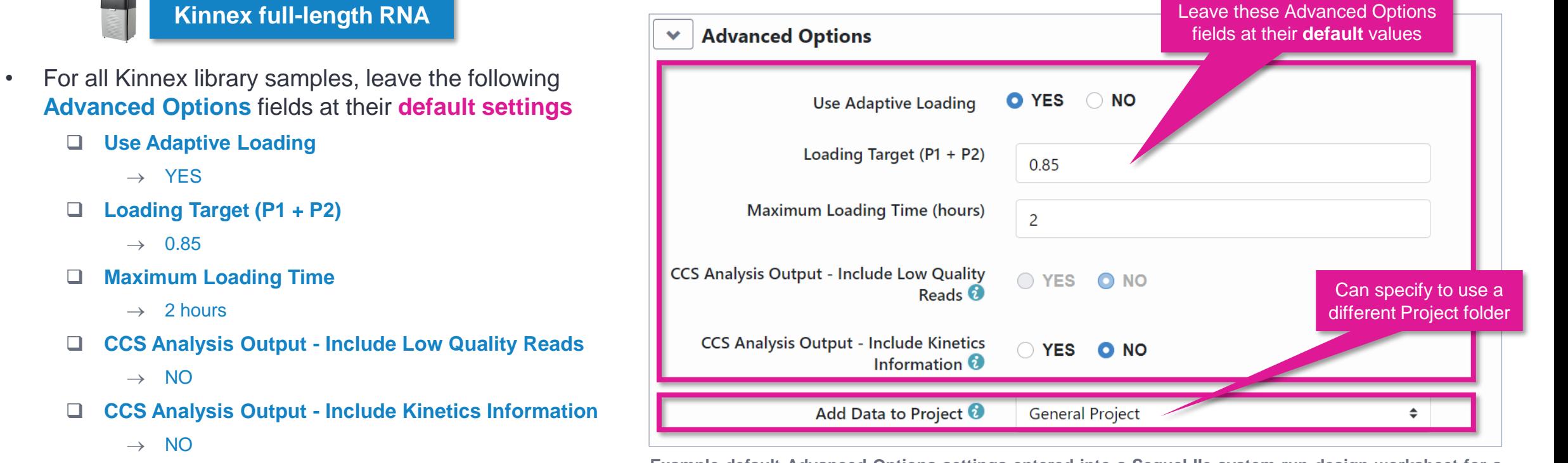

❑ **Pre-Extension Time**

 $\rightarrow$  2 hrs

• If desired, specify to use an alternative project folder for the **Add Data to Project** field

**Example default Advanced Options settings entered into a Sequel IIe system run design worksheet for a Kinnex full-length RNA library sample.**

### **PacBio**

## **SMRT Link Run Design procedure for Sequel II/IIe systems (cont.)**

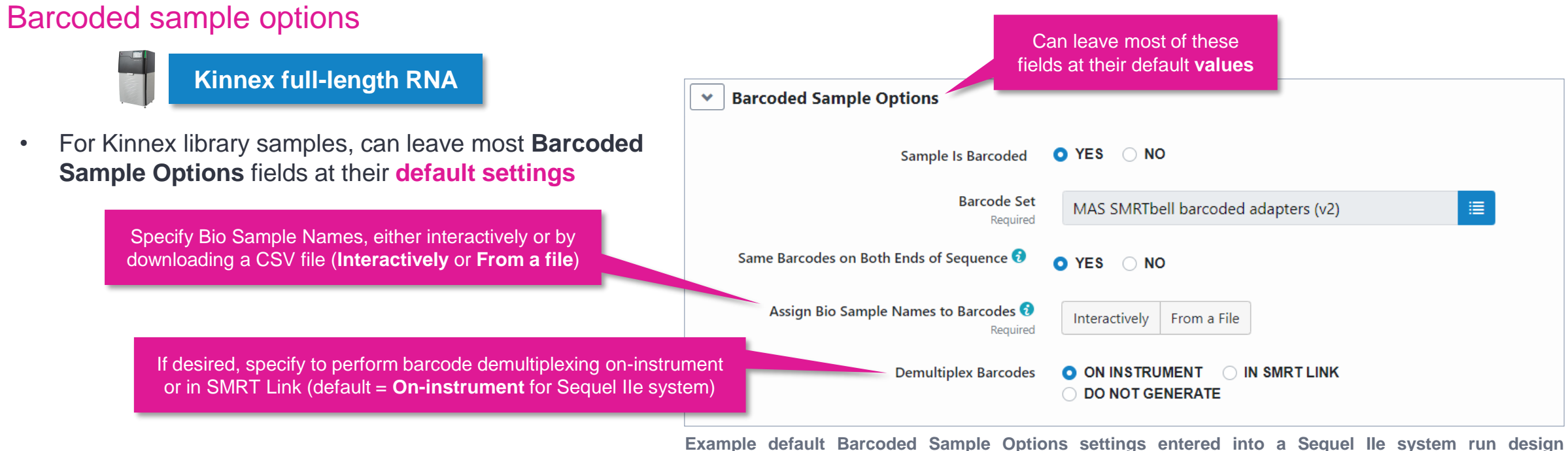

**worksheet for a Kinnex full-length RNA library sample.**

### **SMRT Link Run Design analysis options for Revio system and Sequel II/IIe systems**

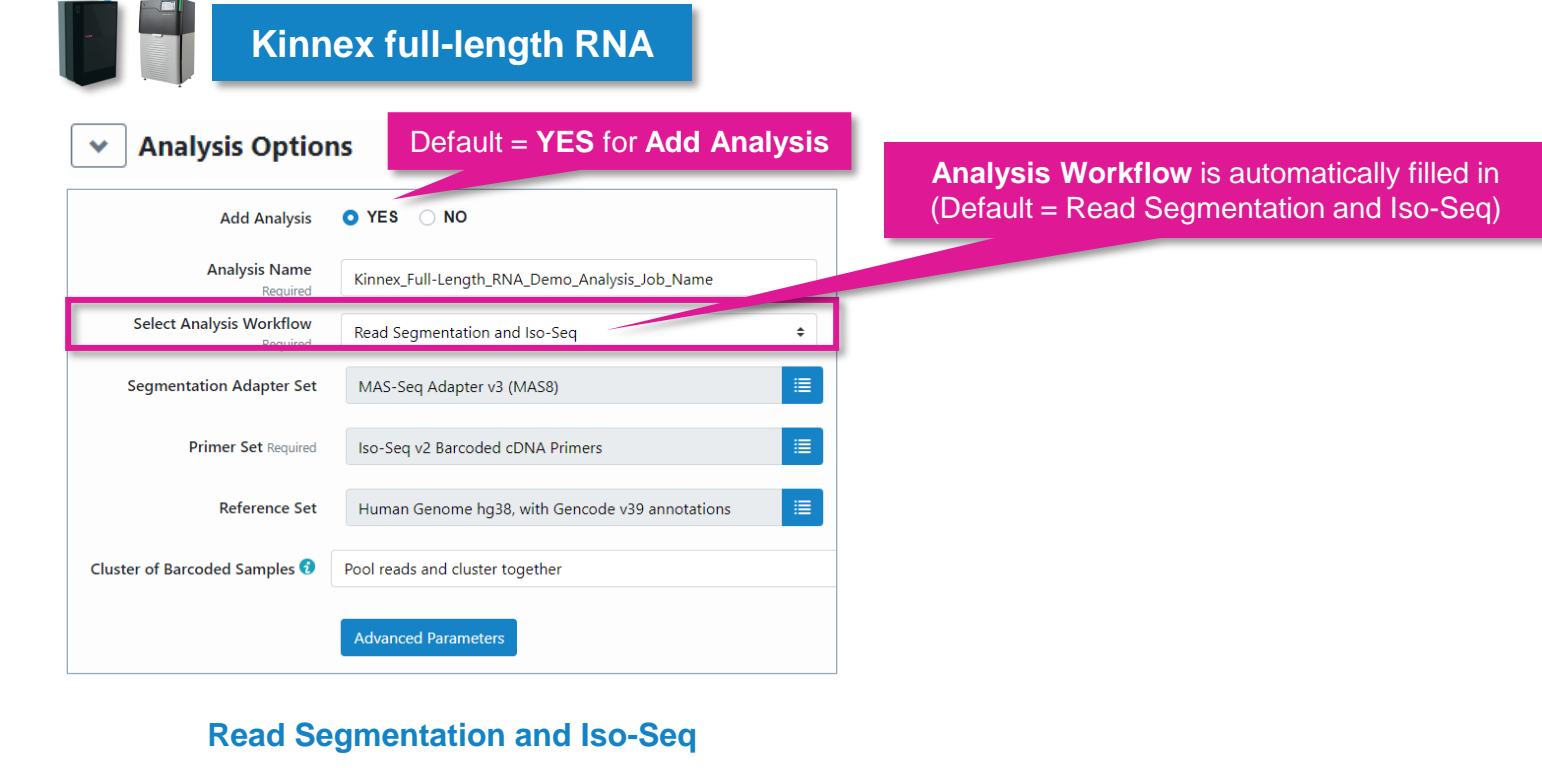

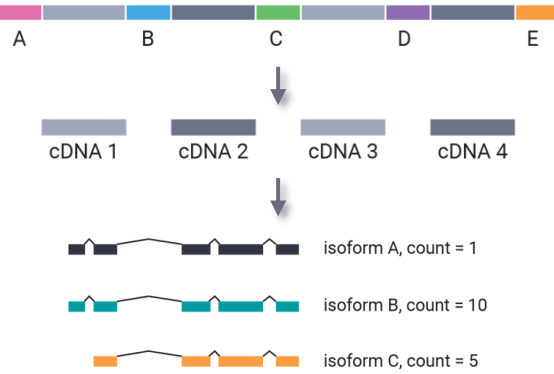

Perform isoform-classification analysis to identify novel genes & isoforms with abundance information (raw counts & normalized counts per million)

**PacBio** See **SMRT Link User Guide [documentation](https://www.pacb.com/support/documentation/)** for detailed descriptions of parameter settings for Read Segmentation and Iso-Seq analysis application.

### **SMRT Link Run Design analysis options for Revio system and Sequel II/IIe systems (cont.)**

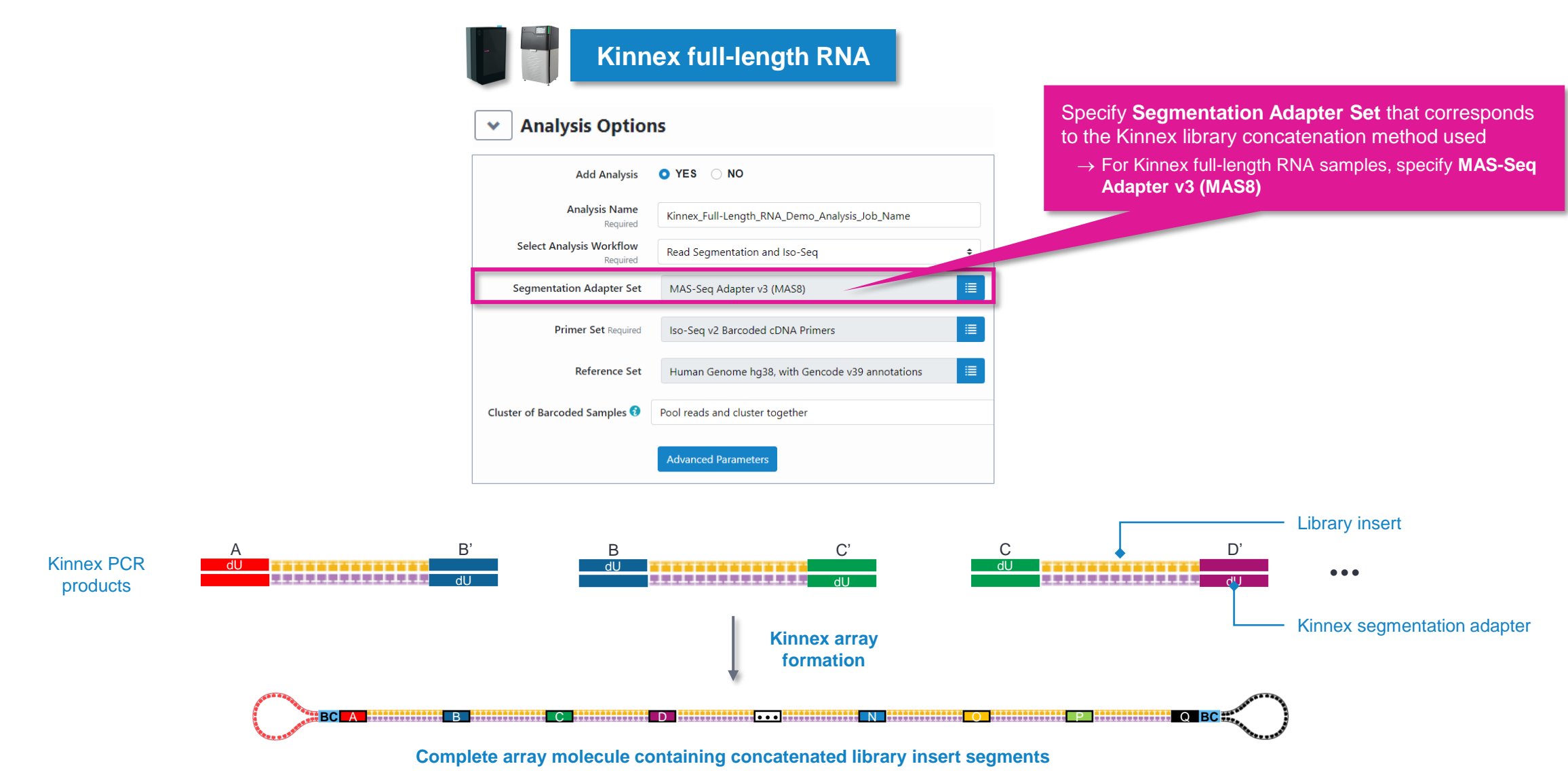

### **SMRT Link Run Design analysis options for Revio system and Sequel II/IIe systems (cont.)**

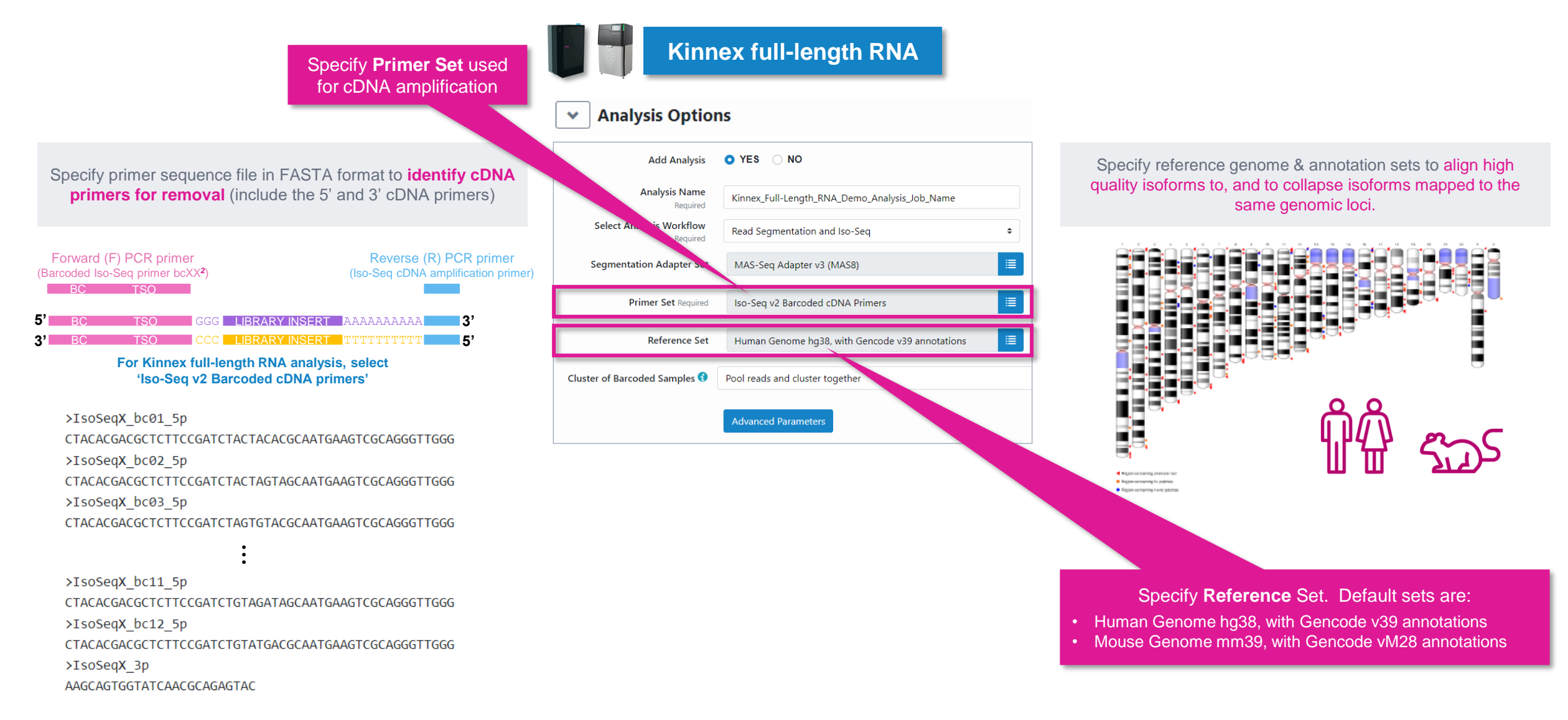

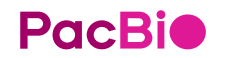

See **SMRT Link User Guide [documentation](https://www.pacb.com/support/documentation/)** for detailed descriptions of parameter settings for Read Segmentation and Iso-Seg analysis application. To view Iso-Seq v2 Barcoded cDNA primer sequences, go to SMRT Link Data Mangement module and select to view 'Barcode Sets' > 'Iso-Seq v2 Barcoded cDNA Primers'.

#### **SMRT Link Run Design analysis options for Revio system and Sequel II/IIe systems (cont.) Clustering options for Kinnex full-length RNA samples**

**SALE RAIL** 

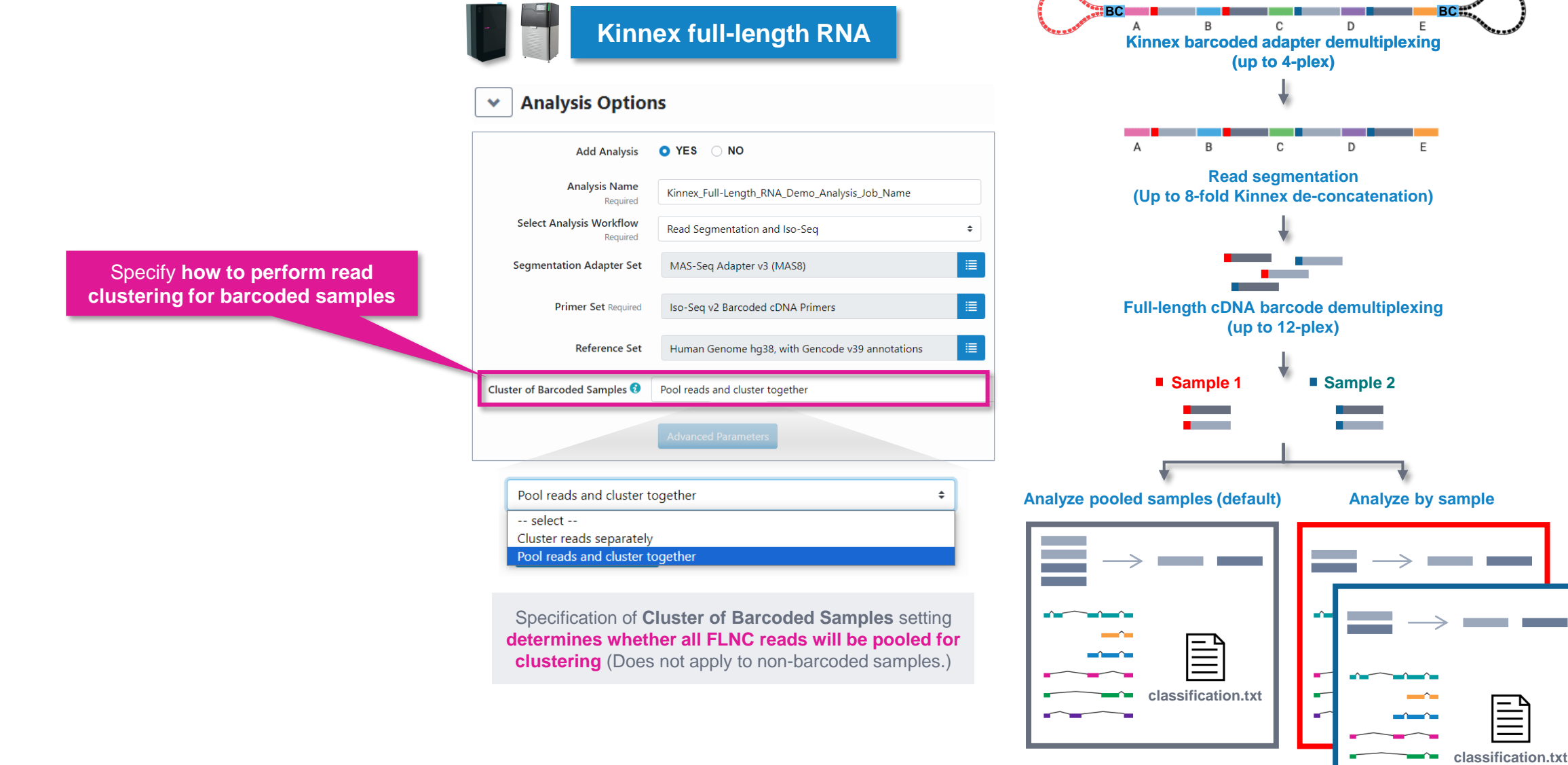

45

**ASKARATE** 

**PacBio** See **SMRT Link User Guide [documentation](https://www.pacb.com/support/documentation/)** for detailed descriptions of parameter settings for Read Segmentation and Iso-Seq analysis application.

# **Kinnex full-length RNA example sequencing performance data**

## **Example Kinnex full-length RNA library preparation QC results**

Kinnex full-length RNA library prepared with human UHRR total RNA

#### **Amplified full-length cDNA QC**

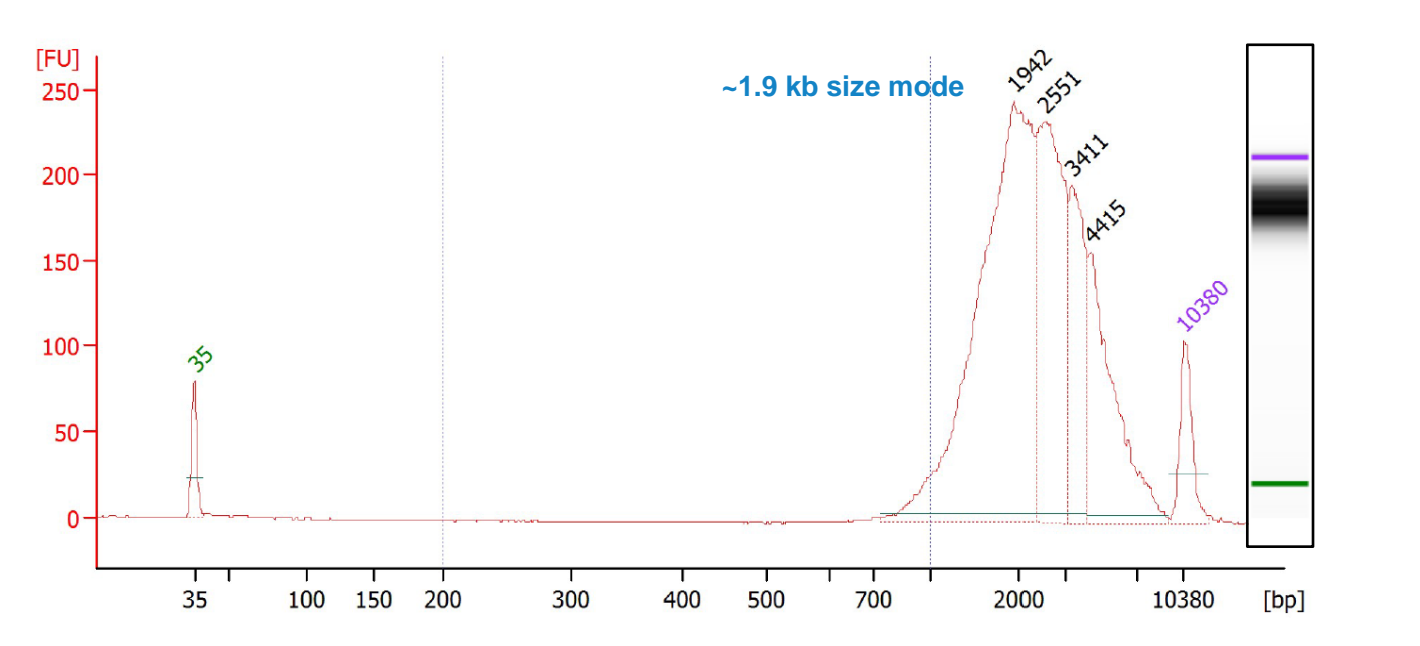

**Example Bioanalyzer DNA sizing QC analysis results for amplified full-length cDNA generated from a universal human RNA reference (UHRR) total RNA sample.**

> Final Kinnex library yield is typically sufficient to load **≥2 SMRT Cells**

#### **Final Kinnex full-length RNA library QC**

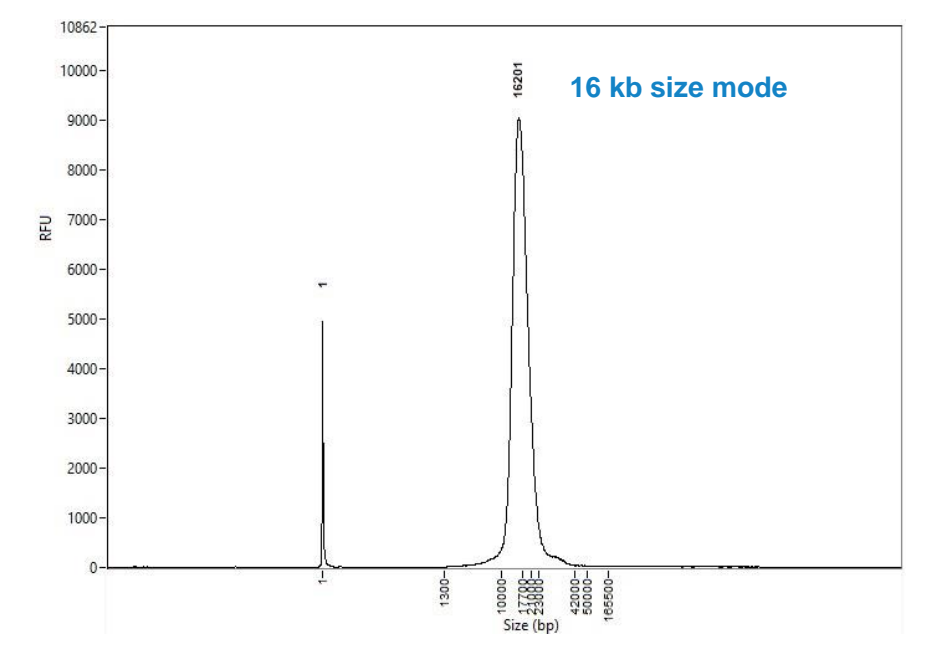

**Example Femto Pulse DNA sizing QC analysis results for final Kinnex full-length RNA library.**

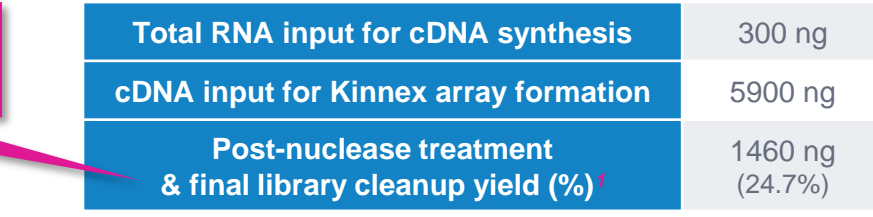

*<sup>1</sup>* Post-nuclease treatment & final cleanup yields typically ranged from ~10% to ~25% when using UHRR total RNA samples for Kinnex full-length RNA library construction.

### **PacBio**

## **Example sequencing performance for Kinnex full-length RNA libraries prepared with human cDNA**

### Sequel IIe system example data*<sup>1</sup>*

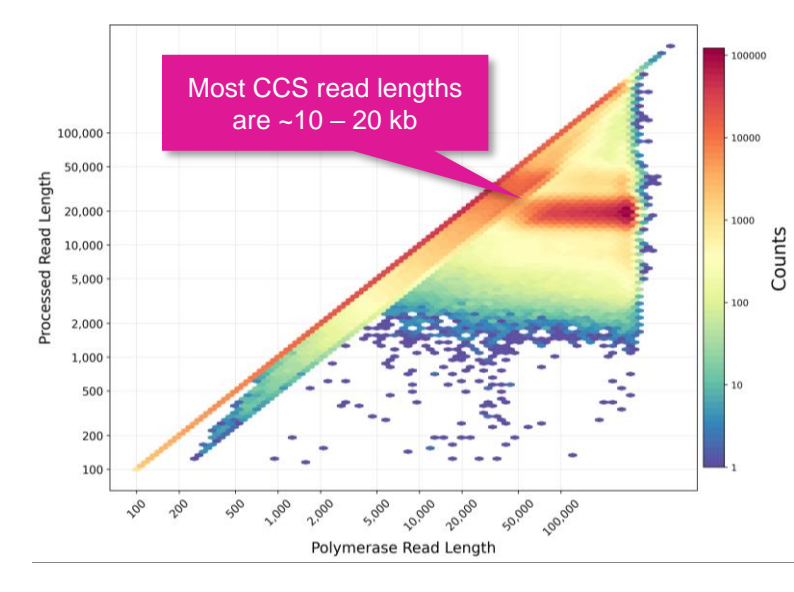

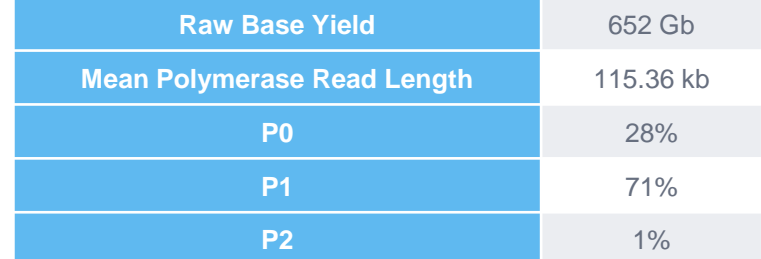

Example sequencing metrics for a Universal Human Reference RNA (UHRR) Kinnex full-length RNA library sample run on a Sequel IIe system with Binding Kit 3.2 (Polymerase 2.2) / 80 pM on-plate loading concentration (OPLC) / 30-hrs movie time / 2-hrs pre-extension time.

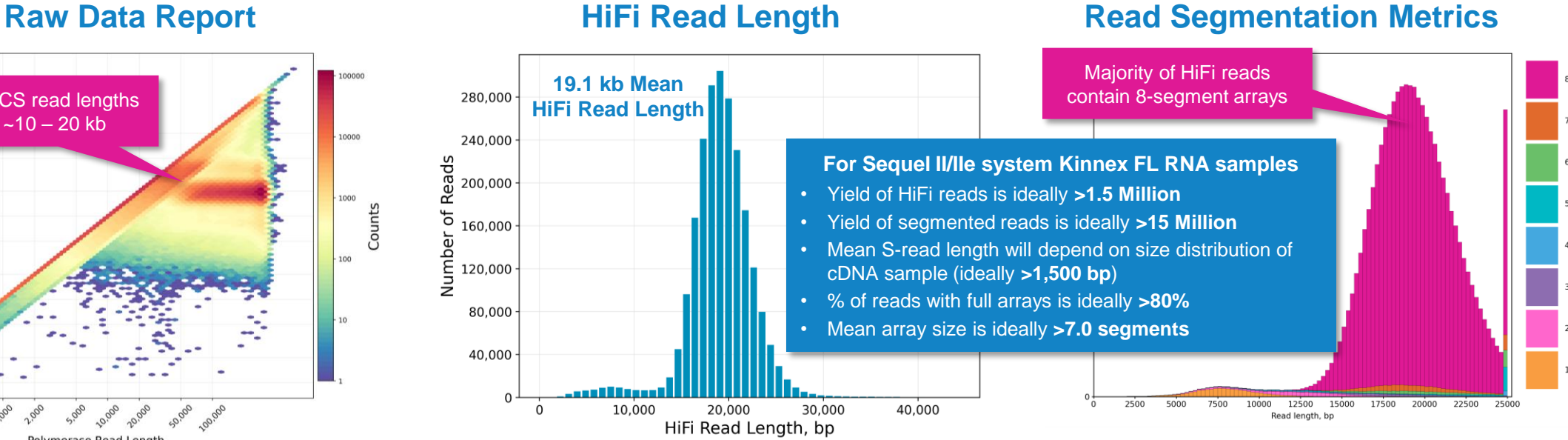

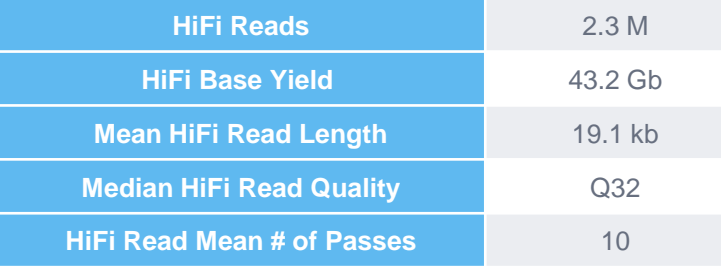

For UHRR Kinnex full-length RNA libraries, per-SMRT Cell 8M HiFi read counts typically ranged from  $\approx$  2 – 3 Million depending on the final library insert size.

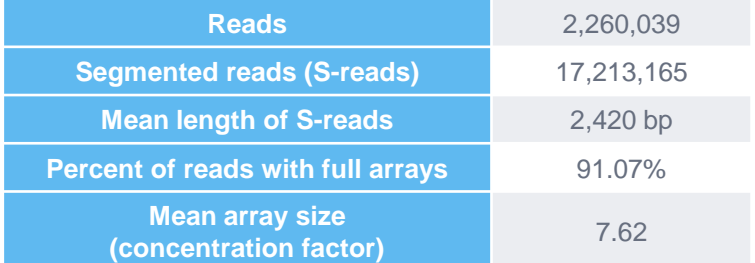

For UHRR Kinnex libraries, per-SMRT Cell 8M segmentation read counts were typically ~15 – 20 Million.

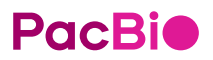

<sup>1</sup> HiFi read lengths, reads/data per SMRT Cell and other sequencing performance results can vary depending on DNA sample quality, insert size, *P1* loading performance & movie time.<br>Note: Sherter librery insert sizes (45 Note: Shorter library insert sizes (<15 kb), lower DNA quality samples, and suboptimal P1 loading performance may result in HiFi data yields <30 Gb per Sequel II SMRT Cell 8M.

#### **Read Segmentation Metrics**

## **Example sequencing performance for Kinnex full-length RNA libraries prepared with human cDNA**

### Revio system example data*<sup>1</sup>*

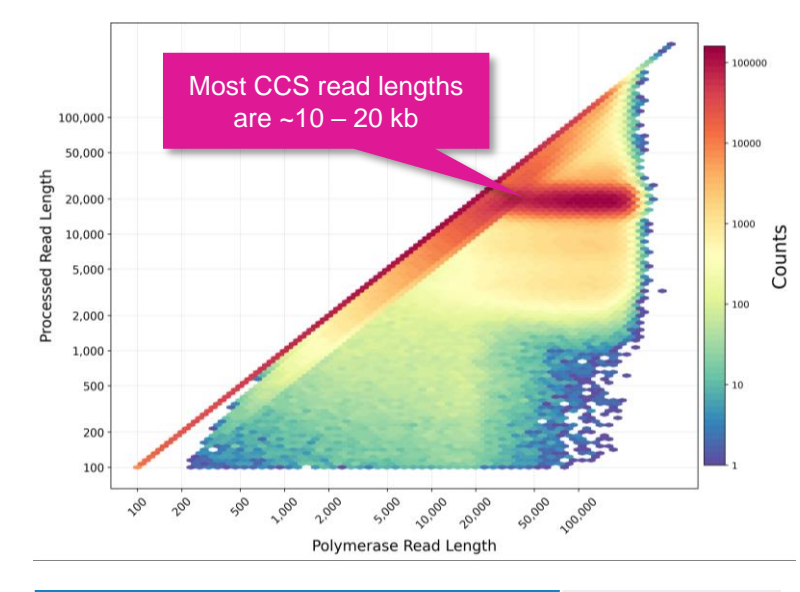

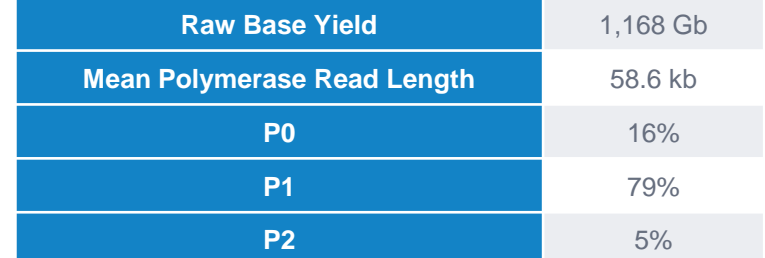

Example sequencing metrics for a Universal Human Reference RNA (UHRR) Kinnex full-length RNA library sample run on a Revio system with Revio polymerase kit / 130 pM on-plate loading concentration (OPLC) / 24-hrs movie time.

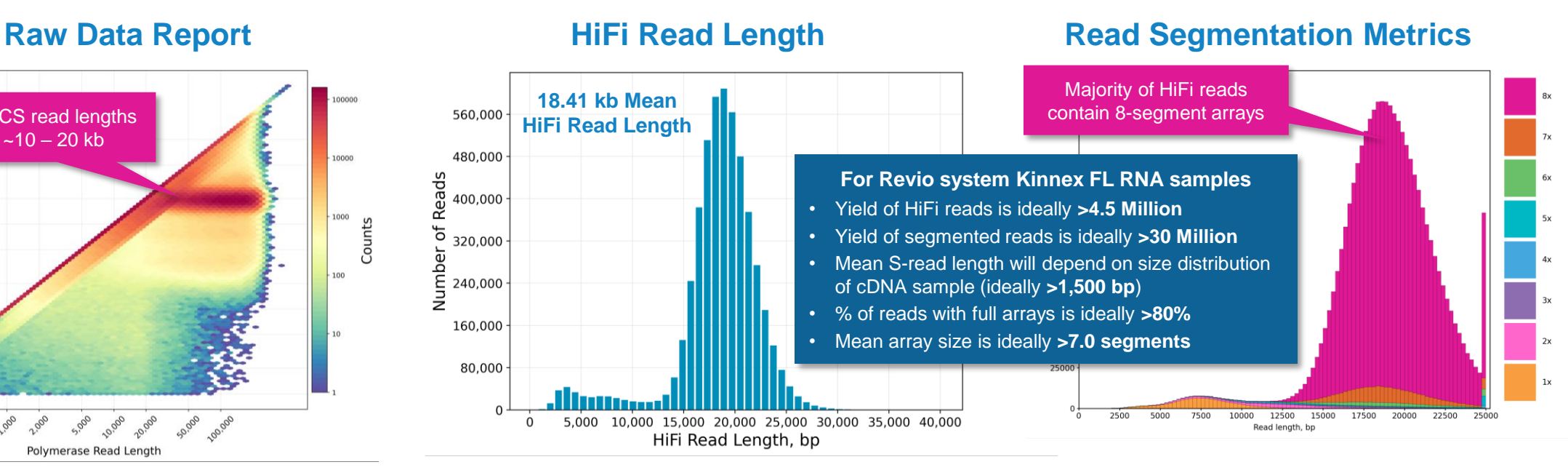

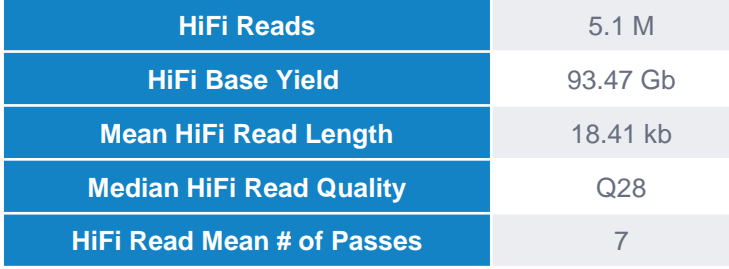

For UHRR Kinnex full-length RNA libraries, per-Revio SMRT Cell HiFi read counts were typically  $-5 - 6$  Million depending on the final library insert size and *P1* loading performance.

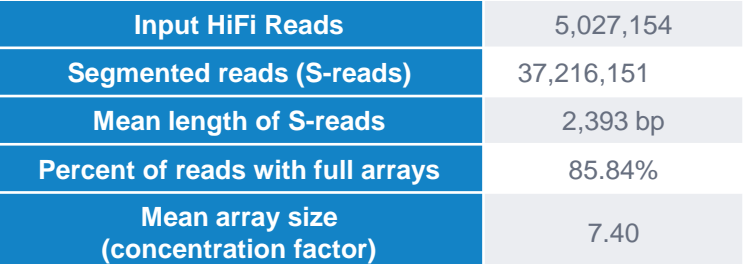

For UHRR Kinnex libraries, per-Revio SMRT Cell segmentation read counts were typically ~30 – 45 Million.

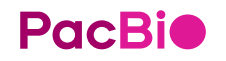

<sup>1</sup> HiFi read lengths, reads/data per SMRT Cell and other sequencing performance results can vary depending on DNA sample quality, insert size, *P1* loading performance & movie time.<br>Note: Sherter librery insert sizes (45 Note: Shorter library insert sizes (<15 kb), lower DNA quality samples, and suboptimal P1 loading performance may result in HiFi data yields <90 Gb per Revio SMRT Cell.

# **Kinnex full-length RNA data analysis workflow overview**

## **Kinnex full-length RNA bioinformatics workflow overview**

SMRT Link Read segmentation and Iso-Seq workflow processes HiFi reads generated from Kinnex full-length RNA libraries to produce classified isoforms with read counts that are compatible with tertiary analysis tools

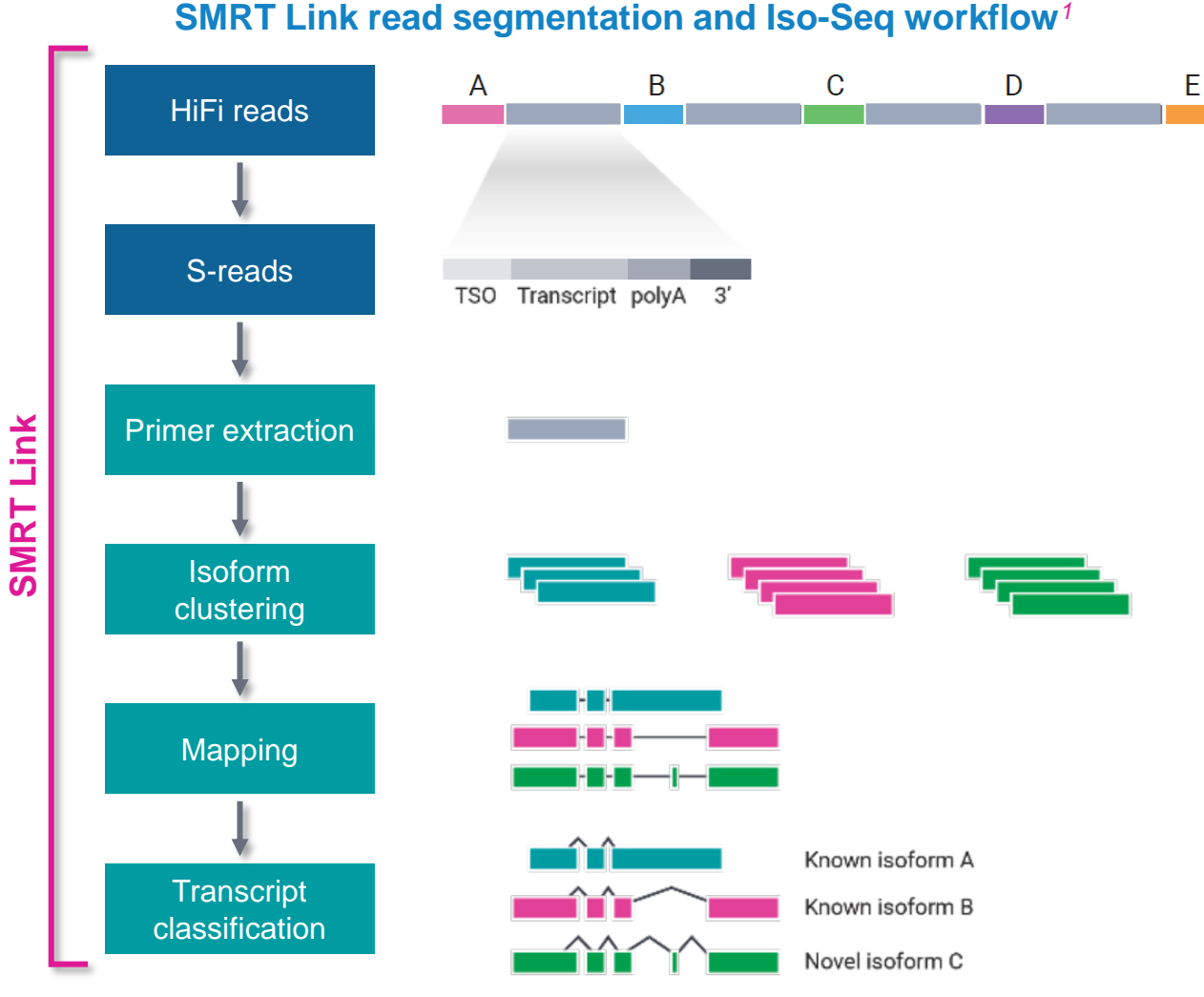

#### **Read segmentation**

• HiFi reads are segmented into individual segmented reads (S-reads) that represent the original cDNA sequences

#### **Primer extraction**

• Primers and polyA tails are removed, but also used to orient the read into 5'  $\rightarrow$  3' orientation

#### **Isoform clustering**

- FLNC reads are clustered by their sequencing similarity to produce isoform consensus sequences
- This step is the last step of Iso-Seq analysis if no genome is provided

#### **Mapping**

If a genome is provided, isoform consensus sequences from the previous step are mapped and further collapsed by their exonic structures to produce isoforms as GFF files for visualization

#### **Transcript classification***<sup>2</sup>*

- If an annotation (e.g., Gencode) is provided, isoforms are classified against it using pigeon (the PacBio implementation of SQANTI3) to identify known and novel genes/isoforms
- The Iso-Seq workflow can jointly analyze pooled sample reads to produce a unified isoform annotation with per-sample read counts, both raw and normalized as counts per million (CPM)

<sup>1</sup> See SMRT Link User Guide [\(Documentation](https://www.pacb.com/support/documentation/)) for detailed descriptions of parameter settings for Read Segmentation and Iso-Seq analysis application. (A [video tutorial](https://www.youtube.com/watch?v=LGFaJgpmoE4) is also available for viewing.) **PacBio** 51 *<sup>2</sup>* Note: SMRT Link only supports transcript classification for human and mouse samples. Non-human/mouse samples will require customized annotation GTF files to be run *via* the command line.

## **SMRT Link Read Segmentation and Iso-Seq analysis video demonstration**

Video demonstration of SMRT Link Read Segmentation and Iso-Seq application workflow for analysis of Kinnex full-length RNA samples

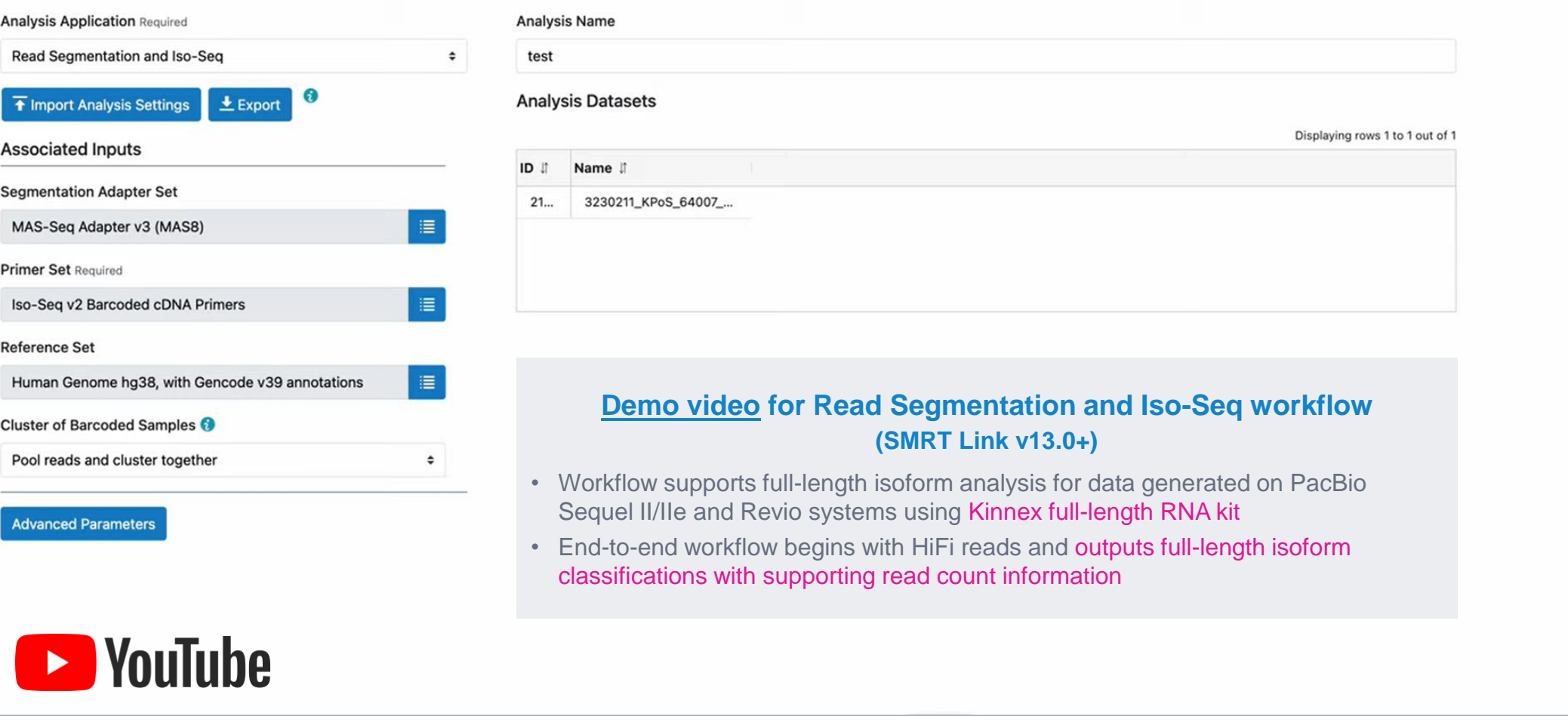

## **Kinnex full-length RNA bioinformatics workflow recommendations**

SMRT Link Read Segmentation and Iso-Seq workflow common considerations and recommendations for analysis of Kinnex full-length RNA data*<sup>1</sup>*

#### **Analysis recommendations for Iso-Seq data based on reference genome and annotation availability***<sup>1</sup>*

- With SMRT Link v13, the **Read segmentation and Iso-Seq workflow** analysis application supports human and mouse reference genomes and annotations to produce classified isoforms with read counts.
- If working with other organisms, see table below for analysis recommendations

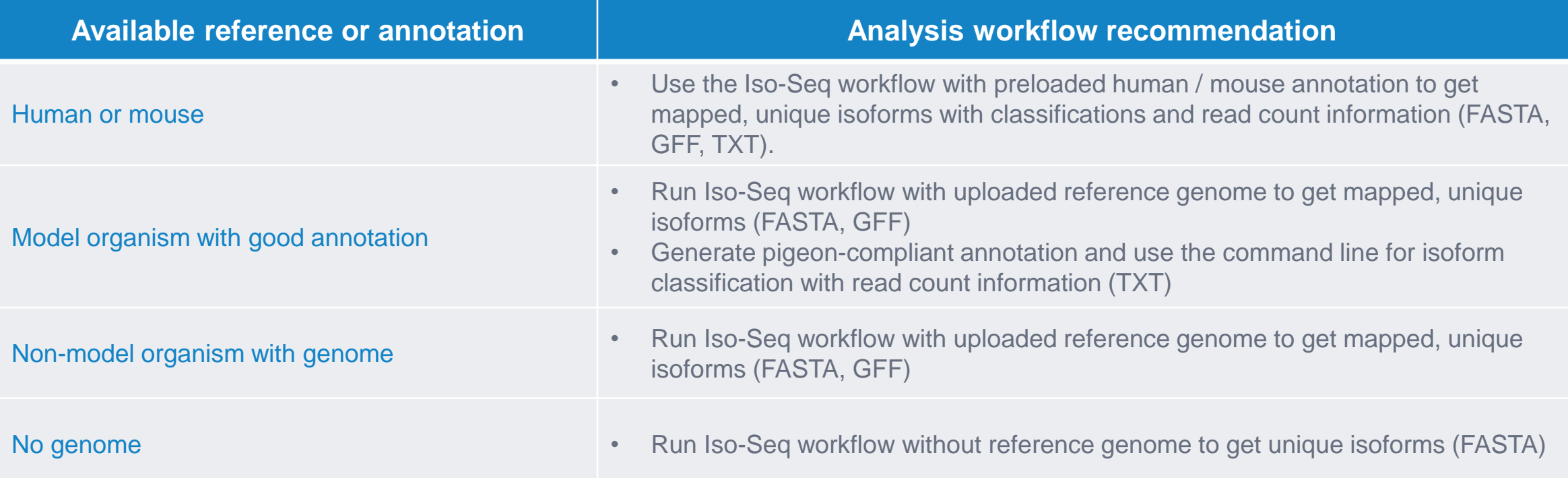

## **Kinnex full-length RNA bioinformatics workflow recommendations (cont.)**

SMRT Link Read Segmentation and Iso-Seq workflow common considerations and recommendations for analysis of Kinnex full-length RNA data*<sup>1</sup>*

### **Sequencing depth recommendations for Iso-Seq data based on experimental goals and study design**

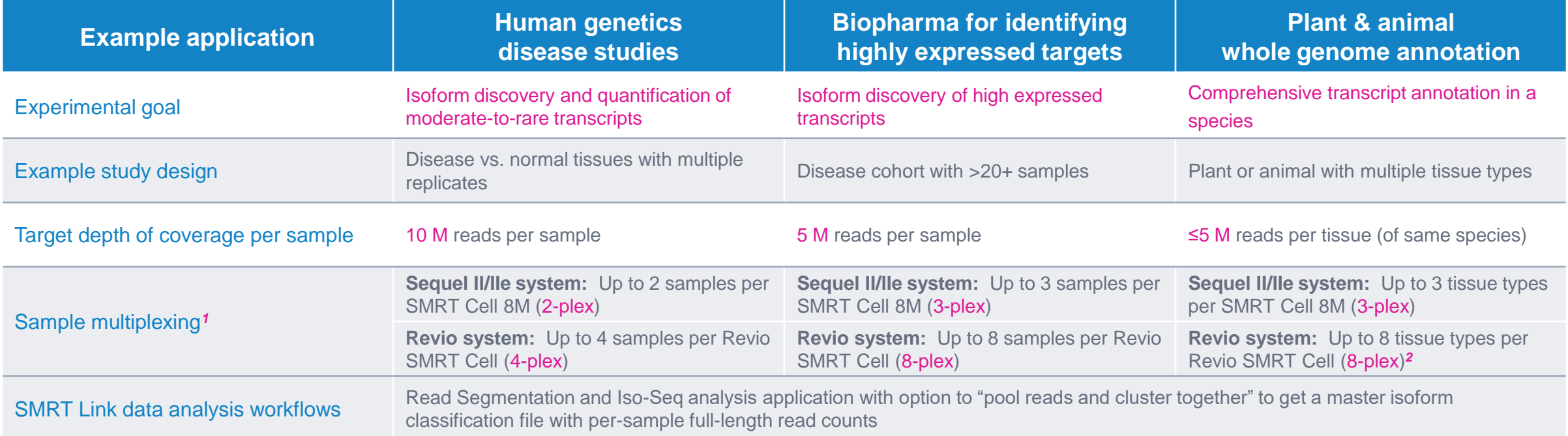

## **SMRT Link Read Segmentation and Iso-Seq analysis application setup**

### Specify **Read Segmentation and Iso-Seq** analysis application in SMRT Link*<sup>1</sup>*

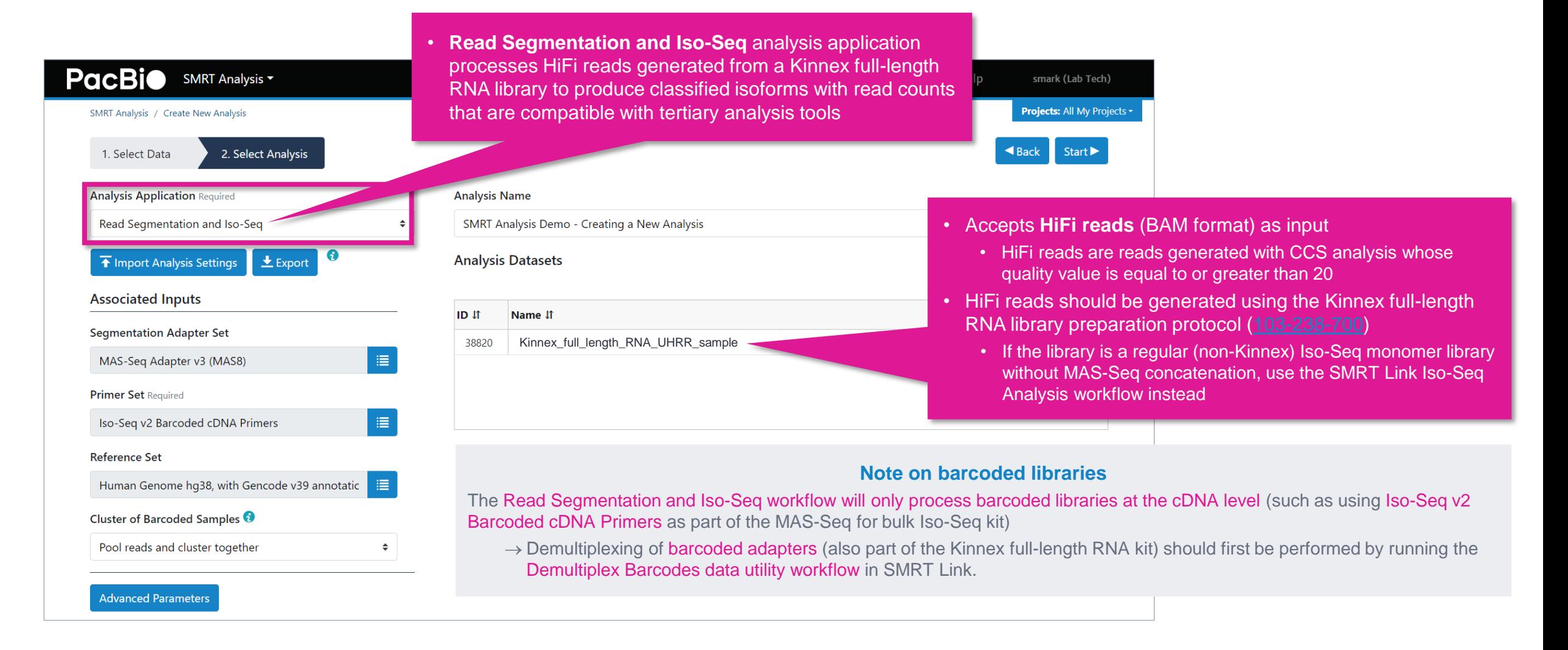

## **SMRT Link Read Segmentation and Iso-Seq analysis application setup (cont.)**

Specify **Read Segmentation and Single-Cell Iso-Seq** analysis application required associated inputs*<sup>1</sup>*

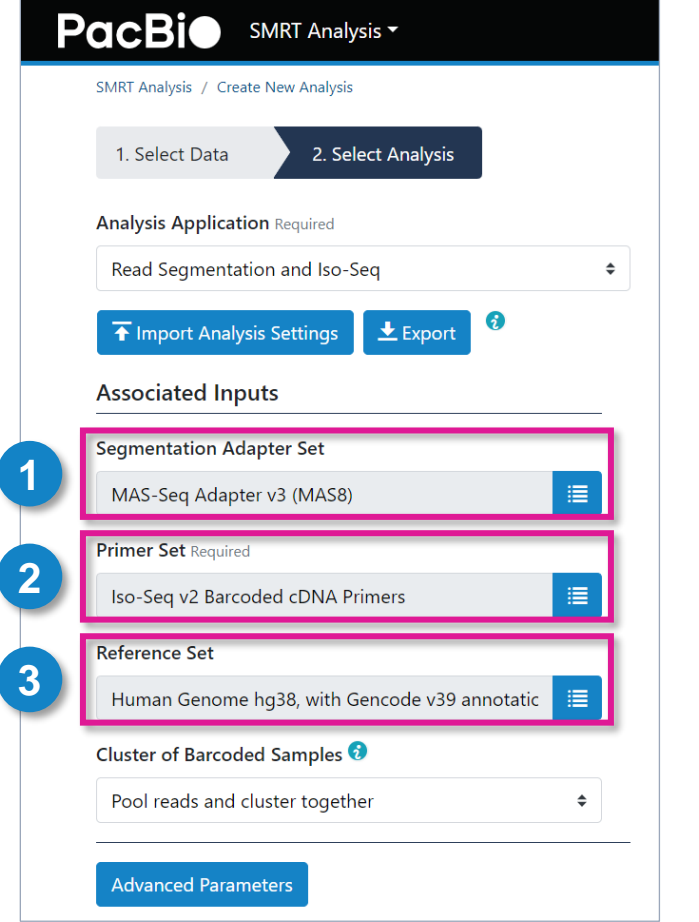

#### **1. Segmentation Adapter Set (Default = MAS-Seq Adapter v3 (MAS8))**

• Specify a FASTA file, provided by PacBio, containing segmentation adapters. If you need a custom segmentation adapter set, click Advanced Parameters and use a custom FASTA file formatted as described in the SMRT Link User Guide [documentation](https://www.pacb.com/support/documentation/).

#### **2. Primer Set (Required) (Default = Iso-Seq v2 Barcoded cDNA Primers)**

- Specify a primer sequence file in FASTA format to identify cDNA primers for removal. The primer sequence includes the 5' and 3' cDNA primers
- Primer IDs must be specified using the suffix  $5p$  to indicate 5' cDNA primers and the suffix  $3p$  to indicate 3' cDNA primers. The 3' cDNA primer should not include the Ts and is written in reverse complement. (See the [SMRT Link User Guide](https://www.pacb.com/wp-content/uploads/SMRT-Link-User-Guide-v13.0.pdf) for example Iso-Seq v2 Barcoded cDNA Primer IDs and sequences)
- Each primer sequence must be unique

#### **3. Reference Set (Required)**

- Specify one of two default reference genome and annotation sets to align high quality isoforms to, and to collapse isoforms mapped to the same genomic loci. The default sets are Human  $hg38$  Gencode  $v39$ and Mouse mm39 Gencode vM28 annotations
- Alternatively, choose other reference genomes (but not with annotations) that were custom-uploaded to SMRT Link
- The Reference Set can be left blank. If blank, the workflow will stop after the isoform clustering step (isoseq cluster)

## **SMRT Link Read Segmentation and Iso-Seq analysis application setup (cont.)**

Specify **Read Segmentation and Single-Cell Iso-Seq** analysis application required associated inputs*<sup>1</sup>*

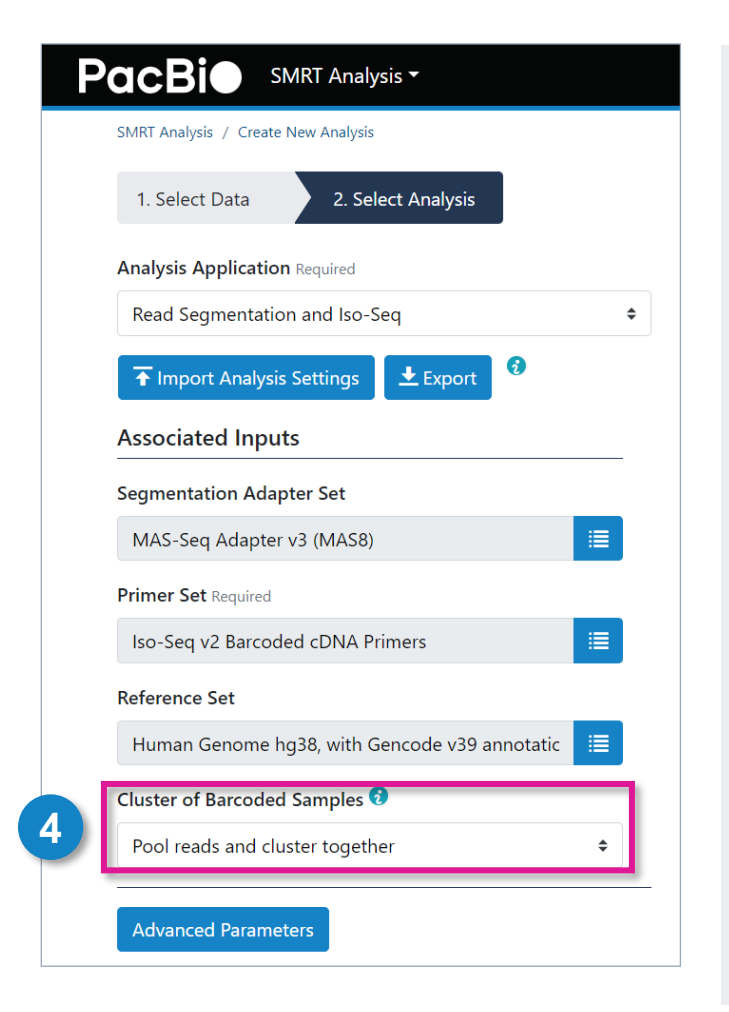

#### **4. Cluster of Barcoded Samples**

- This option specifies barcoded samples that were barcoded at the cDNA level, where the (barcoded) cDNA primers are specified in the Primer Set option. This option does **not** address libraries that were barcoded using barcoded adapters
- Specify whether all FLNC reads will be pooled for clustering, then demultiplexed based on pooled result. **Note:** This setting does **not** apply to non-barcoded samples
- Specify **Pool reads and cluster together** if barcoded samples are from the **same** species, but different tissues, or samples of the same genes but different individuals. The samples are clustered with **all** barcodes pooled
- Specify **Cluster reads separately** if barcoded samples are from different species. The samples are clustered **separately** by barcode
- In either case, the samples on the results page are automatically named BioSample 1 through BioSample\_N

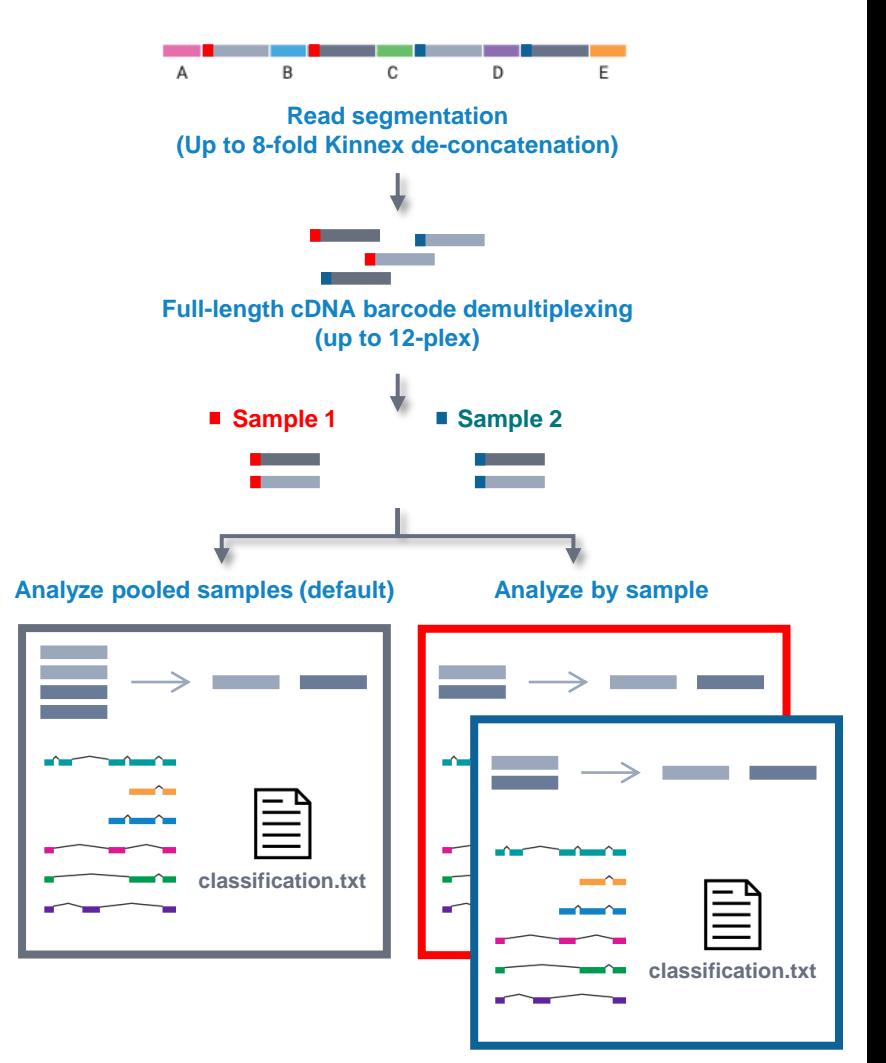

### **Example SMRT Link Read Segmentation data utility processing results***<sup>1</sup>* **for Kinnex full-length RNA library prepared with human UHRR sample**

SMRT Link Read Segmentation data utility job report – Summary Metrics and Segmentation Statistics

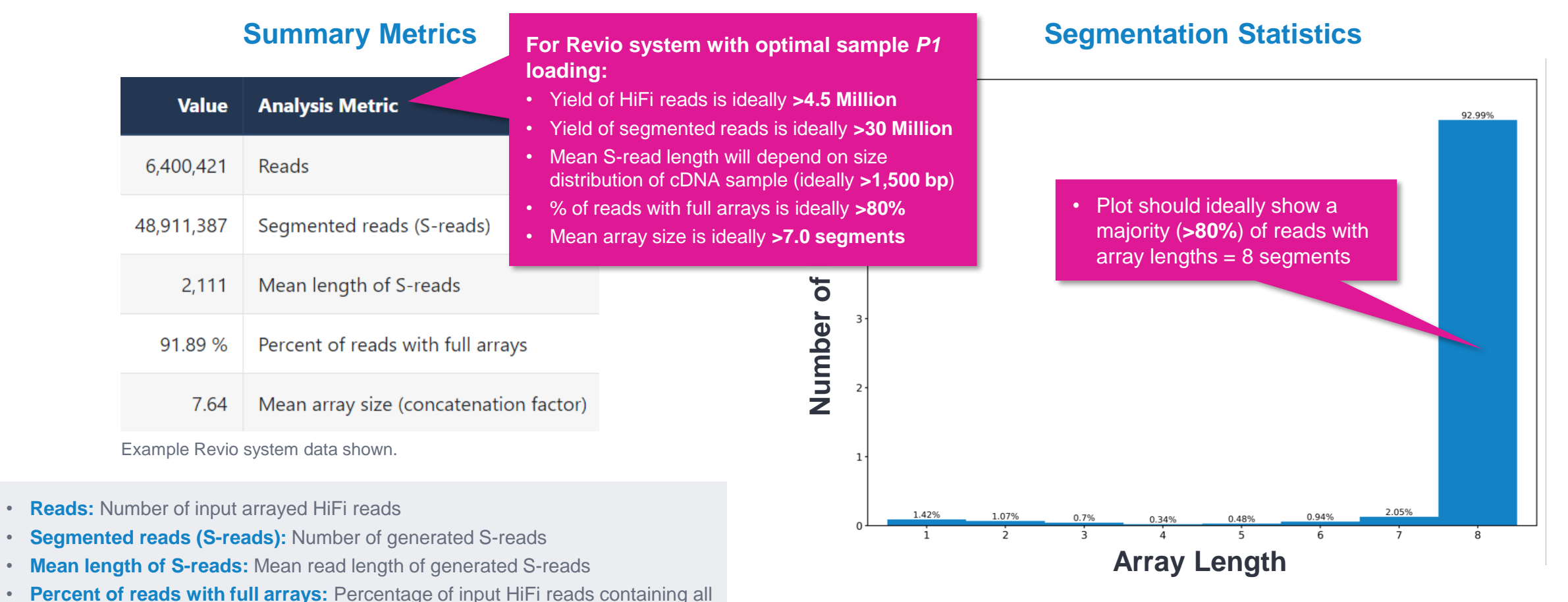

**Histogram distribution of the number of S-reads per HiFi read. (Example Revio system data shown.)**

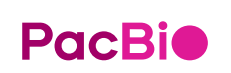

adapter sequences in the order listed in the segmentation adapter FASTA file • **Mean array size:** Mean number of fragments (or S-reads) found in input reads

> Note: Refer to SMRT Link v13.1 Kinnex single-cell troubleshooting guide ([103-516-100](https://www.pacb.com/wp-content/uploads/SMRT-Link-Kinnex-single-cell-troubleshooting-guide-v13.1.pdf)) for example performance metrics typically achievable with Kinnex libraries under optimal 58 *<sup>1</sup>* HiFi read lengths, reads/data per SMRT Cell and other sequencing performance results can vary depending on DNA sample quality, insert size, *P1* loading performance & movie time. *P1* loading conditions. For Sequel IIe systems, we recommend aiming for ~60 – 80% *P1* loading. For Revio system, we recommend aiming for ~50 – 70% *P1* loading.

## **Example SMRT Link Read Segmentation data utility processing results***<sup>1</sup>* **for Kinnex full-length RNA library prepared with human UHRR sample (cont.)**

SMRT Link Read Segmentation data utility job report – Length of Reads and S-read Length Distribution

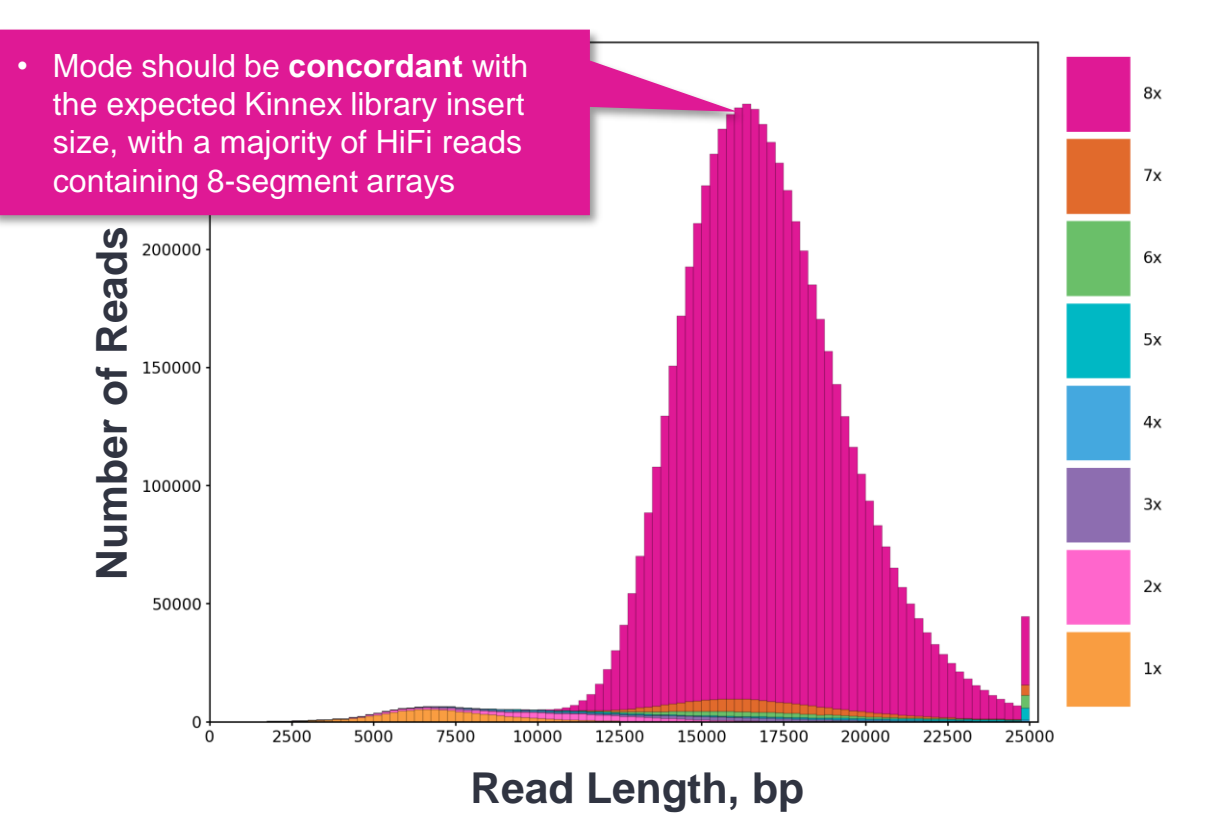

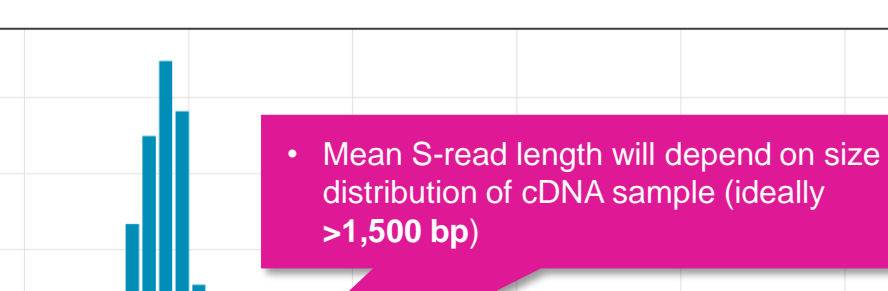

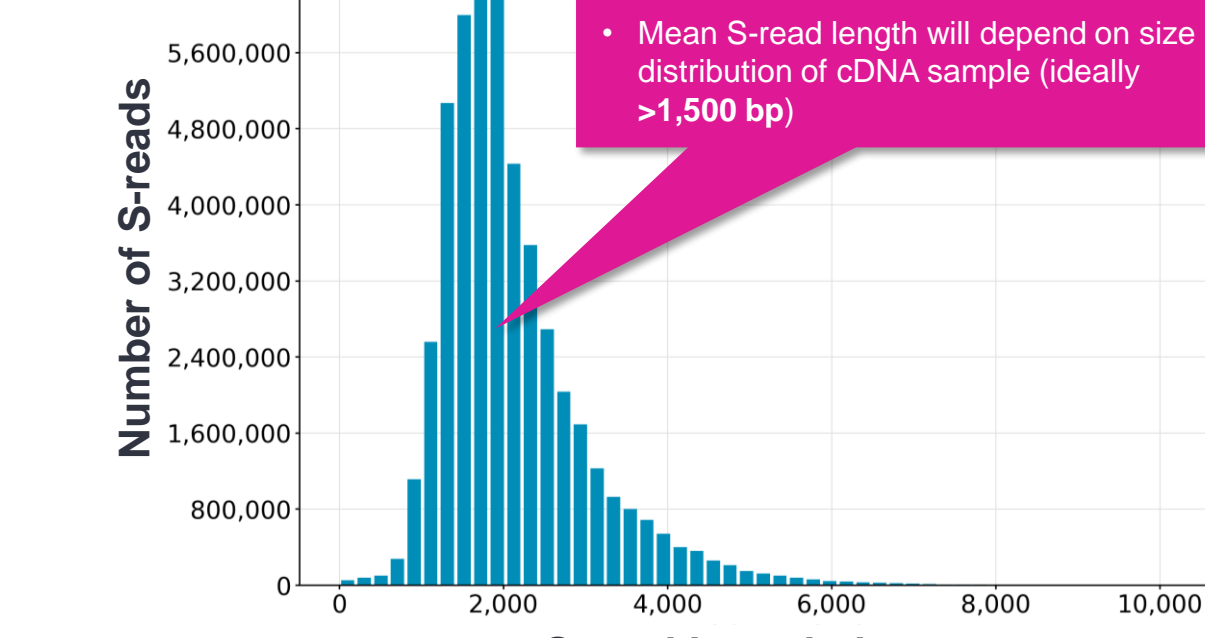

**S-read Length, bp**

**Histogram distribution of the number of HiFi reads by read length, in base pairs. (Example Revio system data shown.)**

**Histogram distribution of the number of S-reads by HiFi read length, in base pairs. (Example Revio system data shown.)**

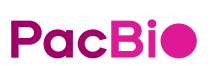

Note: Refer to SMRT Link v13.1 Kinnex single-cell troubleshooting guide ([103-516-100](https://www.pacb.com/wp-content/uploads/SMRT-Link-Kinnex-single-cell-troubleshooting-guide-v13.1.pdf)) for example performance metrics typically achievable with Kinnex libraries under optimal 59 *<sup>1</sup>* HiFi read lengths, reads/data per SMRT Cell and other sequencing performance results can vary depending on DNA sample quality, insert size, *P1* loading performance & movie time. *P1* loading conditions. For Sequel IIe systems, we recommend aiming for ~60 – 80% *P1* loading. For Revio system, we recommend aiming for ~50 – 70% *P1* loading.

6,400,000

### **Length of Reads S-read Length Distribution**

### SMRT Link Iso-Seq analysis job report – Read Classification statistics

### **Summary Metrics**

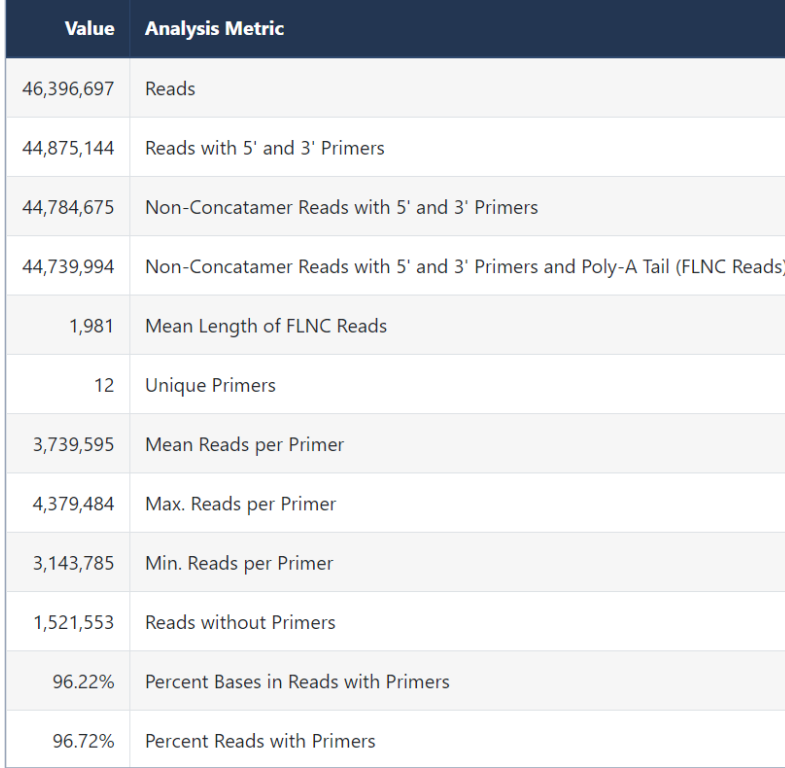

Example Revio system data shown.

- **Reads:** Total number of CCS reads
- **Reads with 5' and 3' Primers:** Number of CCS reads with 5' and 3' cDNA primers detected
- **Non-Concatemer Reads with 5' and 3' Primers:** Number of nonconcatemer CCS reads with 5' and 3' primers detected
- **Non-Concatemer Reads with 5' and 3' Primers and Poly-A Tail (FLNC Reads):** Number of nonconcatemer CCS reads with 5' and 3' primers and polyA tails detected. This is usually the number for full-length, nonconcatemer (FLNC) reads, unless polyA tails are not present in the sample
- **Mean Length of FLNC Reads:** Mean length of the non-concatemer CCS reads with 5' and 3' primers and polyA tails detected
- **Unique Primers:** Number of unique primers in the sequence
- **Mean Reads per Primer:** Mean number of CCS reads per primer
- **Max. Reads per Primer:** Maximum number of CCS reads per primer
- **Min. Reads per Primer:** Minimum number of CCS reads per primer
- **Reads without Primers:** Number of CCS reads without a primer
- **Percent Bases in Reads with Primers:** Percentage of bases in CCS reads in the sequence data that contain primers
- **Percent Reads with Primers:** Percentage of CCS reads in the sequence data that contain primers

### **PacBi**

SMRT Link Iso-Seq analysis job report – Read Classification statistics

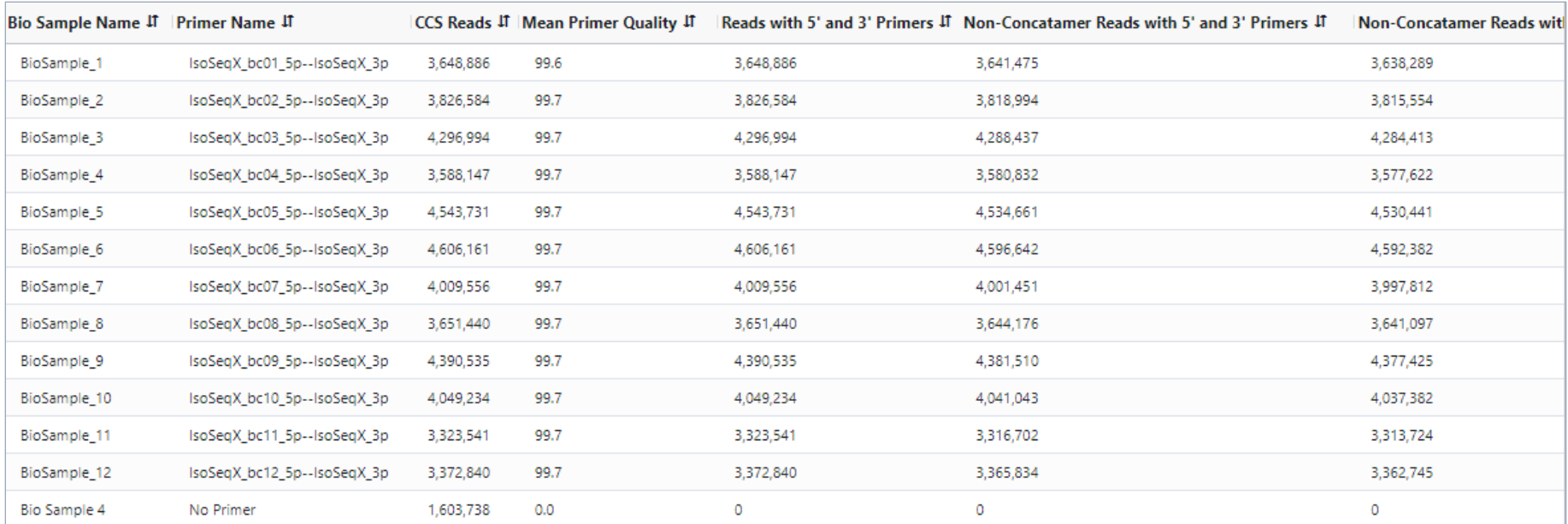

#### **Primer Data**

Example Revio system data shown.

**PacBio** 

- **Bio Sample Name:** Name of the biological sample associated with the primer
- **Primer Name:** A string containing the pair of primer indices associated with this biological sample
- **CCS Reads:** Number of CCS reads associated with the primer
- **Mean Primer Quality:** Mean primer quality associated with the primer
- **Reads with 5' and 3' Primers:** Number of CCS reads with 5' and 3' cDNA primers detected
- **Non-Concatemer Reads with 5' and 3' Primers:** Number of non-concatemer CCS reads with 5' and 3' primers detected
- **Non-Concatemer Reads with 5' and 3' Primers and Poly-A Tail:** Number of non-concatemer CCS reads with 5' and 3' primers and polyA tails detected. This is usually the number for full-length, non-concatemer (FLNC) reads, unless polyA tails are not present in the sample.

61

SMRT Link Iso-Seq analysis job report – Read Classification statistics

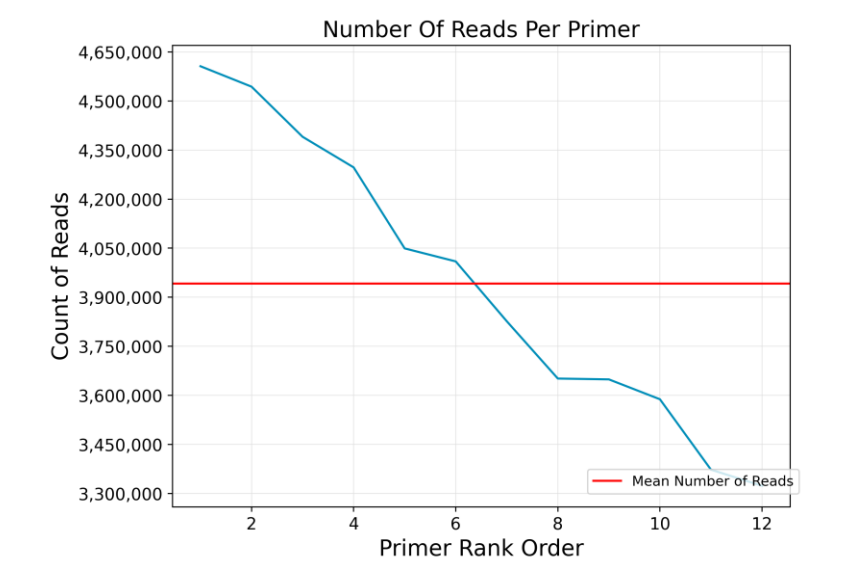

#### **Primer Read Statistics**

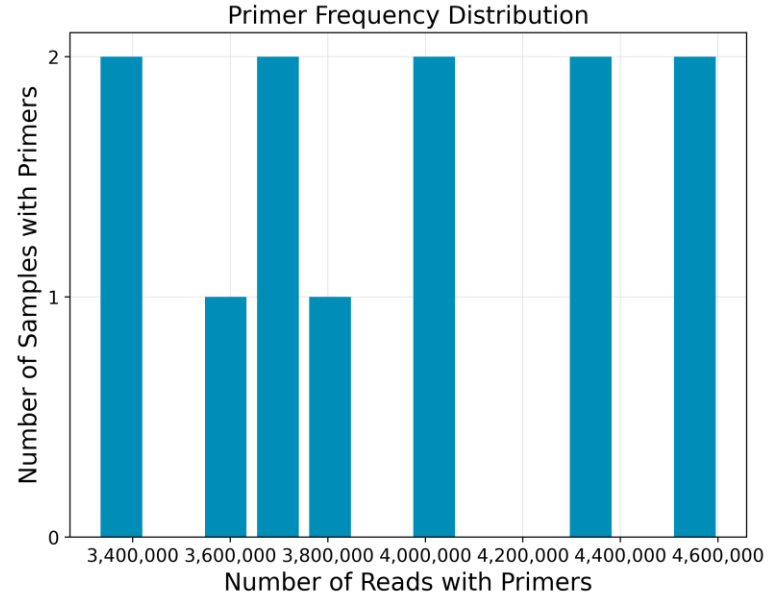

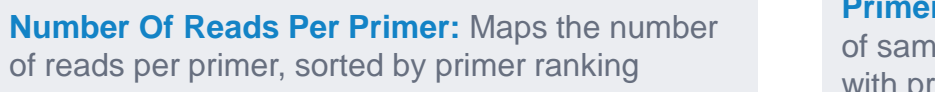

**Primer Frequency Distribution: Maps the number** of samples with primers by the number of reads with primers

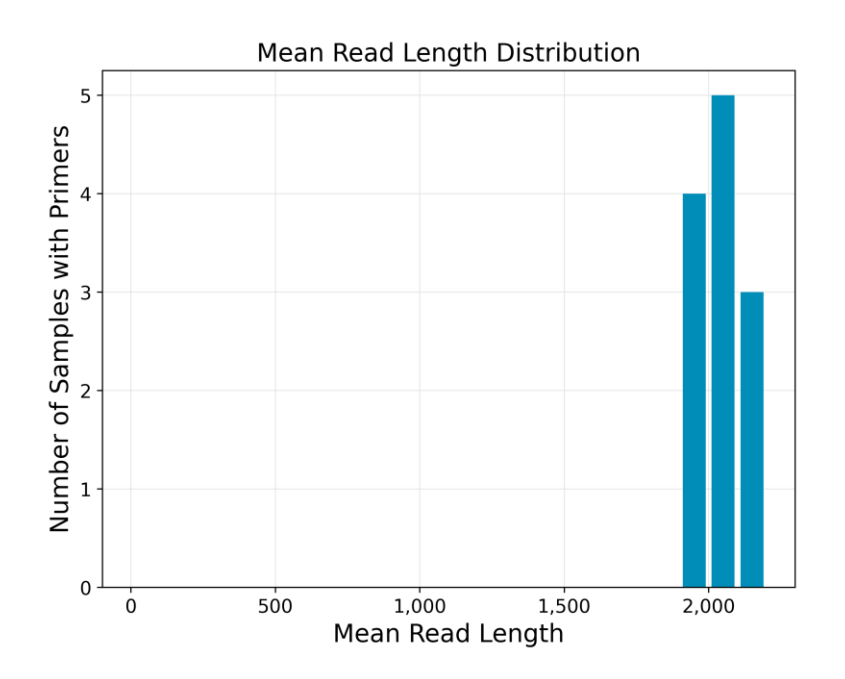

**Mean Read Length Distribution:** Maps the read mean length against the number of samples with primers

SMRT Link Iso-Seq analysis job report – Read Classification statistics

#### **Primer Quality Scores**

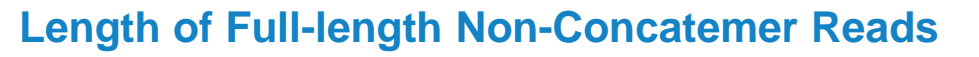

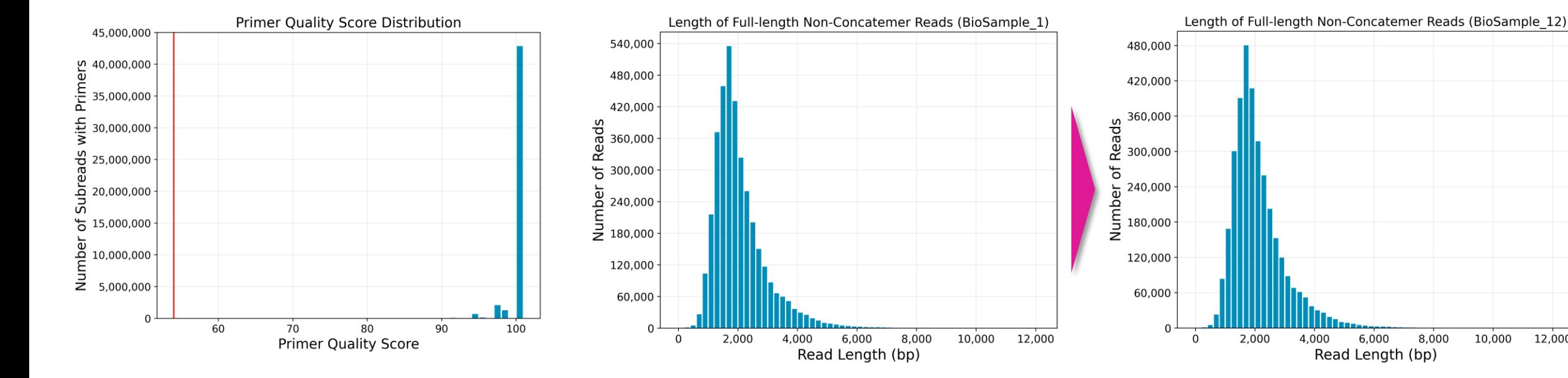

**Primer Quality Score Distribution: Histogram of** primer scores

**Length of Full-Length Non-Concatemer Reads:** Per-sample histograms of the read length distribution of non-concatemer CCS reads with 5' and 3' primers and polyA tails detected

10,000

12,000

SMRT Link Iso-Seq analysis job report – Transcript Clustering statistics

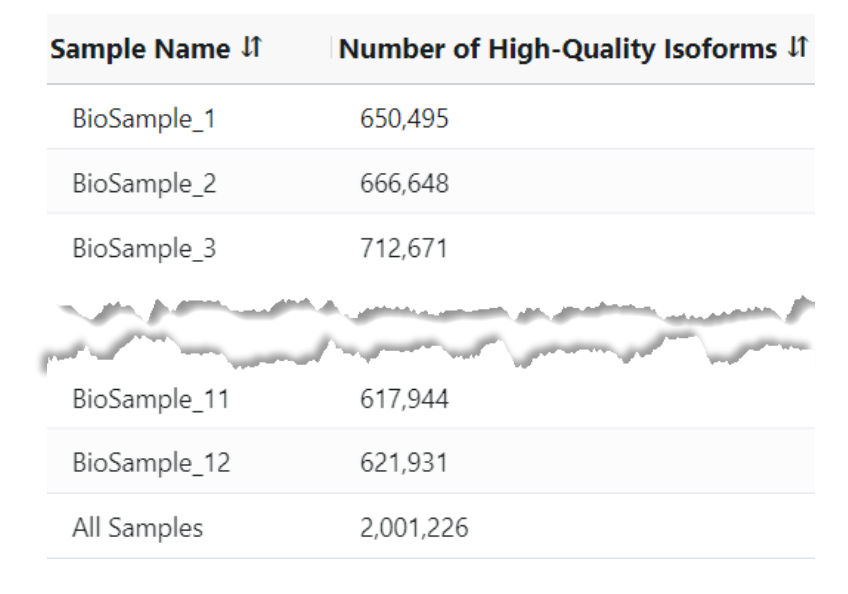

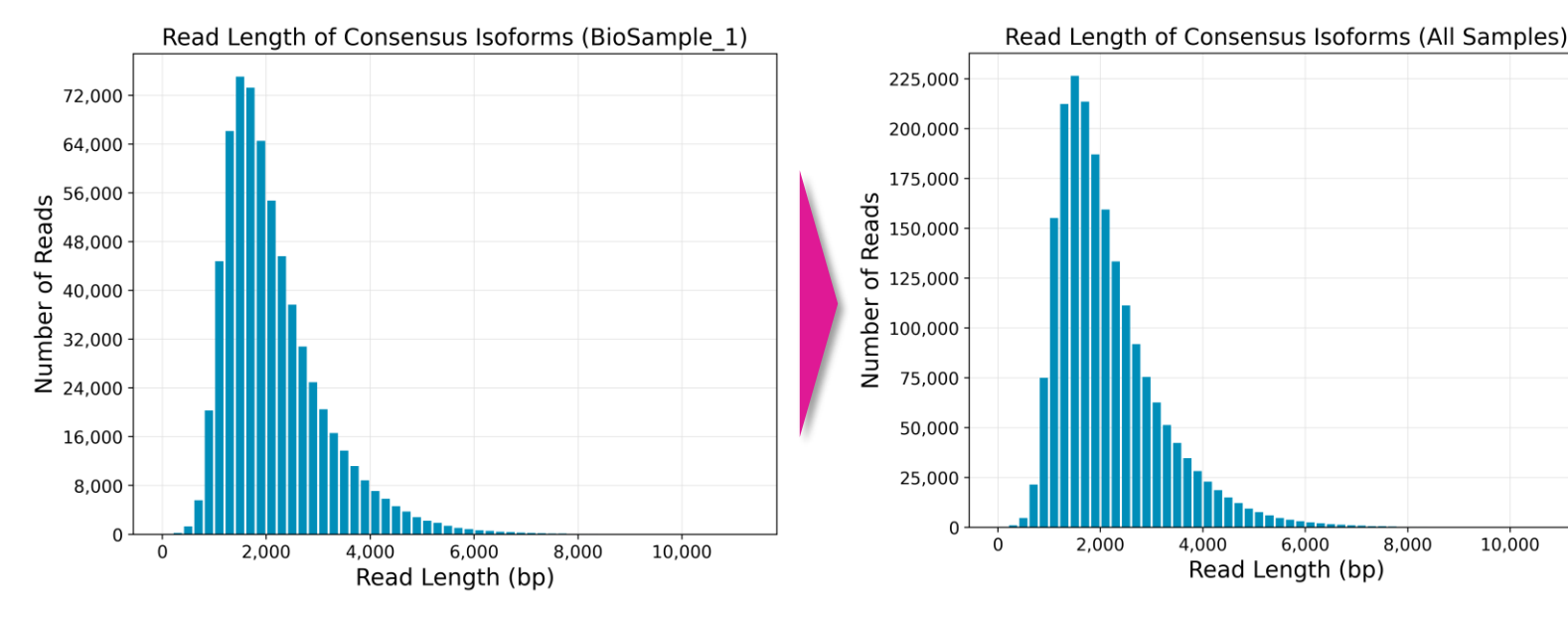

### **Summary Metrics Length of Consensus Isoforms**

- **Sample Name:** Sample name for which the following metrics apply
- **Number of High-Quality Isoforms:** Number of consensus isoforms that have an estimated accuracy above the specified threshold
- **Length of Consensus Isoforms:** Per-sample histograms of the consensus isoform lengths and the distribution of isoforms exceeding a read length cutoff. Also includes a single histogram plot for all samples.

8.000

10,000

SMRT Link Iso-Seq analysis job report – Transcript Mapping and Classification statistics

![](_page_64_Picture_73.jpeg)

#### **Summary Metrics (All samples)**

Example Revio system data shown.

**PacBio** 

- **Sample Name:** Sample name for which the following metrics apply
- **Total unique genes:** The total number of unique genes across all cells.
- **Total unique genes, filtered:** The total number of unique genes, after filtering out reads based on the SQANTI transcript filtering criteria.
- **Total unique isoforms:** The total number of unique isoforms across all cells
- **Total unique isoforms, filtered:** The total number of unique isoforms across all cells, after filtering out reads based on the SQANTI transcript filtering criteria.

65

SMRT Link Iso-Seq analysis job report – Transcript Mapping and Classification statistics

![](_page_65_Picture_124.jpeg)

#### **Transcript Classification, filtered (All samples)**

Example Revio system data shown.*<sup>1</sup>*

- Category: Transcript classification<sup>2</sup> assigned by the classification and filtering tool pigeon, based on the **[SQANTI3](https://github.com/ConesaLab/SQANTI3)** software
- **Count:** The number of transcripts, after filtering out reads based on the SQANTI filtering criteria, in a specific classification
- CAGE Detected: The number of transcripts where the transcription start site falls within 50 bp of an annotated CAGE (Cap Analysis of Gene Expression) peak site
- **CAGE Detected, (%):** The percentage of transcripts where the transcription start site falls within 50 bp of an annotated CAGE peak site
- **polyA Motif Detected:** The number of transcripts where a known polyA motif is detected upstream of the transcription end site
- **polyA Motif Detected, (%):** The percentage of transcripts where a known polyA motif is detected upstream of the transcription end site

*<sup>1</sup>* **Note:** Unfiltered transcript classification data are also displayed in the Iso-Seq analysis job report.

**PacBio** Refer to the **SMRT Link User Guide [\(Documentation](https://www.pacb.com/support/documentation/))** for descriptions of transcript classification categories (e.g., FSM – Full splice match, ISM – Incomplete splice match, etc.).

SMRT Link Iso-Seq analysis job report – Transcript Mapping and Classification statistics

Isoform length (kb)

![](_page_66_Figure_3.jpeg)

### **Transcript Classification Plots Transcript Classification Plots, Filtered**

Isoform length (kb)

**FSM** 

**SM** 

 $\blacksquare$  NIC

NNC

anic<br>La Genomic

Fusion

Antisense

Intergenic

Genic

intron

More junctions

#### **Isoform distributions across structural categories:**

• Distribution of the % of isoforms by structural categories

Example Revio system data shown.

#### **Structural categories by isoform lengths:**

• Histogram display of the number of isoforms by their length in kb and their structural category

Example Revio system data shown.

### **PacBio**

SMRT Link Iso-Seq analysis job report – Transcript Mapping and Classification statistics

![](_page_67_Figure_2.jpeg)

#### **Gene Saturation**

![](_page_67_Figure_4.jpeg)

**Gene Saturation, all genes, filtered:** Saturation plot showing the level of gene saturation for all genes, after filtering out reads based on the SQANTI transcript filtering criteria

**Gene Saturation, known genes only, filtered:** Saturation plot showing the level of gene saturation, for unique known genes only (genes annotated in the reference annotation) per cell, after filtering out reads based on the SQANTI transcript filtering criteria

### File Downloads tab

![](_page_68_Picture_139.jpeg)

Files shown in the File Downloads tab are available on the analysis results page. Additional files are also **available on the SMRT Link server in the analysis output directory.**

Refer to [SMRT Link user guide](https://www.pacb.com/support/documentation/) for descriptions of downloadable output files

- These files are useful for **visualizing** isoform structures in Integrative Genomics Viewer (IGV) / UCSC genome browser and enable understanding of why an isoform is novel/known, etc.
	- GFF file containing unique mapped transcripts after filtering
	- Text file containing unique mapped transcript classifications against annotations, after filtering
	- Text file containing information about unique mapped transcript junctions, after filtering

# **Technical documentation & applications support resources**

![](_page_69_Picture_1.jpeg)

### **Technical resources for Kinnex full-length RNA library preparation, sequencing & data analysis**

### RNA sample preparation resources

• Note: The products below have not been tested or validated by PacBio but are listed here as examples of third-party kits used by other PacBio customers for isolating total RNA for PacBio RNA sequencing (Iso-Seq) applications

![](_page_70_Picture_92.jpeg)

### **PacBio**

### **Technical resources for Kinnex full-length RNA library preparation, sequencing & data analysis (cont.)**

### Kinnex full-length RNA library preparation literature & other resources

- Application note Kinnex full-length RNA kit for isoform sequencing ([102-326-591](https://www.pacb.com/wp-content/uploads/Application-note-Kinnex-single-cell-RNA-kit-for-single-cell-isoform-sequencing.pdf))
- Procedure & checklist Preparing Kinnex libraries using Kinnex full-length RNA kit ([103-238-700\)](https://www.pacb.com/wp-content/uploads/Procedure-checklist-Preparing-Kinnex-libraries-using-the-Kinnex-full-length-RNA-kit.pdf)
- Technical overview Kinnex kits for single-cell RNA, full-length RNA and 16S rRNA sequencing ([103-343-700\)](https://www.pacb.com/wp-content/uploads/Technical-overview-Kinnex-kits-for-single-cell-RNA-full-length-RNA-and-16S-rRNA-sequencing.pdf)
- Technical overview Kinnex library preparation using Kinnex full-length RNA kit ([103-344-700](https://www.pacb.com/wp-content/uploads/Technical-overview-Kinnex-library-preparation-using-Kinnex-full-length-RNA-kit.pdf))
- Video tutorial SMRT [Link](https://youtu.be/9yOnnIVm1uM?si=c1BnYfVbP3Qbd4Ad) Sample Setup and Run Design setup procedure for Kinnex kits [Link]
- Whitepaper Bulk and single-cell isoform sequencing for human disease research ([102-326-576](https://www.pacb.com/wp-content/uploads/Whitepaper%E2%80%93Bulk-and-single-cell-isoform-sequencing-for-human-disease-research.pdf))

### Data analysis resources

- Application note Bioinformatics tools for full length isoform sequencing ([102-326-593](https://www.pacb.com/wp-content/uploads/Application-note-Bioinformatics-tools-for-full-length-isoform-sequencing.pdf))
- SMRT Link v12.0 MAS-Seq troubleshooting quide ([102-994-400](https://www.pacb.com/wp-content/uploads/SMRT_Link_MAS-Seq_troubleshooting_v12.0.pdf))
- SMRT Link v13.1 Kinnex single-cell troubleshooting guide ([103-516-100\)](https://www.pacb.com/wp-content/uploads/SMRT-Link-Kinnex-single-cell-troubleshooting-guide-v13.1.pdf)
- SMRT [Link](https://www.pacb.com/support/documentation/) software installation guide [Link]
- SMRT [Link](https://www.pacb.com/support/documentation/) user guide [ Link ]
- SMRT Tools reference quide [ [Link](https://www.pacb.com/support/documentation/) ]
- Video tutorial Read Segmentation and Iso-Seq workflow in SMRT [Link](https://youtu.be/LGFaJgpmoE4?si=lPtPvXWLRYvtcyY3) [Link]

### **PacBio**
## **Technical resources for Kinnex full-length RNA library preparation, sequencing & data analysis (cont.)**

#### **Publications**

- Schertzer, M.D. et al. (2023) Cas13d-mediated isoform-specific RNA knockdown with a unified computational and experimental toolbox. BioRxiv preprint [ [Link](https://doi.org/10.1101/2023.09.12.557474) ]
- Al'Khafaji, A.M. et al. (2023) High-throughput RNA isoform sequencing using programmable cDNA concatenation. Nature biotechnology. [ [Link](https://doi.org/10.1038/s41587-023-01815-7) ]

### **Webinars**

- PacBio Iso-Seq social club webinar (2022) Introduction to Iso-Seq method  $\lceil \frac{\text{Link}}{\text{Link}} \rceil$
- PacBio Iso-Seq social club webinar (2022) SQANTI3 for isoform classification and annotation [[Link](https://events.pacb.com/iso-seq-social-club-vol-3/agenda) ]
- PacBio Iso-Seq social club webinar (2022) TappAS for isoform differential expression analysis [Link]

#### Example PacBio data sets

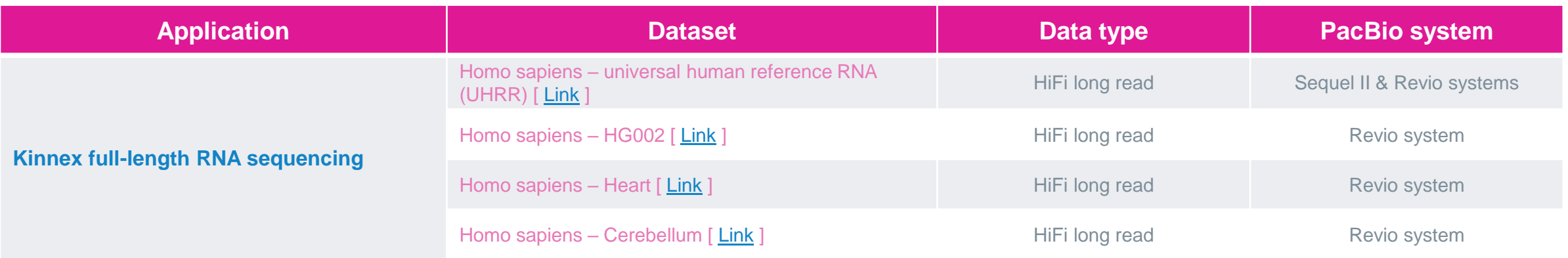

#### **PacBio**

# POCBIO

www.pacb.com

Research use only. Not for use in diagnostic procedures. © 2024 Pacific Biosciences of California, Inc. ("PacBio"). All rights reserved. Information in this document is subject to change without notice. PacBio assumes no responsibility for any errors or omissions in this document. Certain notices, terms, conditions and/or use restrictions may pertain to your use of PacBio products and/or third-party products. Refer to the applicable PacBio terms and conditions of sale and to the applicable license terms at pacb.com/license. Pacific Biosciences, the PacBio logo, PacBio, Circulomics, Omniome, SMRT, SMRTbell, Iso-Seq, Sequel, Nanobind, SBB, Revio, Onso, Apton, Kinnex, and PureTarget are trademarks of PacBio.